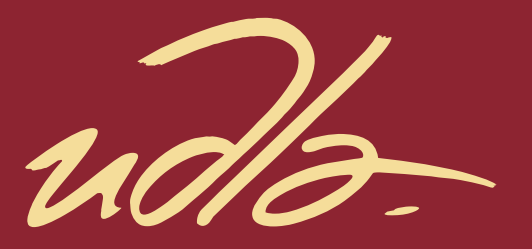

## FACULTAD DE INGENIERIA Y CIENCIAS APLICADAS

## ELABORACIÓN DE UN MANUAL DE FUNCIONAMIENTO DEL PUERTO DE ENTRADA DE CANALES DIGITALES DEL OSCILOSCOPIO DE SEÑAL MIXTA KEYSIGHT MSOX3014T

AUTOR

Byron Alexis Pilapaña Anaguano

AÑO 2018

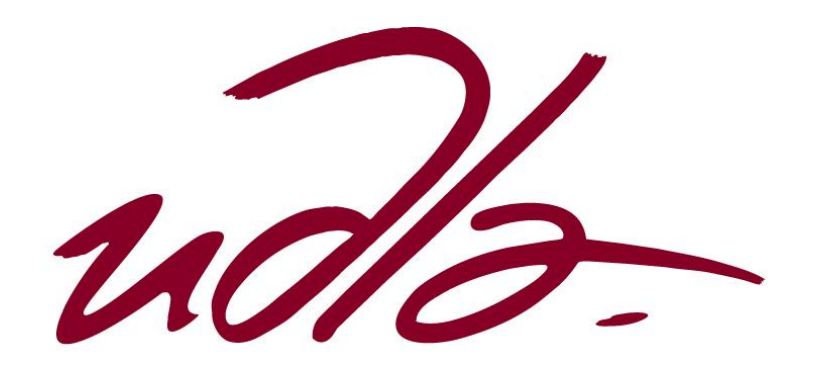

## FACULTAD DE INGENIERIA Y CIENCIAS APLICADAS

## ELABORACIÓN DE UN MANUAL DE FUNCIONAMIENTO DEL PUERTO DE ENTRADA DE CANALES DIGITALES DEL OSCILOSCOPIO DE SEÑAL MIXTA KEYSIGHT MSOX3014T

Trabajo de Titulación presentado en conformidad con los requisitos establecidos para optar por el título de Ingeniero en Redes y Telecomunicaciones

> Profesor Guía MBA. José Julio Freire Cabrera

Autor Byron Alexis Pilapaña Anaguano

Año

2018

## **DECLARACIÓN DEL PROFESOR GUIA**

Declaro haber dirigido el trabajo, "Elaboración de un Manual de Funcionamiento del Puerto de Entrada de Canales Digitales del Osciloscopio de Señal Mixta Keysight MSOX3014T", a través de reuniones periódicas con el estudiante Byron Alexis Pilapaña Anaguano, en el semestre 2018-1, orientando sus conocimientos y competencias para un eficiente desarrollo del tema escogido y dando cumplimiento a todas las disposiciones vigentes que regulan los Trabajos de Titulación.

José Julio Freire Cabrera Magister en Gerencia Empresarial C.C.: 1709731457

## **DECLARACIÓN DEL PROFESOR CORRECTOR**

Declaro haber revisado este trabajo, "Elaboración de un Manual de Funcionamiento del Puerto de Entrada de Canales Digitales del Osciloscopio de Señal Mixta Keysight MSOX3014T", del estudiante Byron Alexis Pilapaña Anaguano, en el semestre 2018-2, dando cumplimiento a todas las disposiciones vigentes que regulan los Trabajos de Titulación.

> Milton Neptalí Román Cañizares Magister en Gerencia de Redes y Telecomunicaciones C.C.: 0502163447

--------------------------------------------------

## **DECLARACIÓN DE AUTORÍA DEL ESTUDIANTE**

Declaro que este trabajo es original, de mi autoría, que se han citado las fuentes correspondientes y que en su ejecución se respetaron las disposiciones legales que protegen los derechos de autor vigentes.

--------------------------------------------------

Byron Alexis Pilapaña Anaguano C.C.: 1718450107

#### **AGRADECIMIENTOS**

A mi madre que siempre ha estado ahí para apoyarme y motivarme.

A mi familia que siempre han confiado en mí para seguir adelante.

Al Ing. Jorge Granda que con su orientación y paciencia supo guiarme para culminar con éxito este trabajo de titulación.

A la Universidad de las Américas por impartirme el conocimiento necesario. A Dios por permitirme llegar a esta etapa de mi vida.

## **DEDICATORIA**

A todas las personas que confían en mí, quienes con su apoyo, consejos, aliento y enseñanzas han forjado la persona que soy hoy en día; y por ende hicieron posible alcanzar esta meta.

#### **RESUMEN**

El presente trabajo de investigación tiene como objetivo investigar y realizar un manual de funcionamiento del puerto de entrada de canales digitales del osciloscopio de señal mixta Keysight MSOX3014T y de esta manera poder contar con un material didáctico útil para realizar las prácticas de laboratorio enfocadas a la medición de señales digitales.

En esta investigación se detalla las características técnicas y funcionalidades del equipo de medición (enfocado hacia el puerto de entrada de señales digitales), del dispositivo de prueba y los respectivos accesorios. Los equipos son los siguientes:

- Equipo de medición: Osciloscopio de señal mixta Keysight MSOX3014T.
- Accesorios: Cable sonda de señales digitales Keysight N2756A.
- Dispositivo de prueba: Placa Arduino Mega 2560.

Se emplean los métodos de estudio inductivo y experimental, ya que este proyecto se basa en la investigación aplicada a un equipo específico. La parte inductiva se refiere al análisis de la información presente en la ficha técnica del equipo y la parte experimental al uso del equipo a través de pruebas y mediciones con el puerto de entrada de canales digitales. El resultado de estas dos metodologías será un manual de funcionamiento.

El resultado de este documento es información técnica, guías, características, funcionalidades y recomendaciones útiles para la manipulación, buen uso y aprovechamiento didáctico del puerto de entrada de canales digitales del osciloscopio de señal mixta Keysight MSOX3014T.

## **ABSTRACT**

The aim of this research work is to investigate and perform a manual of operation of the digital channels input port of the Keysight mixed signal oscilloscope MSOX3014T and in this way to be able to count on a useful didactic material to perform the laboratory practices focused on the measurement of digital signals.

This investigation details the technical characteristics and functionalities of the measurement equipment (focused on the digital signal input port), the test device and the respective accessories. The teams are the following:

- Measuring equipment: Keysight mixed signal oscilloscope MSOX3014T.
- $\triangleright$  Accessories: Keysight digital signal probe cable N2756A.
- $\triangleright$  Test device: Arduino Mega 2560 board.

The methods of inductive and experimental study are used, since this project is based on research applied to a specific team. The inductive part refers to the analysis of the information present in the technical data sheet of the equipment and the experimental part to the use of the equipment through tests and measurements with the input port of digital channels. The result of these two methodologies will be an operating manual.

The result of this document is technical information, guides, features, functionalities and useful recommendations for the manipulation, good use and didactic use of the digital channels input port of the Keysight MSOX3014T mixed signal oscilloscope.

# **INDICE**

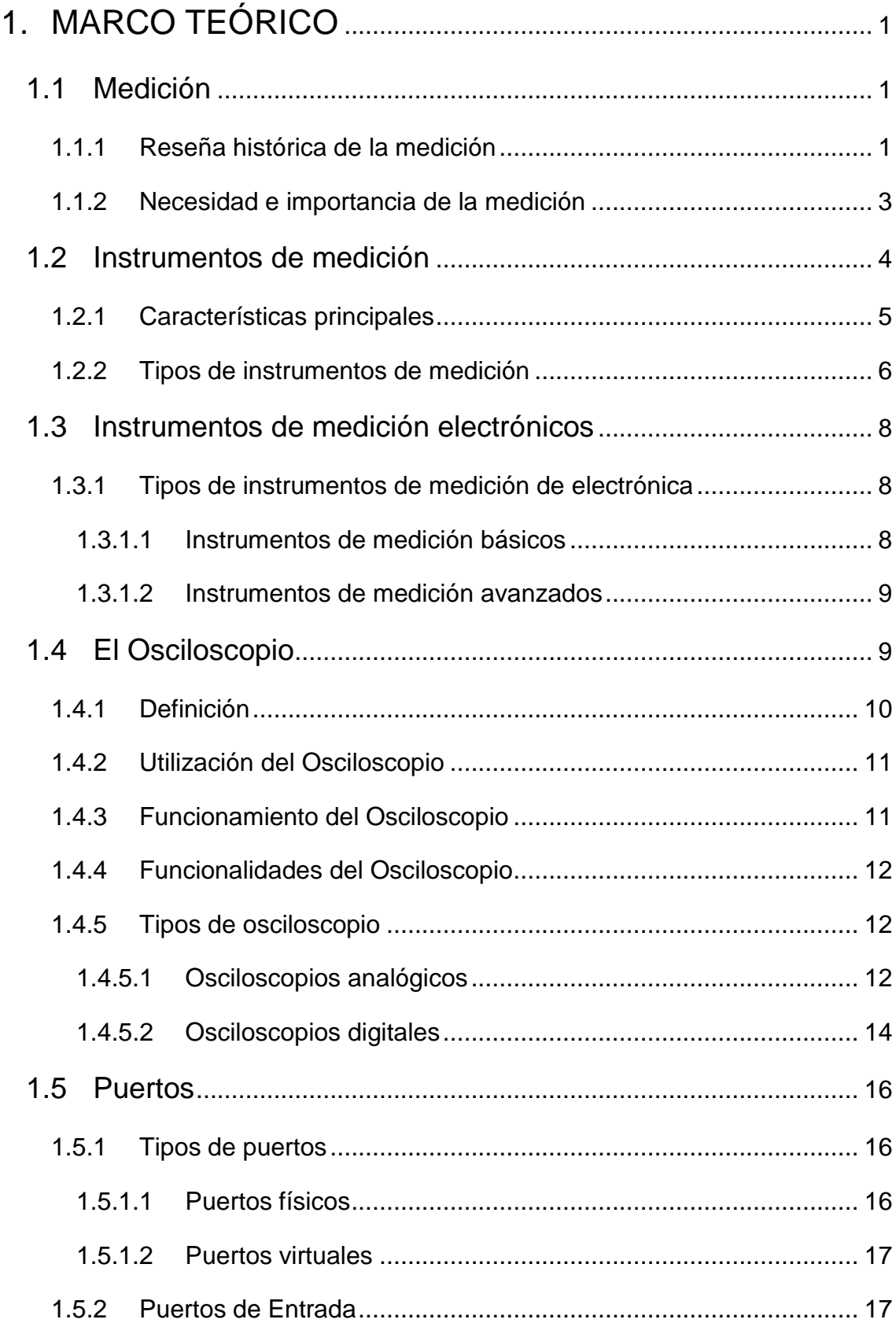

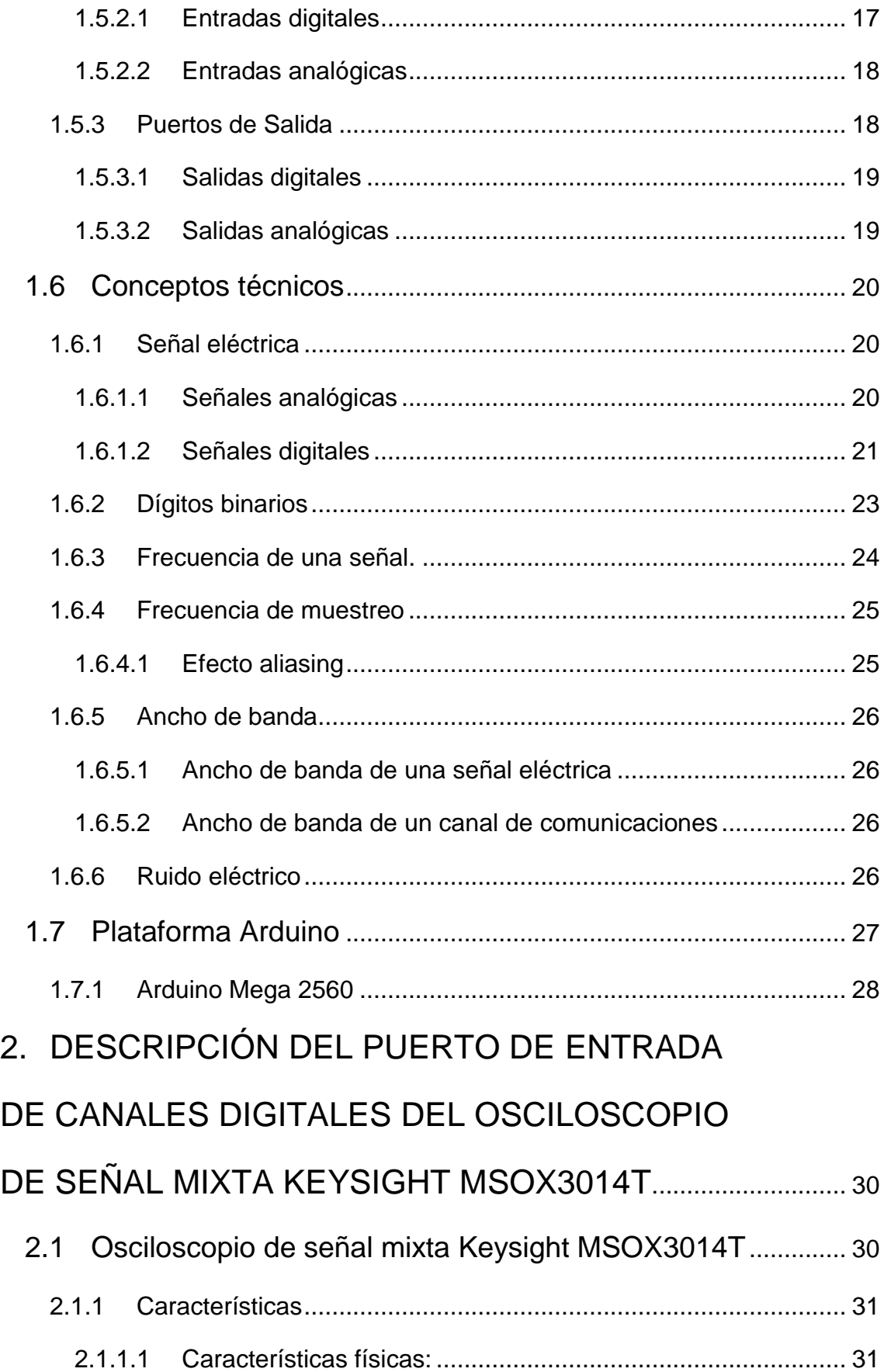

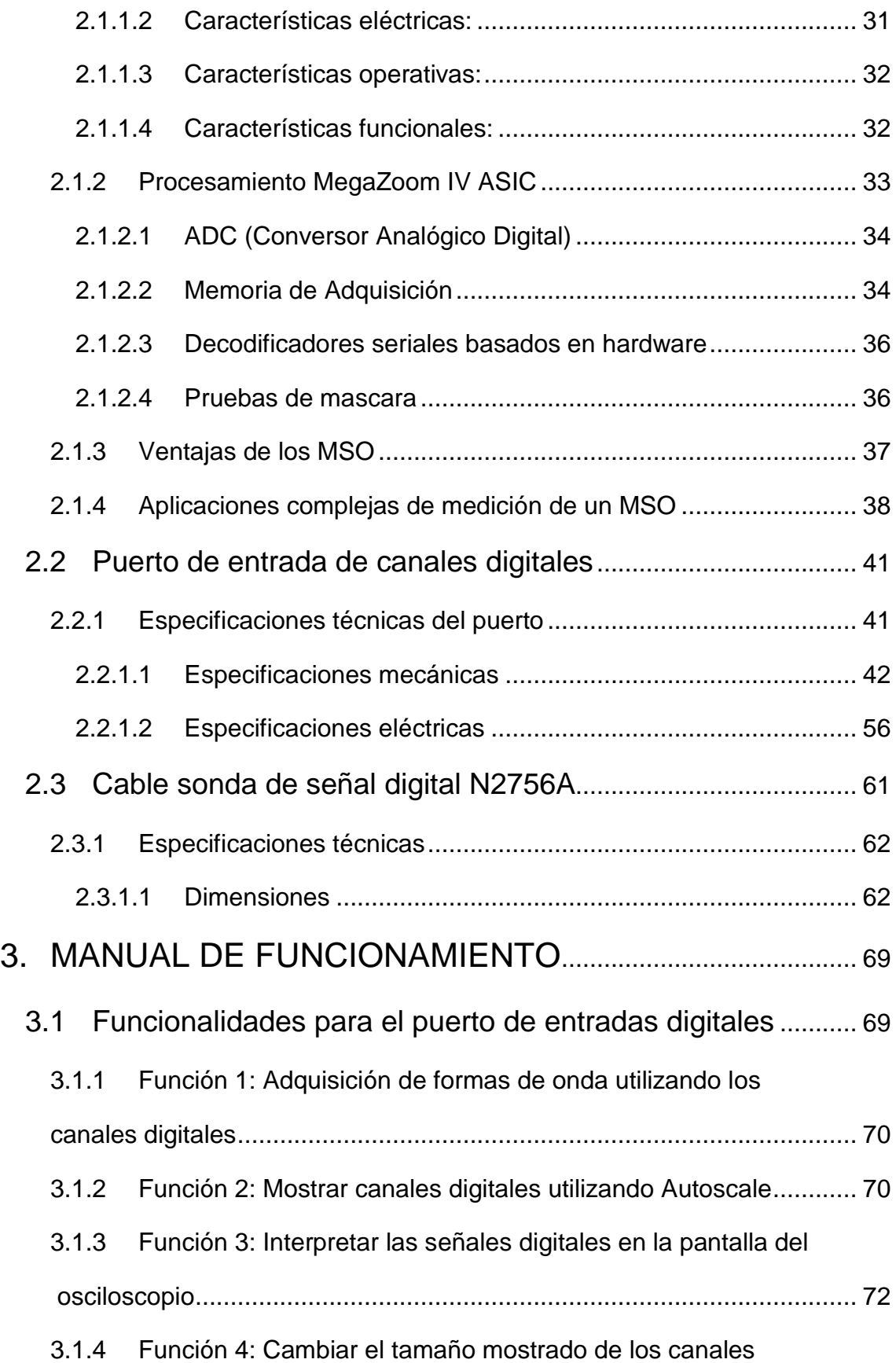

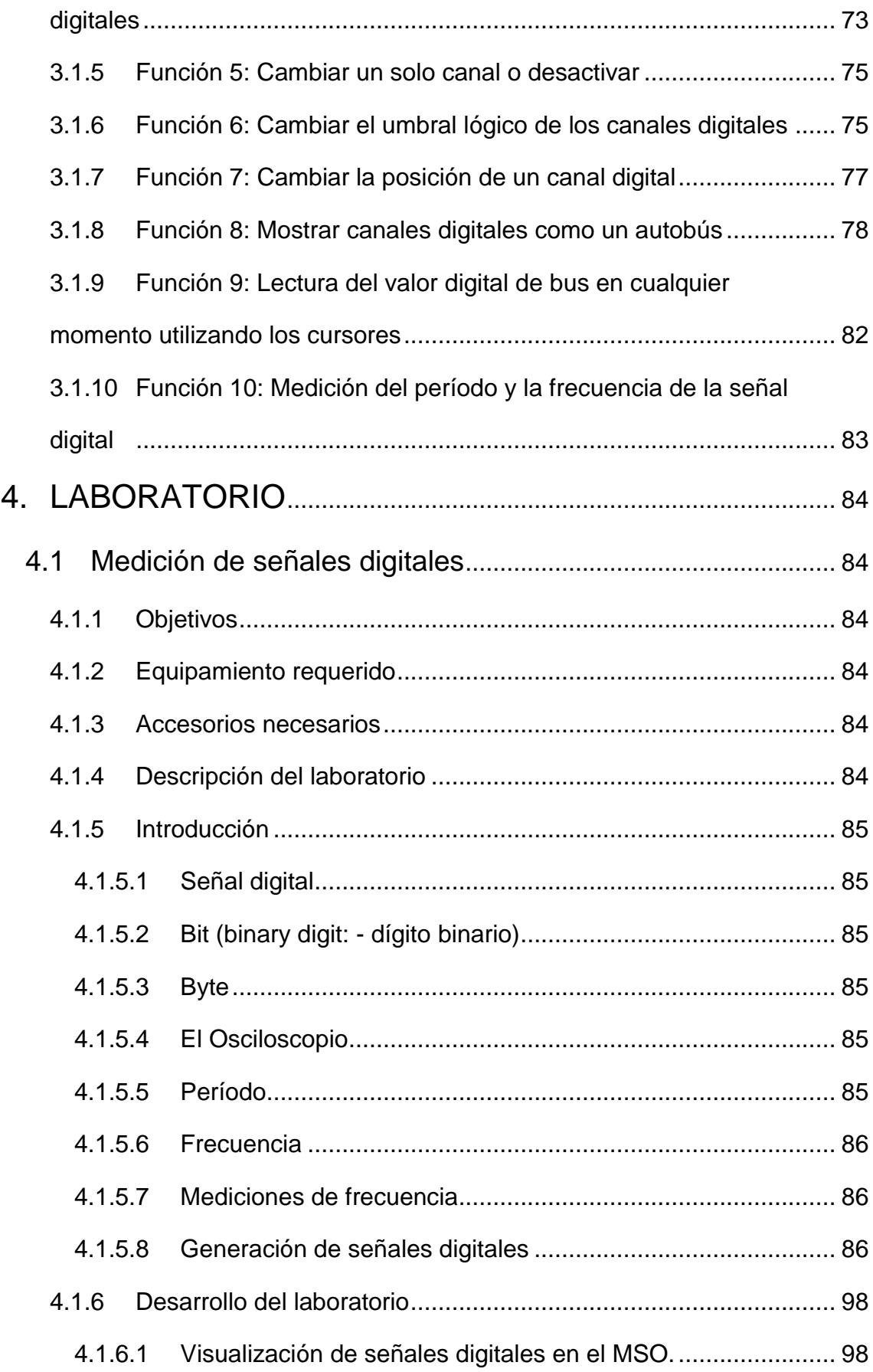

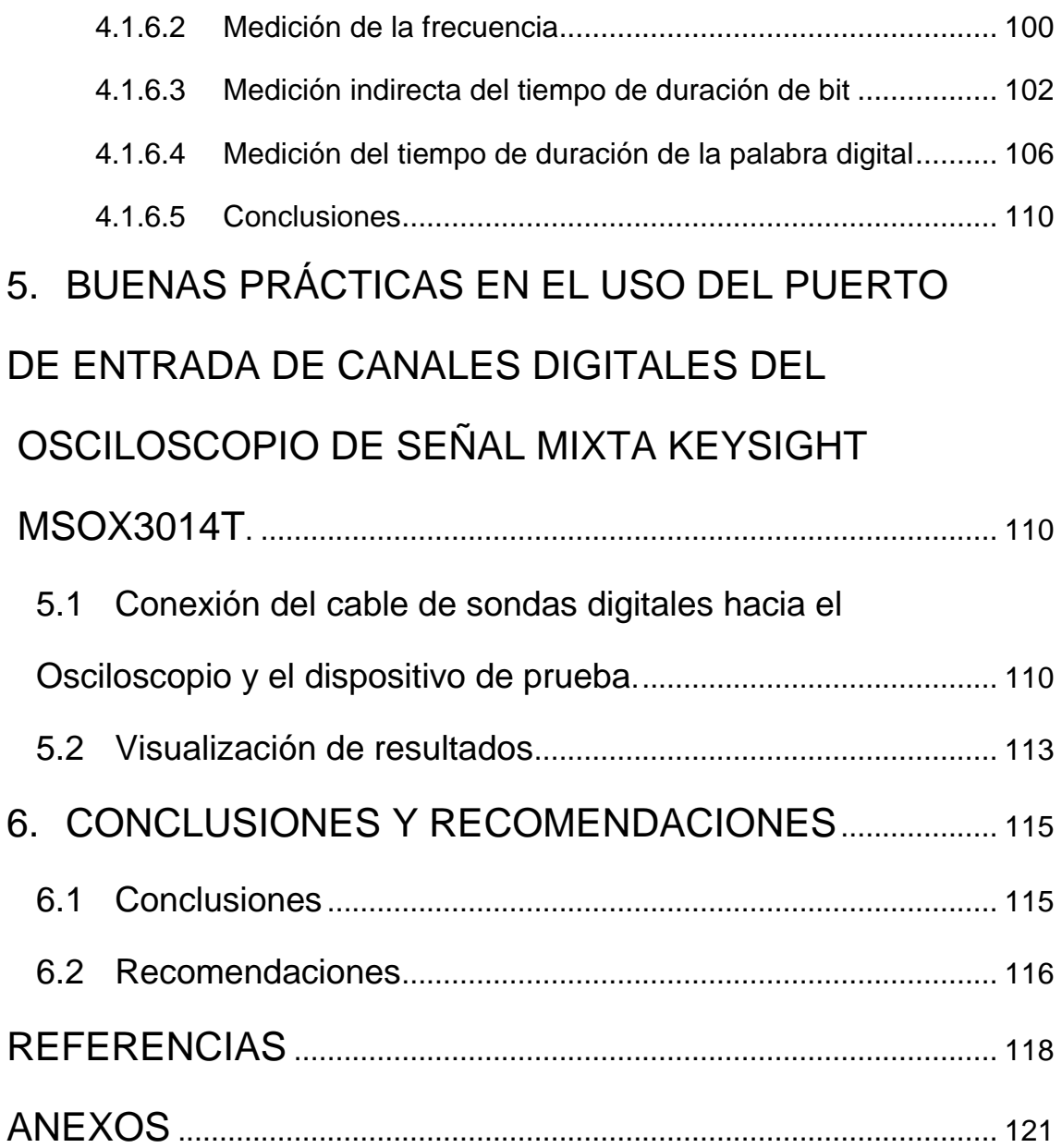

## **INDICE DE FIGURAS**

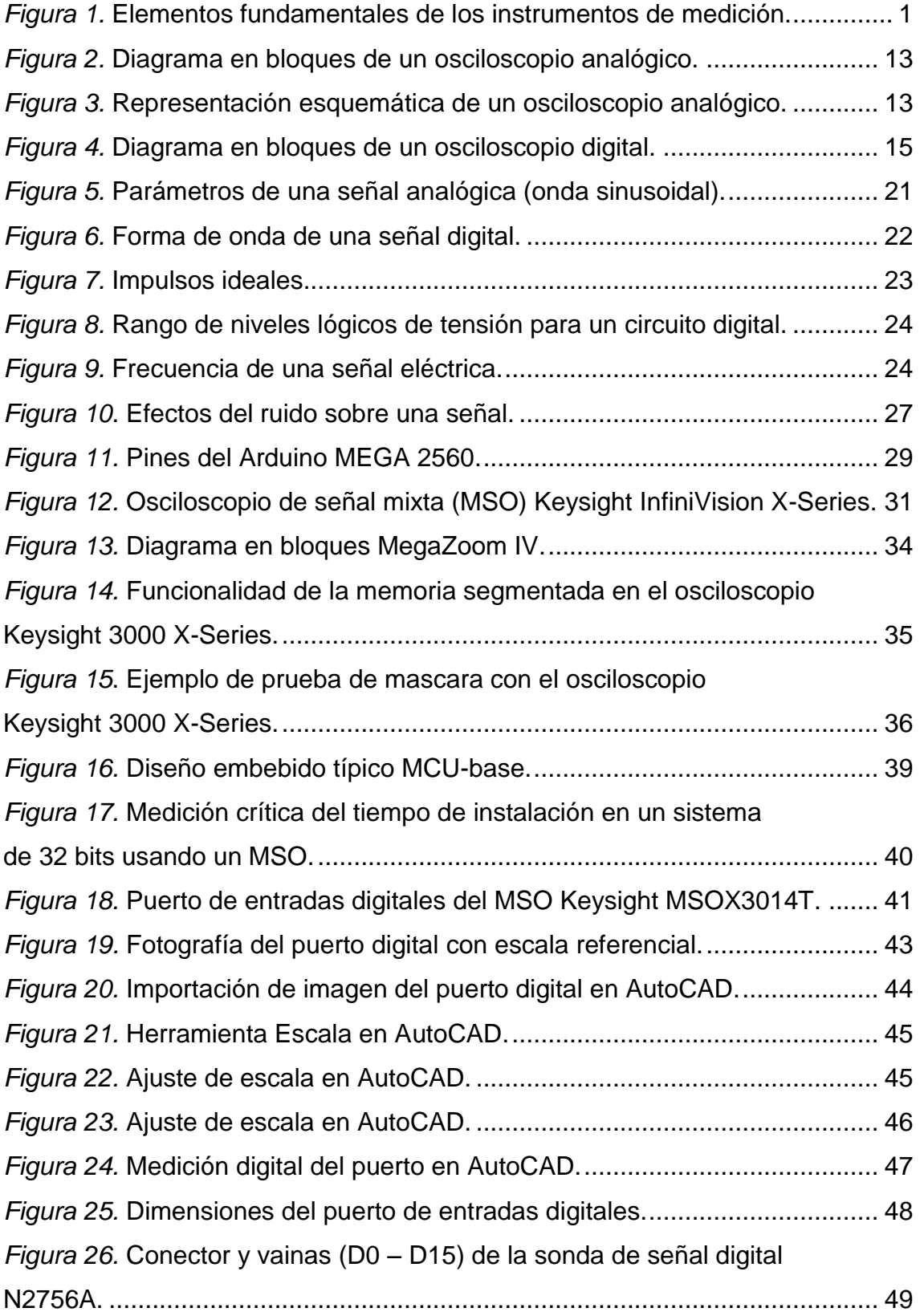

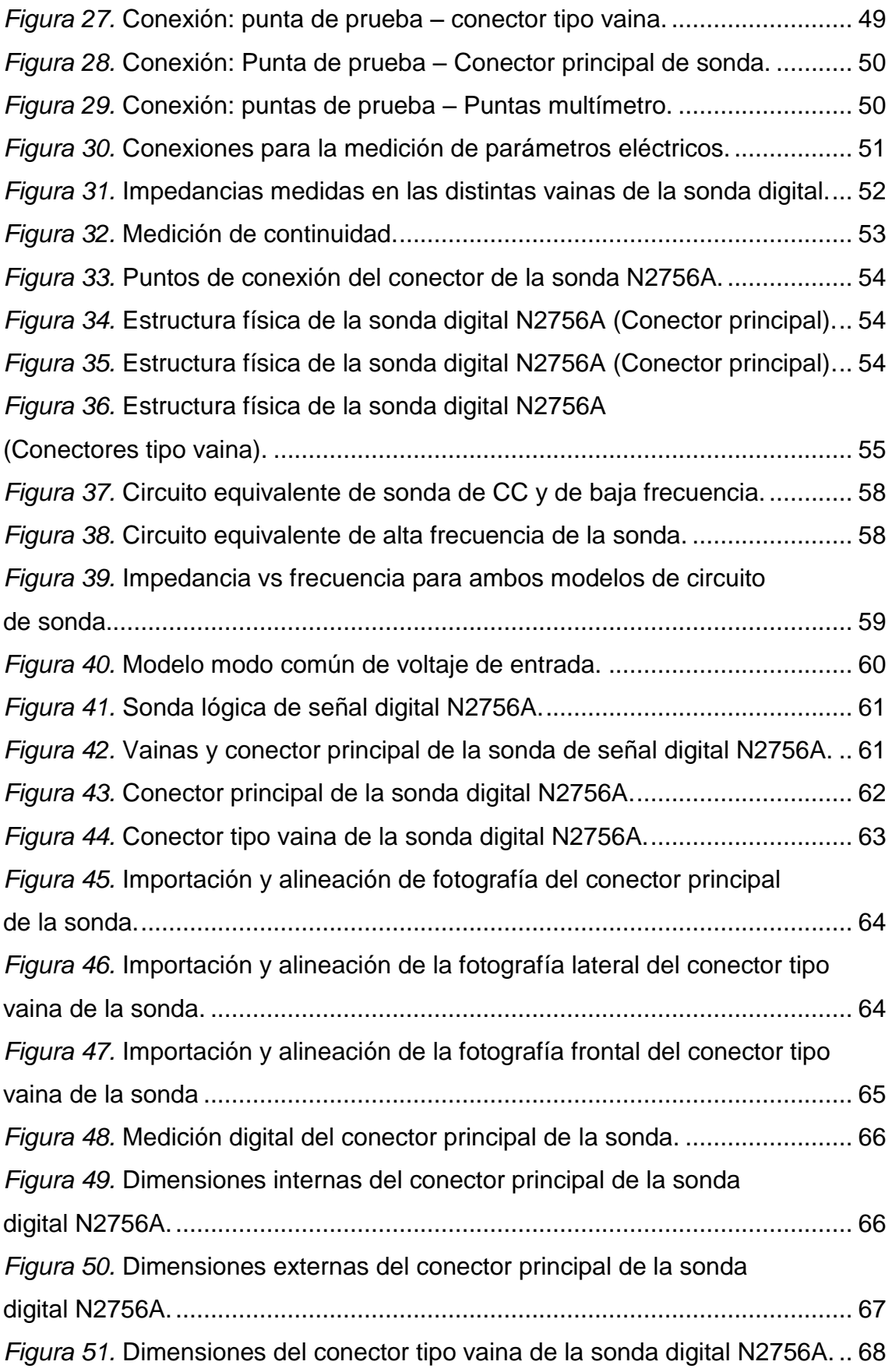

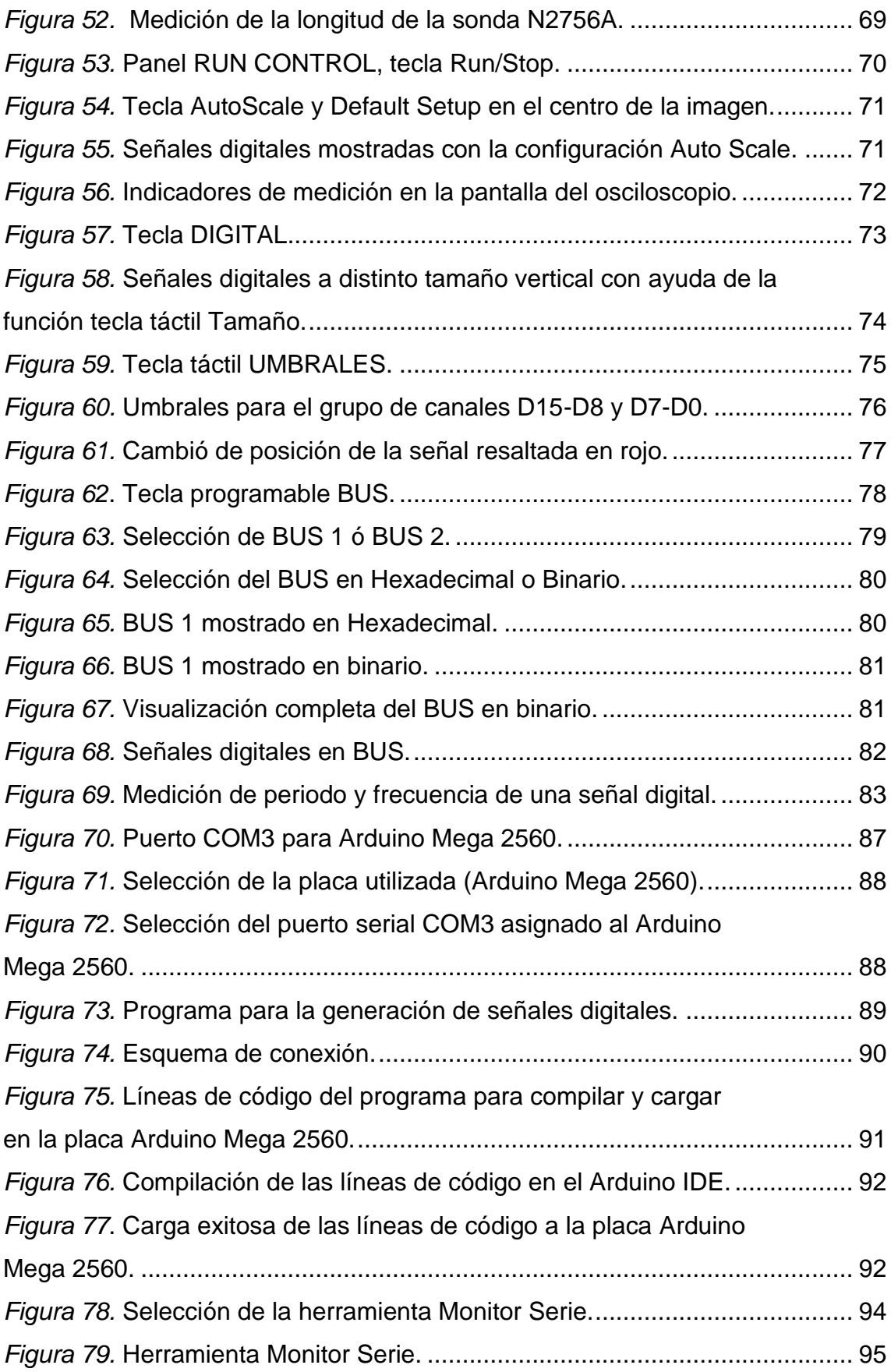

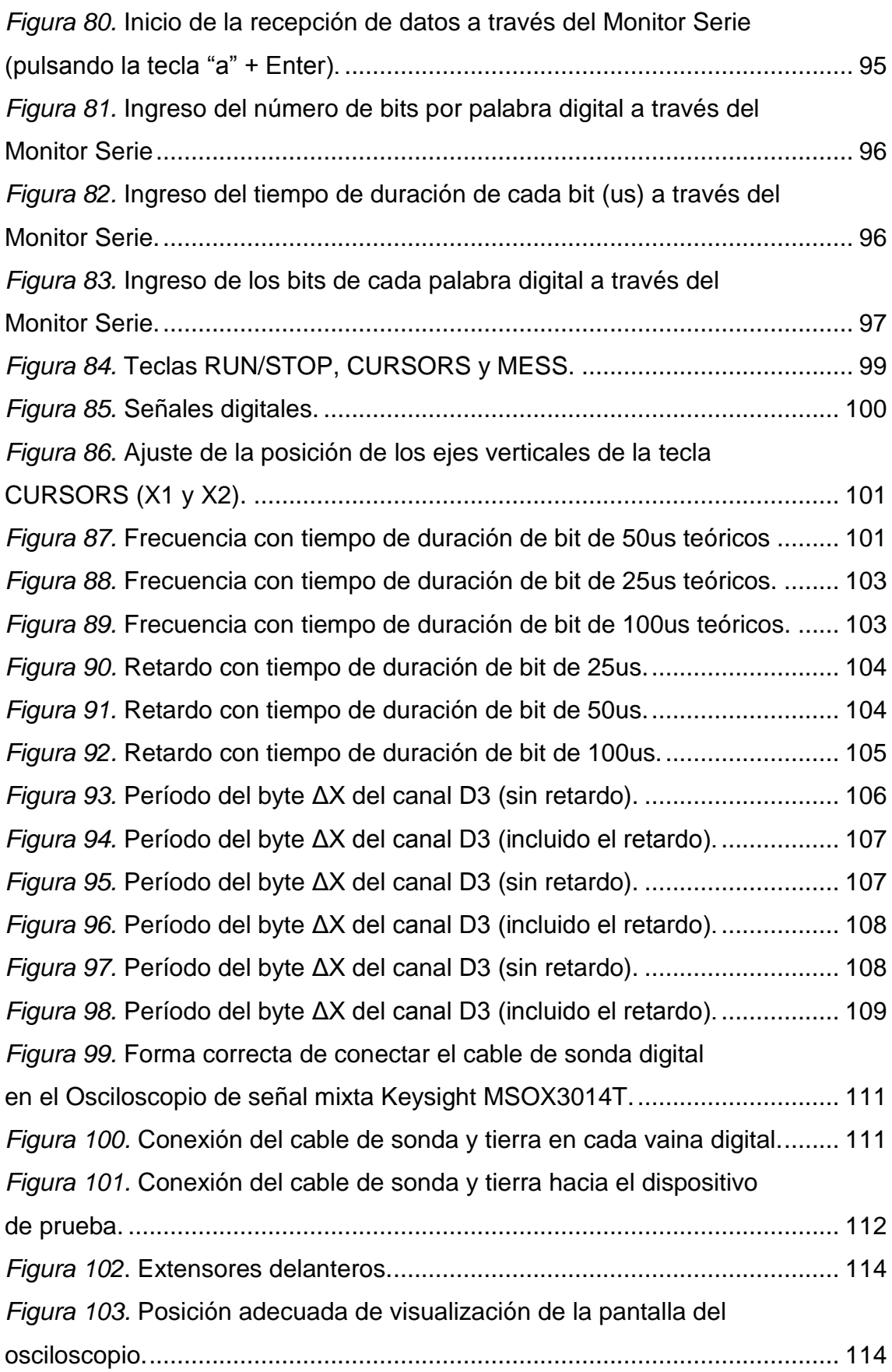

## **INDICE DE TABLAS**

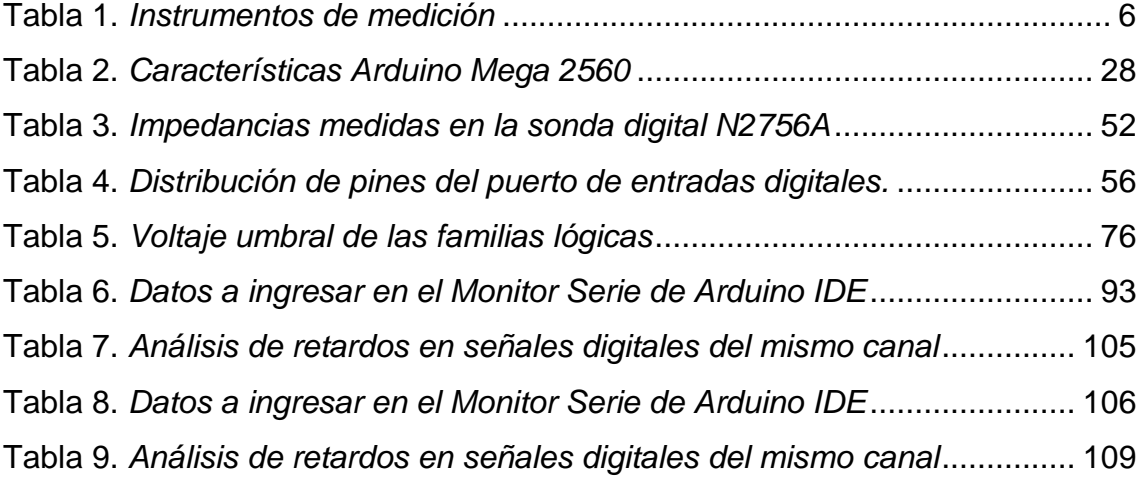

#### **1. MARCO TEÓRICO**

<span id="page-19-0"></span>En este capítulo se describen los principales equipos de medición en función de los parámetros físicos a medir, sus características, términos y conceptos generales asociados al funcionamiento de los mismos. Se realiza la clasificación general de estos equipos, así como el estudio de las principales aplicaciones en el ámbito de la medición de parámetros eléctricos y electrónicos.

#### <span id="page-19-1"></span>**1.1 Medición**

Medir es determinar el valor o tamaño de alguna cantidad. Para esto se compara una magnitud de valor desconocido con una magnitud referencial previamente elegida y de la misma naturaleza. A esta magnitud referencial se la denomina "unidad de medida". Para una correcta medición se deben determinar los instrumentos de medición adecuados, las unidades y los métodos de medición.

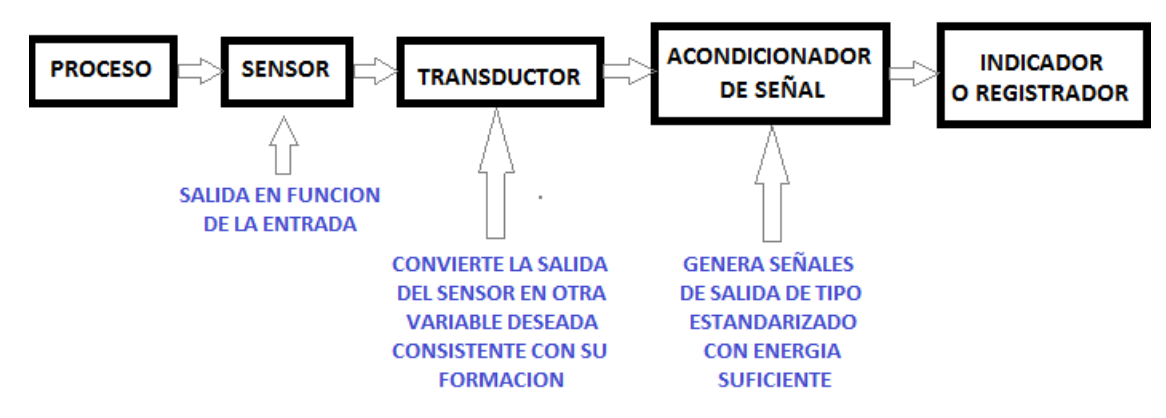

<span id="page-19-3"></span>*Figura 1.* Elementos fundamentales de los instrumentos de medición. Adaptado de (Instrumentos de medición, 2017)

#### <span id="page-19-2"></span>**1.1.1 Reseña histórica de la medición**

El numero fue de los primeros conceptos desarrollados por el hombre, ya que tenía la necesidad de cuantificar lo que se encontraba a su alrededor. A partir de esta necesidad, empezó a medir a través del simple conteo cosas a su alrededor. Posteriormente y debido al desarrollo, propuso el concepto de medida, lo cual lo llevo a realizar mediciones a partir de unidades muy superficiales.

Sus mediciones iniciales tuvieron que ver con la longitud, la masa y el tiempo, para luego centrarse en las mediciones de volumen y ángulo debido a la necesidad de resolver problemas relacionados con sus primeras construcciones.

Es así que se empleó el pie, el palmo, el brazo, etc., en las primeras mediciones de longitud, las cuales constituyeron los primeros patrones de medición (patrones naturales). También utilizaban la sensibilidad muscular para comparar masas o se medían distancias relativas al tiempo, es decir, la distancia que se recorría en un día a pie; y así otras mediciones de similar lógica.

En la práctica, estas unidades de medida no resultaban precisas y causaban complicaciones, debido a que de un lugar a otro y de individuo a individuo, estos patrones de unidad variaban (cada persona, pueblo o país comparaba como mejor le parecía; y los pies y las manos difería de tamaño entre individuos), lo cual conllevo al aparecimiento de dificultades al momento de establecer relaciones comerciales entre las persona.

Estos primeros conceptos desembocaron a la creación de las Matemáticas y de la ciencia de la medición (Metrología). Con el transcurrir del tiempo y con el avance de la ciencia, la industria y el comercio, se fue desarrollando paulatinamente las mediciones que actualmente desempeñan un papel importante en las relaciones de nuestra vida cotidiana y la sociedad; tanto en la a investigación, la economía, la producción, la distribución, etc.

Los sistemas de medición distintos y rudimentarios coexistían hasta 1789, año de la Revolución Francesa. En esa época, los franceses resolvieron que debían crear un sistema estándar de medida lógica y única, que fuera coherente y entendible al momento de socializarla. Fue así que la Asamblea Nacional Francesa delegó la creación de un sistema de medidas a la Academia de Ciencias en 1790.

Este nuevo sistema debía estar fundamentado en parámetros o factores que permanezcan invariables en la naturaleza. También tenía que estar fundamentado en factores que se relacionaran unas con otras de manera fácil y lógica. Por ejemplo, una vez precisado el centímetro, se definió al litro como el volumen contenido en un cubo de 10 cm de lado, y al kilogramo como el peso de dicho volumen de agua.

Debía también de ser un sistema decimal, en la que los múltiplos de sus unidades variaran en un factor de 10. Así, 10 metros equivalen a 1 decámetro, 10 decámetros a 1 hectómetro y 10 hectómetros a 1 kilómetro.

## <span id="page-21-0"></span>**1.1.2 Necesidad e importancia de la medición**

La acción de medir ofrece los métodos puntuales y precisos para especificar y cuantificar el tamaño, la forma y las características de las partes. Las mediciones nos dan el control para brindar información comprensible para todos.

Las razones fundamentales que acreditan el medir son:

- La medición nos brinda un medio para controlar el modo en que se dimensionan los objetos y fenómenos físicos.
- $\triangleright$  Brinda un medio para controlar el dimensionamiento de las partes necesarias para otros.
- $\triangleright$  Es un modo de detallar físicamente una parte, objeto o fenómeno físico.

El resultado de la acción de medir es la medida. Se debe tener cuidado al momento de realizar una medición para de esta manera no afectar o variar el sistema bajo medición. Hay que tomar en cuenta que la medición siempre es proclive a errores, esto a consecuencia de las imperfecciones en la instrumentación de medición, las limitaciones del individuo que realiza la medición o los errores propios de la experimentación.

El patrón para efectuar las mediciones se denomina unidad de medida y tiene que cumplir con 3 requisitos fundamentales:

- 1. Ser invariable (en el tiempo no puede variar y tampoco en función de quién ejecute la medición).
- 2. Ser universal (poder ser empleado por todos).

3. Ser reproducible con facilidad.

Si la medición se efectúa completamente mediante un instrumento de medida, esta es una medición directa. En cambio, si no existe el instrumento adecuado para efectuar una medición directa (sea porque el valor a medir es en extremos grande o pequeño), la medición se la realiza de manera indirecta, es decir, se la efectúa mediante una variable que posibilita calcular el valor deseado.

#### <span id="page-22-0"></span>**1.2 Instrumentos de medición**

Los instrumentos de medición son aparatos que se utilizan para relacionar magnitudes físicas a través de la medición. Como unidades de medida se emplean objetos, parámetros o sucesos instaurados con anterioridad como estándares o patrones; y como resultado de la medición se obtiene un número que es la relación entre el objeto a medir y la unidad de medida referencial.

El entendimiento de los fenómenos físicos y su cuantificación, son los beneficios que se obtiene gracias al uso de los instrumentos de medición.

La sensibilidad y la precisión, son 2 características fundamentales de un instrumento de medición. En distintas áreas se emplean distintos instrumentos para efectuar sus mediciones. Estos pueden ser objetos tan simples como reglas y cronógrafos hasta equipos tan complejos como aceleradores de partículas y microscopios electrónicos.

Los instrumentos de medición, en la actualidad se dividen en función de la medición angular y la medición lineal. De esta división se puede establecer una subdivisión en medición directa e indirecta para ambas categorías.

**Medición directa:** Cuando el valor de la medida se obtiene directamente de los trazos. El usuario lee en el instrumento el valor de la magnitud medida, o un valor ligado con los correspondientes valores de la magnitud medida mediante una tabla o gráfica (Pallas R., 2006).

**Medición indirecta:** Para obtener el valor de la medida se necesita compararla con alguna referencia. El usuario obtiene el valor de la magnitud

medida aplicando un modelo que relaciona los valores de otras magnitudes medidas directamente con el valor de la magnitud de interés (Pallas R., 2006).

#### <span id="page-23-0"></span>**1.2.1 Características principales**

Los instrumentos de medición no son sistemas ideales, sino reales, por ende, poseen limitaciones que se deben considerar y determinar si estas afectan o no las mediciones que se realiza; con esto se puede definir la autenticidad de las mismas.

Las propiedades principales de un instrumento de medición son:

- **Precisión:** capacidad de entregar resultados iguales entre mediciones diferentes realizadas bajo condiciones idénticas
- **Exactitud:** capacidad de realizar mediciones con margen de error nulo.
- **Apreciación:** Es la capacidad de percepción al momento de medir valores muy pequeños.
- **Sensibilidad:** Es la variación entre el indicador de medición del instrumento y la medición real.
- **Resolución:** Es el mínimo incremento del parámetro bajo medición que es posible de detectar el instrumento con certeza
- **Linealidad:** Es la respuesta lo más lineal posible, esto significa que la variación del indicador debe ser siempre idéntico y proporcional al incremento de la variable bajo medición.
- **Error:** es la desigualdad entre el valor mostrado por el instrumento y el valor verídico.
- **Corrección:** es la desigualdad entre el valor obtenido por el instrumento y el valor verídico.
- **Gama y Escala:** es la diferencia entre la medición mayor y menor que ofrece el instrumento.
- **Banda de frecuencias:** Es la frecuencia DC o AC en la cual realizan mediciones correctas los instrumentos

 **Eficiencia:** Es la relación entre el valor medido y la potencia utilizada por el instrumento en la medición del parámetro.

## <span id="page-24-0"></span>**1.2.2 Tipos de instrumentos de medición**

Existe gran variedad de instrumentos de medición que llevan a cabo mediciones de las diferentes magnitudes físicas existentes. Desde objetos sencillos como reglas y cronómetros, hasta los microscopios electrónicos y los aceleradores de partículas.

En la tabla 1 se detallan algunos instrumentos de medición existentes en función de la magnitud que miden:

<span id="page-24-1"></span>Tabla 1.

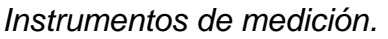

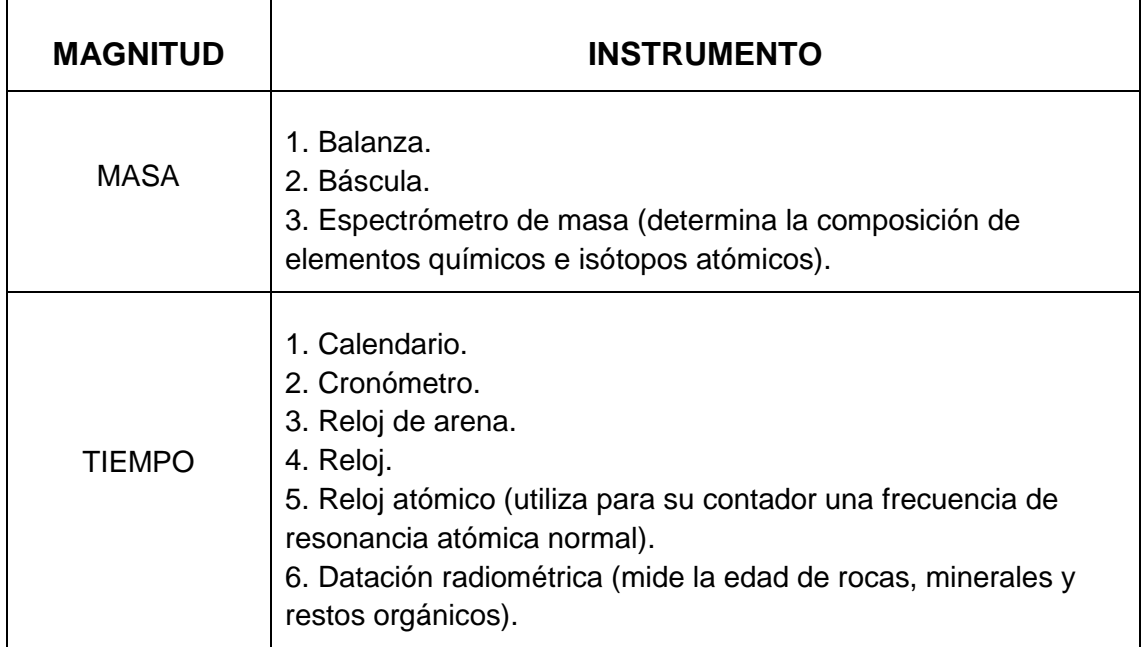

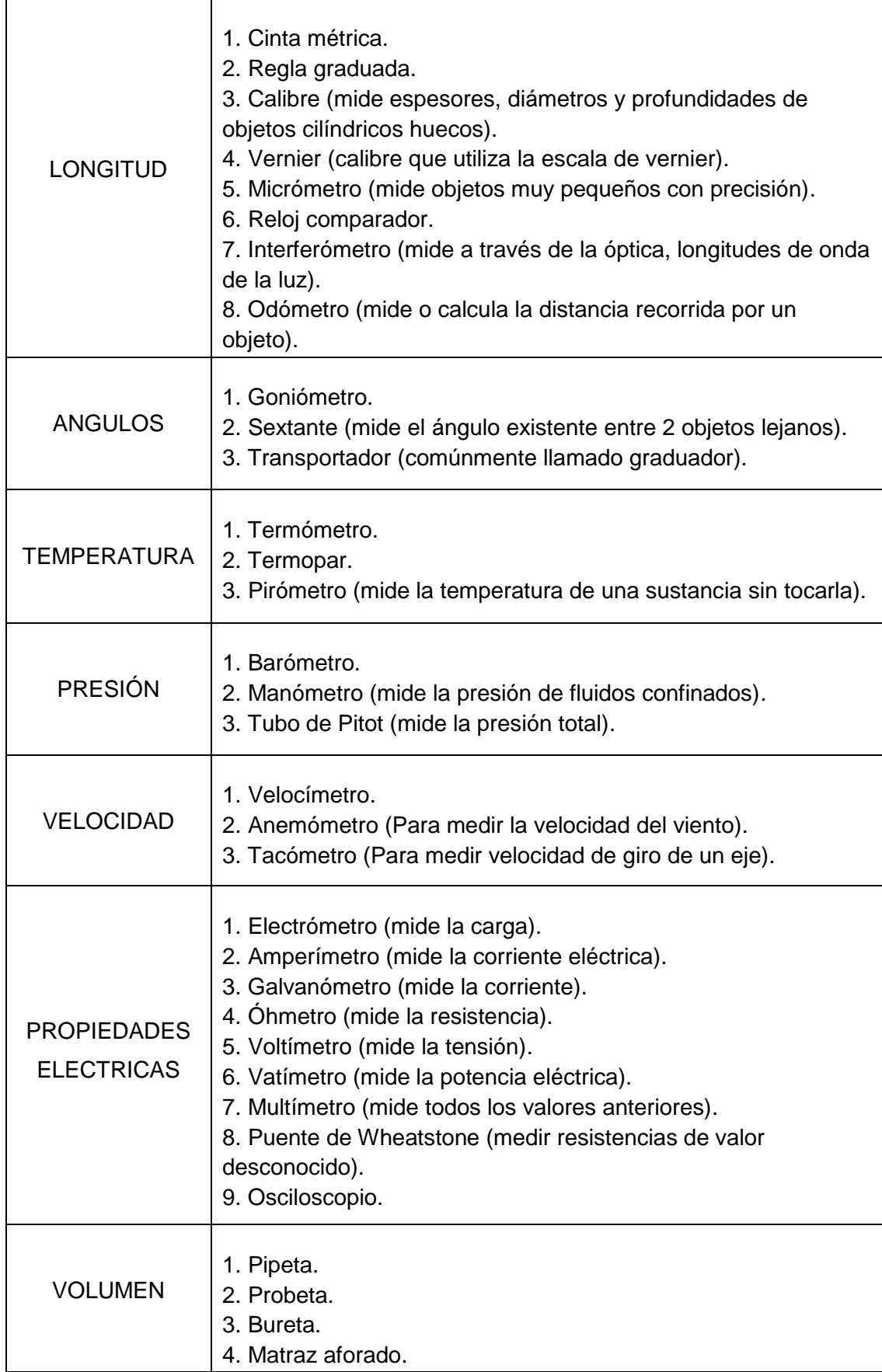

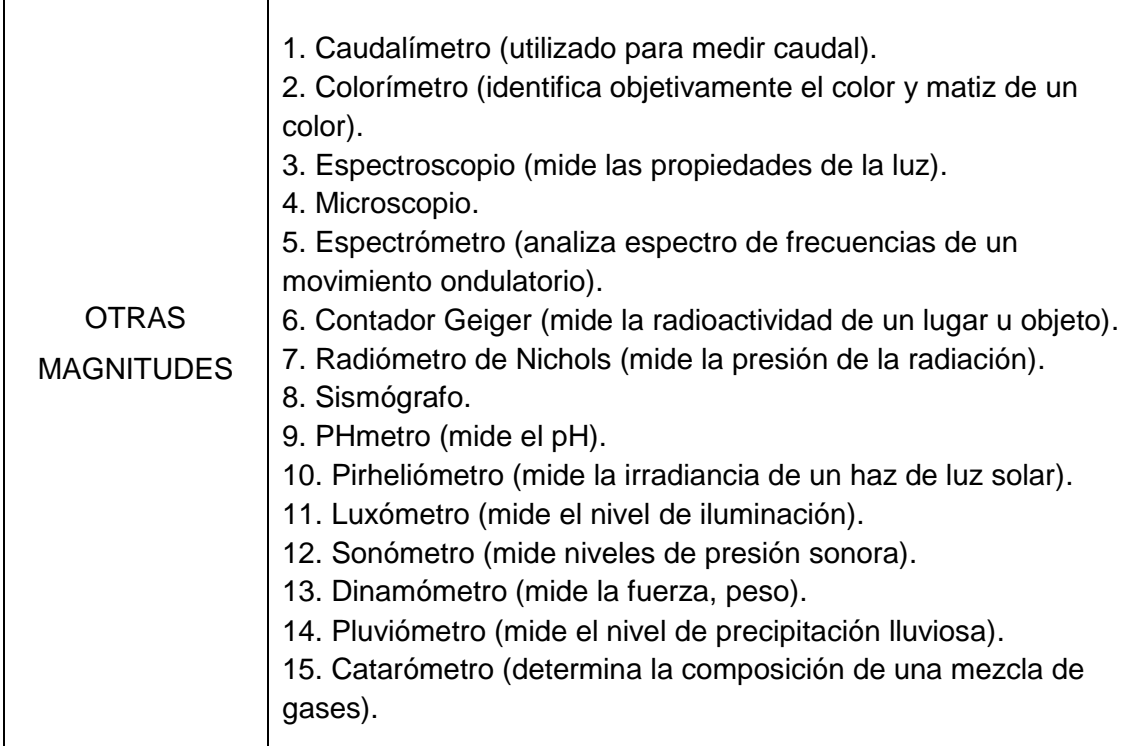

Adaptado de (Instrumentos de medición, 2017)

## <span id="page-26-0"></span>**1.3 Instrumentos de medición electrónicos**

Los instrumentos electrónicos de medición son el conjunto de equipos electrónicos que se emplean para efectuar mediciones en dispositivos eléctricos o electrónicos. Sirven también para capturar respuestas, para crear impulsos eléctricos, para encaminar señales, etc.

## <span id="page-26-1"></span>**1.3.1 Tipos de instrumentos de medición de electrónica**

Los instrumentos de medición electrónica se dividen 2 grupos en función de la complejidad con la que están diseñados y los parámetros que miden. Se dividen en: básicos y avanzados.

## <span id="page-26-2"></span>**1.3.1.1 Instrumentos de medición básicos**

Entre los equipos de medición electrónica más comunes se tiene los siguientes:

Voltímetro: Mide el voltaje.

- Óhmetro: Mide la resistencia eléctrica
- Amperímetro: Mide la corriente eléctrica.
- Multímetro: Mide el voltaje, la resistencia y la corriente eléctrica.
- Fuente de alimentación: Genera voltajes DC (Corriente Directa).
- Generador de señales: Genera señales eléctricas periódicas o no periódicas, sean estas analógicas o digitales.
- $\triangleright$  Generador de pulsos
- Osciloscopio
- > Frecuencímetro

#### <span id="page-27-0"></span>**1.3.1.2 Instrumentos de medición avanzados**

Son equipos de mayor complejidad, entre los cuales se tiene:

- $\triangleright$  Analizador de redes
- $\triangleright$  Analizador de espectros
- Medidores de ruido
- Osciloscopios de señal mixta (MSO)

#### <span id="page-27-1"></span>**1.4 El Osciloscopio**

En la actualidad, la tecnología electrónica acapara nuestras vidas. Millones de personas utilizan diariamente dispositivos electrónicos tales como teléfonos celulares, televisores y computadoras, etc. A medida que la tecnología electrónica ha avanzado, las velocidades a las que operan estos dispositivos se han acelerado, al punto que la mayoría de estos dispositivos utilizan tecnologías digitales de alta velocidad.

Los ingenieros necesitan la capacidad de diseñar y probar con precisión los componentes en sus dispositivos digitales de alta velocidad. La instrumentación que utilizan para diseñar y probar sus componentes, deben ser especialmente adecuados para hacer frente a altas velocidades y altas frecuencias. Un osciloscopio es un ejemplo de este tipo de instrumentos.

Los osciloscopios son poderosas herramientas que son útiles para el diseño y ensayo de dispositivos electrónicos. Son vitales para determinar qué componentes de un sistema se están comportando correctamente y cuales están funcionando incorrectamente. También pueden ayudarnos a determinar si un componente nuevo, se comporta o no de la manera que se quiere en su diseño. Los osciloscopios son mucho más potentes que los multímetros, ya que nos permiten ver lo que las señales electrónicas parecen realmente.

Los osciloscopios se utilizan en una amplia gama de campos, desde la industria del automóvil, pasando por los laboratorios de investigación universitarios, a la industria aeroespacial de defensa personal. Las empresas se basan en los osciloscopios para ayudarles a descubrir defectos en sus diseños; posteriormente a esto, dan como resultado productos completamente funcionales.

#### <span id="page-28-0"></span>**1.4.1 Definición**

El osciloscopio es un instrumento de alta precisión que sirve para realizar mediciones de ámbito electrónico, las señales eléctricas son representadas gráficamente en una pantalla. Se lo utiliza en la electrónica, usualmente de la mano de un analizador de espectros.

Muestra en una pantalla los valores de las señales eléctricas en un eje X (Horizontal) y en un eje Y (Vertical) en forma de coordenadas. El eje X trabaja en el tiempo y el eje Y representa tensiones eléctricas. Oscilograma es el nombre que se le da a la imagen obtenida en la pantalla. El osciloscopio puede incluir también otra coordenada (eje Z) que sirve para controlar la luminosidad del haz de la señal eléctrica, este nos permite resaltar o disminuir la intensidad de algunos de los segmentos de la traza de la señal mostrada en la pantalla.

Según su funcionamiento interno, los osciloscopios se pueden clasificar en analógicos y digitales. Para ambos casos y en teoría, el resultado será el mismo al momento de realizar mediciones.

#### <span id="page-29-0"></span>**1.4.2 Utilización del Osciloscopio**

Esencialmente, el osciloscopio posee 2 controles que se utilizan para regular y ajustar las señales de entrada antes de ser medidas; gracias a estos es posible observar la señal que se desea medir; y realizar una interpretación visual y posteriormente una medición de las señales en la pantalla.

Un control regula el eje X, permitiéndonos dividirlo en fracciones de tiempo y apreciar dichas fracciones en segundos, milisegundos, microsegundos, nanosegundos, etc. El control restante regula el eje Y, controla las tensiones de entrada y nos permite visualizarlos en voltios, milivoltios, microvoltios, etc.

En resumen, al regular estos controles, se define un valor determinado para la escala cuadricular de la pantalla del osciloscopio en sus 2 ejes. Así, se puede saber el valor que representa cada cuadrado en la pantalla, es decir, cuanto representa en tensión (eje Y) u cuanto en tiempo y frecuencia (eje X).

#### <span id="page-29-1"></span>**1.4.3 Funcionamiento del Osciloscopio**

Su principio de funcionamiento se fundamenta en la emisión de electrones de muy alta energía, los mismos que chocan en una pantalla que posee un recubrimiento de material fosforescente. Los electrones son generados en el cátodo, el cual es un filamento que se encuentra a temperatura elevada, formando así una nube de electrones.

Los electrones son acelerados debido a un alto voltaje positivo presente en unas placas, tales placas se denominan ánodo. Con esto también se logra disponer a los electrones en un haz.

Al chocar los electrones en la pantalla fosforescente generan puntos brillantes llamados pixeles. Un campo magnético desvía de forma vertical y horizontal el haz de electrones, distribuyendo así los pixeles en la pantalla, para generar en ella, una figura acorde con las características de la señal medida.

En la actualidad en los osciloscopios digitales, las señales eléctricas se las puede visualizar en una computadora personal o una pantalla LCD propia del equipo.

#### <span id="page-30-0"></span>**1.4.4 Funcionalidades del Osciloscopio**

Debido a su versatilidad, el osciloscopio es utilizado para efectuar una gran cantidad de mediciones. Por ejemplo, puede utilizarse para:

- $\triangleright$  Representar formas de onda.
- Medir el periodo y voltaje de una señal de manera directa
- Medir la frecuencia de una señal de forma indirecta
- Definir en una señal eléctrica que parte es AC o DC
- Localizar fallas dentro de circuito electrónico.
- Definir ruido presente en una señal eléctrica, su variación y afectación temporal.
- Determinar la fase o desfase entre 2 o más señales eléctricas

La frecuencia de una señal se puede determinar a través del tiempo (periodo) entre 2 puntos distintos de un ciclo de la forma de onda visualizada. Entonces la frecuencia es el inverso de este tiempo:

> $Frecuencia =$ 1 Tiempo (periodo)

#### <span id="page-30-1"></span>**1.4.5 Tipos de osciloscopio**

Estos equipos se dividen en dos tipos: Analógicos y Digitales.

#### <span id="page-30-2"></span>**1.4.5.1 Osciloscopios analógicos**

Este tipo de osciloscopio trabaja de forma directa sobre la señal aplicada en sus entradas. Son adecuados cuando es necesario visualizar en tiempo real las variaciones rápidas de la señal de entrada.

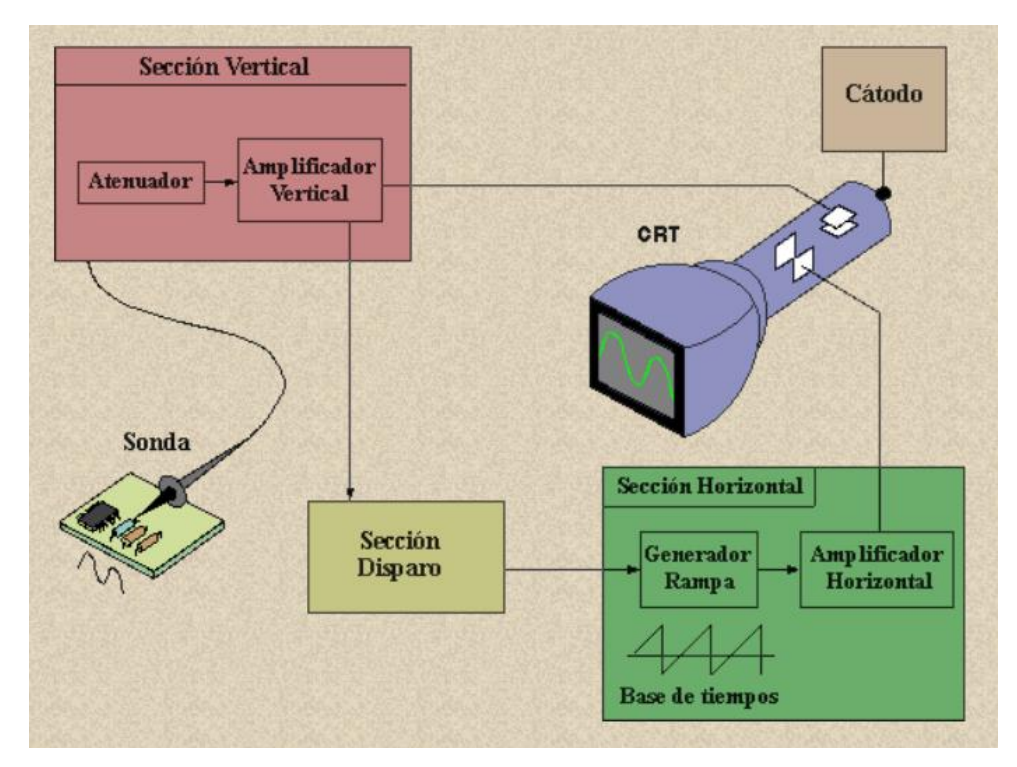

<span id="page-31-0"></span>*Figura 2.* Diagrama en bloques de un osciloscopio analógico. Tomado de (Electrónica 8CM7, 2018)

## **1.4.5.1.1 Funcionamiento del osciloscopio analógico**

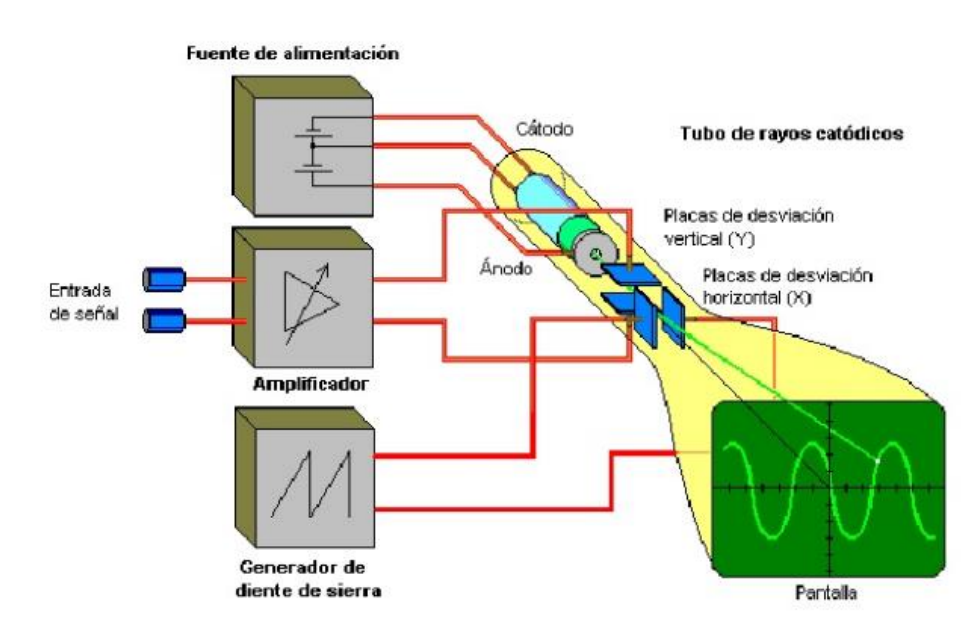

<span id="page-31-1"></span>*Figura 3.* Representación esquemática de un osciloscopio analógico. Tomado de (Electrónica 8CM7, 2018)

La señal a medir internamente se amplifica y se aplica a placas de desviación vertical del TRC (tubo de rayos catódicos) mientras que una tensión en forma de diente de sierra se aplica a las placas de desviación horizontal.

Si se aplica una diferencia de potencial a cualquiera de las dos parejas de placas de desviación, tiene lugar una desviación del haz de electrones debido al campo eléctrico creado por la tensión aplicada. De este modo, la tensión en diente de sierra, que se aplica a las placas de desviación horizontal, hace que el haz se mueva de izquierda a derecha y durante este tiempo, en ausencia de señal en las placas de desviación vertical, Dibuja una línea recta horizontal en la pantalla y luego vuelva al punto de partida para iniciar un nuevo barrido. Este retorno no es percibido por el ojo humano debido a la velocidad a que se realiza y a que, de forma adicional, durante el mismo se produce un apagado (borrado) parcial o una desviación del rayo (Electrónica 8CM7, 2018).

En función de la polaridad de la señal, esta se desplazará de izquierda a derecha y de arriba hacia abajo; y en función de la tensión aplicada, variará en la amplitud.

Las escalas que maneja este equipo (microvoltios, voltios, microsegundos, segundos) lo convierte en un instrumento flexible para el análisis de distintos tipos de señales.

#### <span id="page-32-0"></span>**1.4.5.2 Osciloscopios digitales**

Los osciloscopios digitales están desplazando hoy en día a los osciloscopios analógicos, debido a la facilidad de poder transferir sus datos de medición hacia equipos más sofisticados como PC's.

Estos equipos emplean previamente un conversor analógico-digital (la veracidad de la visualización va depender de la calidad del conversor A/D) para almacenar digitalmente la señal de entrada, esta información es posteriormente reconstruida en la pantalla. Los osciloscopios digitales se utilizan si se desea visualizar y estudiar eventos no repetitivos (picos de voltaje producidos aleatoriamente).

Con este tipo de osciloscopio, la medición es digital, lo que significa que la magnitud medida se muestrea a intervalos regulares de tiempo y el valor de la muestra es convertido en un número digital (secuencia de bits). Un claro ejemplo es un voltímetro digital, el cual muestra el voltaje, transforma la muestra en dígitos, espera un momento y entonces repite el proceso.

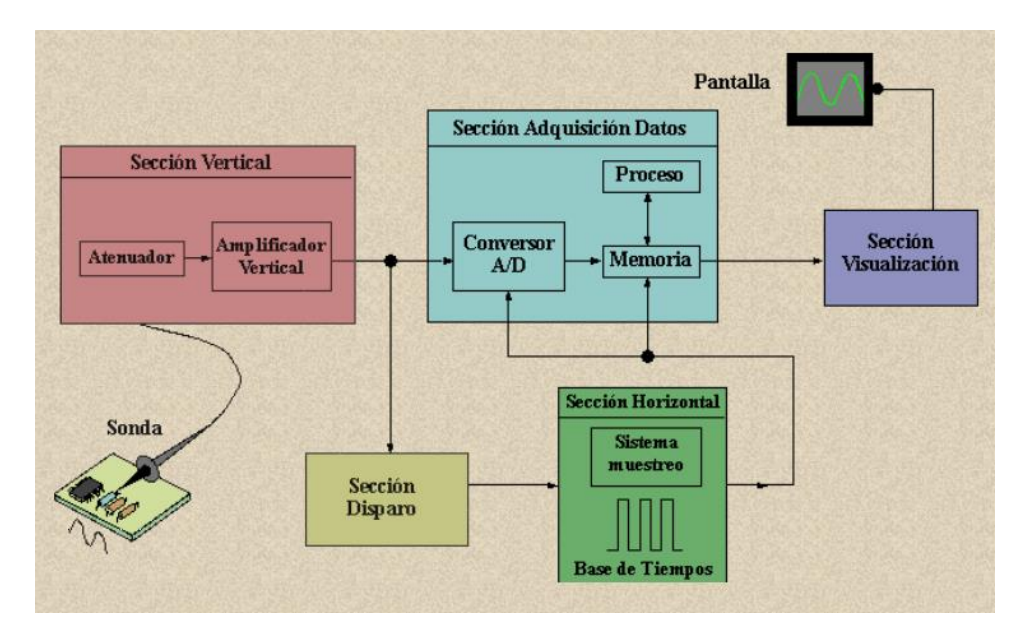

<span id="page-33-0"></span>*Figura 4.* Diagrama en bloques de un osciloscopio digital. Tomado de (Electrónica 8CM7, 2018)

Los principios señalados anteriormente para los osciloscopios analógicos son aplicables a los digitales. Sin embargo, en estos se tienen más funcionalidades, tales como el disparo anticipado (pre-triggering) que sirve para visualizar eventos de corta duración, o la capacidad de archivar el oscilograma mediante la transferencia de los datos hacia una PC o memoria flash. Esto permite parangonar mediciones efectuadas en un mismo punto de un circuito o elemento.

Este tipo de osciloscopio, poseen prestaciones y facilidades difíciles de lograr con tecnología analógica, entre las cuales se tiene:

 Medición de valores pico, máximos y mínimos de señal de manera automática.

- > Medición del valor eficaz verdadero.
- Medición de flancos de una señal y otros intervalos.
- Medición y captura de transitorios.
- Mediciones avanzadas, como la FFT, útil para el cálculo espectral de la señal.

## <span id="page-34-0"></span>**1.5 Puertos**

Un puerto es una interfaz mediante la cual se pueden enviar y recibir distintos tipos de señales eléctricas o datos generados por un equipo electrónico, en señales comprensibles para otro equipo similar o dispositivo periférico.

## <span id="page-34-1"></span>**1.5.1 Tipos de puertos**

Los puertos pueden ser físicos (hardware) o virtuales (de software), a estos últimos se los denomina también como puerto virtual.

#### <span id="page-34-2"></span>**1.5.1.1 Puertos físicos**

Se utilizan para conectar un dispositivo periférico a un equipo electrónico mediante un cable y un conector. Entre los puertos físicos están los siguientes:

- $\triangleright$  Serial
- $\triangleright$  Paralelo
- $\triangleright$  PS/2
- VGA (Adaptador Gráfico de Video)
- HDMI (Interfaz Multimedia de Alta Definición)
- USB (Bus Serial Universal)
- $\triangleright$  eSata
- Firewire
- > Módem
- DVI (Interfaz de vídeo digital)
- $\triangleright$  Display Port
- S-Video
- PCMCIA (Asociación Internacional de Tarjetas de Memoria para Computadoras Personales)
- $\triangleright$  Thunderbolt

#### <span id="page-35-0"></span>**1.5.1.2 Puertos virtuales**

Son puertos de datos que permiten a una aplicación de software utilizar los recursos de hardware sin ninguna interferencia.

Los puertos virtuales más comunes son:

- $\triangleright$  FTP (Protocolo de transferencia de archivos)
- $\triangleright$  NTP (Protocolo de tiempo de red)
- HTTP (Protocolo de Transferencia de Hipertexto)
- **PPTP (Protocolo de túnel punto a punto)**
- $\triangleright$  SFTP (Protocolo de transferencia secreta / segura de archivos)
- SMTP (Protocolo simple de transferencia de correo)
- $\triangleright$  SQL (Lenguaje de consulta estructurado)

## <span id="page-35-1"></span>**1.5.2 Puertos de Entrada**

Mediante este puerto, se adaptan y codifican las señales provenientes de los dispositivos de entrada de forma comprensible para la CPU.

Hay dos tipos de entradas:

- $\triangleright$  Entradas digitales
- $\triangleright$  Entradas analógicas

## <span id="page-35-2"></span>**1.5.2.1 Entradas digitales**

Estas entradas trabajan con señales digitales, las cuales son señales de voltaje discreto, por ejemplo, si se tiene 24 voltios representa "1 lógico" y si es cero voltios se representa un "0 lógico".
La adquisición de una señal digital consiste de las siguientes etapas.

- $\triangleright$  Protección contra sobretensiones
- $\triangleright$  Filtrado
- $\triangleright$  Puesta en forma de la onda
- Aislamiento galvánico o por opto acoplador.

# **1.5.2.2 Entradas analógicas**

Las entradas analógicas aceptan señales del mismo tipo, las cuales provienen de sensores de temperatura, altura, caudal, presión, etc.

Las entradas analógicas transforman una señal eléctrica análoga (tensión o intensidad) en un número que se almacena internamente como una variable, para esto, se efectúa una conversión A/D, ya que estos equipos trabajan internamente solo con señales digitales. Dicha conversión se la ejecuta con una precisión y resolución especifica (número de bits) y transcurrido cierto tiempo (periodo muestreo).

Las etapas de adquisición de una señal analógica son las siguientes:

- $\triangleright$  Filtrado
- Conversión A/D
- $\triangleright$  Memoria interna

### **1.5.3 Puertos de Salida**

Los puertos de salida trabajan a la inversa de las entradas. Decodifican las señales originadas en la CPU y las envía amplificadas hacia los dispositivos de salida (contactores, actuadores, LEDs, etc.).

Estos puertos poseen interfaces físicos de adaptación eléctrica para la proteger la circuitería interna del equipo.

Hay dos tipos de salidas:

- $\triangleright$  Salidas digitales
- $\triangleright$  Salidas analógicas

### **1.5.3.1 Salidas digitales**

Este tipo de hardware permite a través de sus señales, actuar sobre accionadores o dispositivos externos que admiten todo tipo de órdenes. Las señales binarias presentes en las salidas digitales se convierten en la conmutación de componentes electrónicos como transistores, TRIACs, relés, etc.

Una señal digital se envía, cumpliendo los siguientes pasos:

- > Adaptación y acoplamiento de la señal
- $\triangleright$  Aislamiento
- Circuito de mando (relé interno)
- $\triangleright$  Protección electrónica
- $\triangleright$  Tratamiento de cortocircuitos

#### **1.5.3.2 Salidas analógicas**

En los terminales de estas salidas se tiene presente un valor digital interno, convertido en su equivalente analógico, sea este, intensidad o tensión. Para esto es necesario una conversión D/A ya que internamente del equipo se procesan señales digitales.

Para el envío de una señal analógica, esta debe cumplir lo siguiente:

- Aislamiento galvánico
- Conversión D/A
- $\triangleright$  Circuitos de acoplamiento y amplificación
- **Protección electrónica de las salidas.**

#### **1.6 Conceptos técnicos**

#### **1.6.1 Señal eléctrica**

Las señales pueden describir una amplia variedad de fenómenos físicos y pueden representarse de muchas formas; en todos los casos, la información en una señal está contenida en un patrón de variaciones que presenta alguna forma determinada.

Una señal eléctrica es un tipo de señal generada por el algún fenómeno físico de carácter electromagnético, que representa la variación de una magnitud física en el trascurrir del tiempo; y convertida en electricidad gracias a un transductor.

Una señal eléctrica puede definirse de 2 maneras:

- Como la diferencia de potencial (tensión) entre 2 puntos cargados eléctricamente en el transcurrir del tiempo, o
- Como la variación de la corriente que pasa por un conductor en el trascurrir del tiempo,

Las señales eléctricas pueden ser de 2 tipos, analógicas o digitales.

Un transductor es un dispositivo que tiene la capacidad de transformar cierta manifestación de energía en su entrada, a otro tipo de energía en su salida.

Un ejemplo de un transductor de uso diario es un micrófono, el cual es un transductor electroacústico que convierte la energía acústica (vibraciones sonoras: oscilaciones en la presión del aire) en energía eléctrica (señal eléctrica).

#### **1.6.1.1 Señales analógicas**

Una señal analógica se la representa mediante una función matemática continua, en la que su amplitud y periodo son variables en función del tiempo. La señal eléctrica analógica es aquella en la que sus valores de tensión o voltaje (amplitud) varían constantemente en el tiempo, incrementando su valor con signo eléctrico positivo (+) durante medio ciclo y disminuyendo a continuación con signo eléctrico negativo (–) en el medio ciclo siguiente. El cambio constante de polaridad de positivo a negativo provoca que se cree una señal en forma de onda sinusoidal.

La amplitud de una señal es la variación máxima del desplazamiento, que varía periódica o cuasi periódicamente en el tiempo. Es la distancia entre el punto más alejado de una onda y el punto de equilibrio o medio.

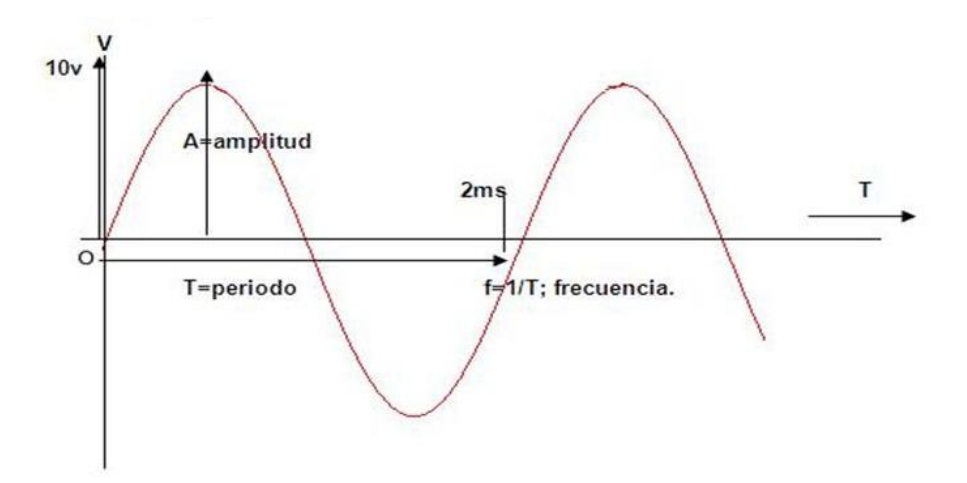

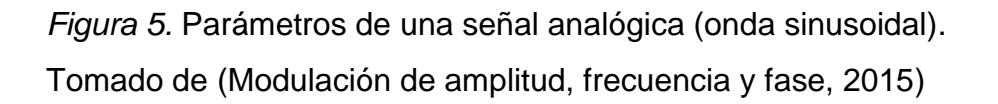

El periodo de una señal es el [tiempo](https://es.wikipedia.org/wiki/Tiempo) transcurrido entre dos puntos equivalentes de la onda. Así, el periodo de una onda es el tiempo empleado por la misma en completar una longitud de onda. En términos breves es el tiempo que dura un ciclo de la onda en volver a comenzar. El periodo es inverso a la frecuencia.

### **1.6.1.2 Señales digitales**

Una señal digital es aquella que presenta una variación discontinua en el tiempo y que sólo puede tomar ciertos valores discretos, es decir, sólo pueden adquirir un número finito de estados diferentes.

La forma característica básica de una señal digital es una onda cuadrada (pulsos) representada en el dominio del tiempo.

Los parámetros de una señal digital son:

- $\triangleright$  Altura de pulso (nivel eléctrico)
- $\triangleright$  Duración (ancho de pulso)
- Frecuencia de repetición (velocidad pulsos por segundo)

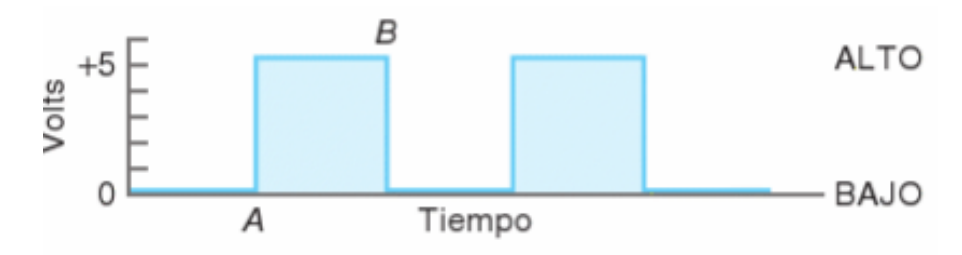

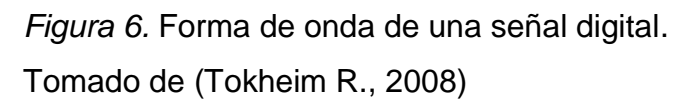

La forma de onda de la figura nos muestra una señal digital que maneja solo 2 estados posibles, los niveles de voltaje se identifican como ALTO y BAJO. El nivel ALTO es 5 V y el nivel BAJO es 0 V.

Cuando la forma de onda está en un nivel ALTO quiere decir que está presente un 1 binario y cuando la señal está en un nivel BAJO hay presente un 0 binario.

### **1.6.1.2.1 Características de la señal digital**

- > Las señales digitales no se producen en el mundo real como tal, sino que son creadas por el hombre y tiene un particular proceso de tratamiento.
- Las señales digitales contienen información binaria, dicha información aparece en forma de señales que representan secuencias de bits.
- Las señales digitales pierden poca calidad y son capaces de reconstruir su integridad a través de un proceso regenerativo, además son procesables fácilmente y su susceptibilidad al ruido ambiental es mínima.
- Una señal digital está formada por una serie de impulsos

### **1.6.1.2.2 Formas de ondas digitales**

Las formas de onda digitales consisten en niveles de tensión que varían entre los estados ALTO y BAJO.

La figura 7 muestra que se genera un único impulso positivo cuando la tensión pasa de su nivel normalmente BAJO hasta su nivel ALTO y luego vuelve otra vez a su nivel BAJO.

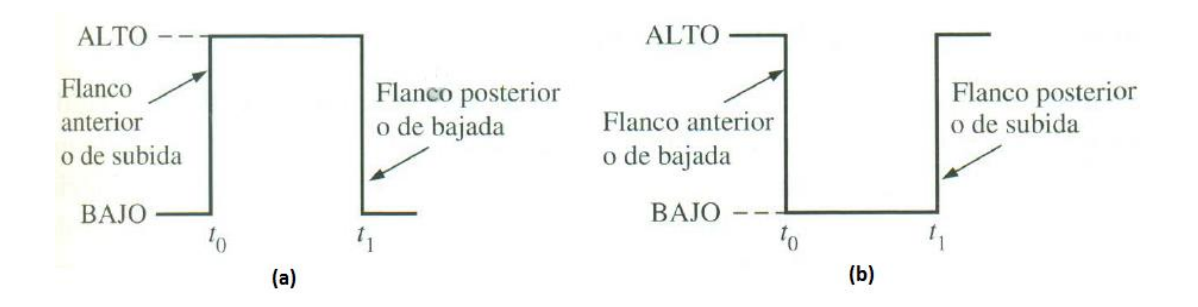

*Figura 7.* Impulsos ideales. Tomado de (Floyd T., 2016) (a) Impulso positivo (b) Impulso negativo

El impulso negativo se genera cuando la tensión pasa de su nivel normalmente ALTO a su nivel BAJO y luego vuelve a su nivel ALTO.

### **1.6.2 Dígitos binarios**

El 1 y 0 son los 2 dígitos del sistema binarios, los cuales se denominan bit debido a la contracción de las palabras binary digit (digito binario). El 1 binario se representa mediante el nivel de tensión más elevado, que se denomina nivel ALTO Y el 0 binario se representa mediante el nivel de tensión más bajo, que se denomina nivel BAJO.

Esta forma de expresar recibe el nombre de **lógica positiva,** al contrario**,** si un 1 se representa por un nivel BAJO y un 0 mediante un nivel ALTO se dice que se emplea **lógica negativa.**

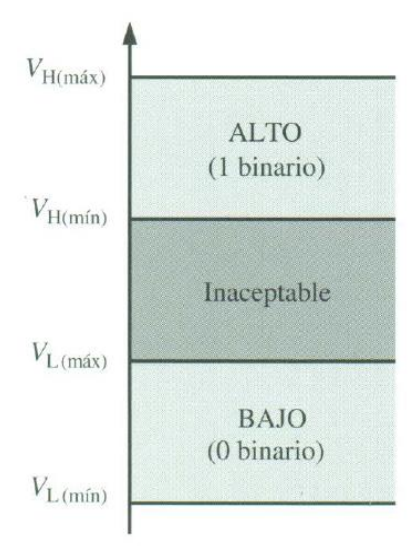

*Figura 8.* Rango de niveles lógicos de tensión para un circuito digital. Tomado de (Floyd T., 2016)

### **1.6.3 Frecuencia de una señal.**

La frecuencia es el número de oscilaciones completas de la onda de una señal eléctrica durante cierto periodo de tiempo. La frecuencia se mide en oscilaciones por segundo.

La unidad de medida de la frecuencia es el Hertzio (Hz), la cual significa una oscilación por segundo. Otro término que también se usa para referirse al Hertzio son los ciclos por segundo.

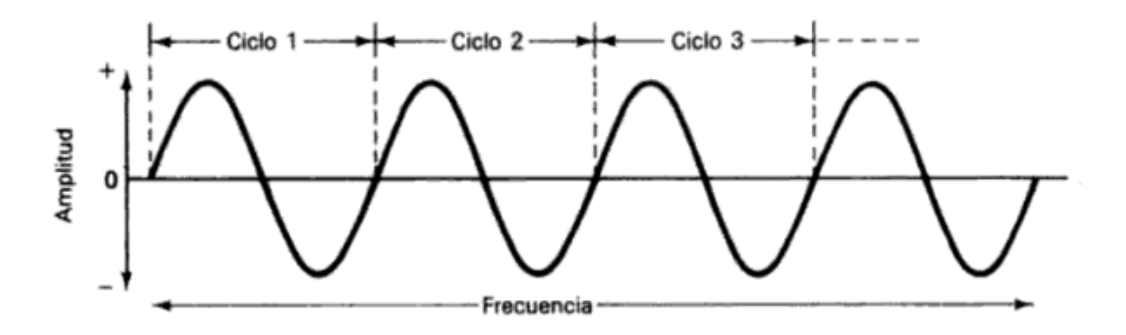

*Figura 9.* Frecuencia de una señal eléctrica.

Tomado de (Redes de transmisión de datos y proceso distribuido, 2018)

En la figura 9 muestra la forma de onda de una señal eléctrica, en la cual se distingue los ciclos de la señal que determinan la frecuencia de la misma.

#### **1.6.4 Frecuencia de muestreo**

La tasa o frecuencia de muestreo es el número de muestras por unidad de tiempo que se toman de una señal continua para producir una señal discreta. Este muestreo es necesario durante el proceso de conversión analógica en digital.

Según el teorema de muestreo de Nyquist, para poder digitalizar una señal analógica, para luego transmitirla y poder recuperarla con la máxima fidelidad posible, se requiere que la señal analógica sea muestreada al menos dos veces su frecuencia máxima.

Es decir:

$$
fm=2\,fm\,
$$

Donde:  $f_m = f$ recuencia de muestreo

fms = frecuencia máxima de la señal analógica

Si se utiliza una frecuencia mayor a la establecida por el teorema de Nyquist, se produce una distorsión conocida como **aliasing**.

### **1.6.4.1 Efecto aliasing**

El aliasing es el solapamiento de señales continuas distintas, lo cual las tornan indistinguibles cuando se muestrean digitalmente e impiden recuperar correctamente la señal analógica original a partir de la señal digital. La forma de la onda recuperada presenta pendientes muy abruptas.

El aliasing es de mayor interés cuando la conversión analógica-digital se la realiza a señales de audio y vídeo, ya que puede provocar que señales de alta frecuencia presenten aliasing con respecto a señales de baja frecuencia.

### **1.6.5 Ancho de banda**

El ancho de banda es uno de los factores limitantes más importantes en el funcionamiento de un sistema de comunicaciones.

## **1.6.5.1 Ancho de banda de una señal eléctrica**

"El ancho de banda de una señal eléctrica es la diferencia entre las frecuencias máxima y mínima contenidas en dicha señal" (Tomasi W., 2003).

# **1.6.5.2 Ancho de banda de un canal de comunicaciones**

"El ancho de banda de un canal de comunicaciones es la diferencia entre las frecuencias máxima y mínima que pueden pasar por el canal (es decir, su banda de paso)" (Tomasi W., 2003).

Este ancho de banda debe ser lo suficientemente amplio parar que puedan pasar todas las frecuencias importantes presentes en la señal eléctrica, es decir, el ancho de banda del canal de comunicaciones debe ser igual o mayor que el ancho de banda de la señal eléctrica.

### **1.6.6 Ruido eléctrico**

"El ruido eléctrico es cualquier energía eléctrica indeseable que queda entre la banda de paso de la señal" (Tomasi W., 2003).

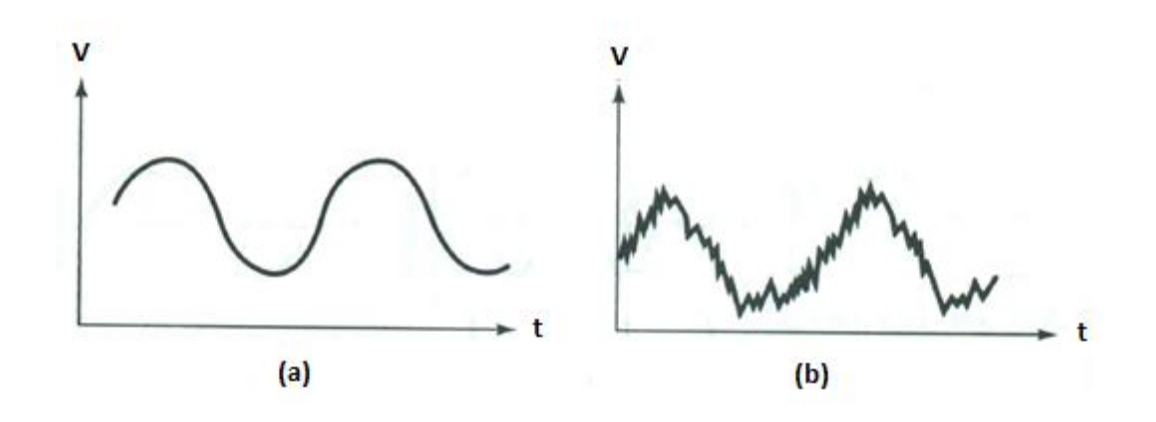

*Figura 10*. Efectos del ruido sobre una señal. Tomado de (Tomasi W., 2003) (a) señal sin ruido (b) señal con ruido

La figura 10 muestra claramente el efecto que tiene el ruido sobre una señal eléctrica. En la figura 6(a) se ve una señal sin ruido, y en la figura 6(b) se ve la misma señal, pero con la presencia de ruido.

El ruido se puede clasificar en 2 categorías: correlacionado y no correlacionado. La correlación implica una relación entre la señal y el ruido.

**Ruido correlacionado:** Existe solo cuando hay una señal presente.

**Ruido no correlacionado:** Existe siempre, independientemente de si haya o no una señal.

### **1.7 Plataforma Arduino**

Arduino es una plataforma de hardware y software libre, flexible y fácil de usar. Trabaja con una tarjeta electrónica que posee como elemento principal un microcontrolador programable desde un entorno de desarrollo; en conjunto, esta plataforma facilita la ejecución de proyectos en el ámbito de la electrónica.

El microcontrolador de la placa se programa usando el Arduino Programming Language y el Arduino Development Environment.

El lenguaje de programación utilizado para programar en Arduino es C++. No es

un C++ puro, sino que es una adaptación proveniente de **avr-libc,** que provee de una librería de C de alta calidad para usar con GCC (compilador de C y C++) en los microcontroladores AVR de Atmel y muchas utilidades.

# **1.7.1 Arduino Mega 2560**

Arduino Mega 2560 es una placa electrónica basada en el procesador Atmega 2560, el cual es programable mediante un software de entorno de desarrollo integrado (IDE).

Las características operacionales del Arduino Mega 2560 se resumen en la tabla 2.

Tabla 2.

*Características Arduino Mega 2560.*

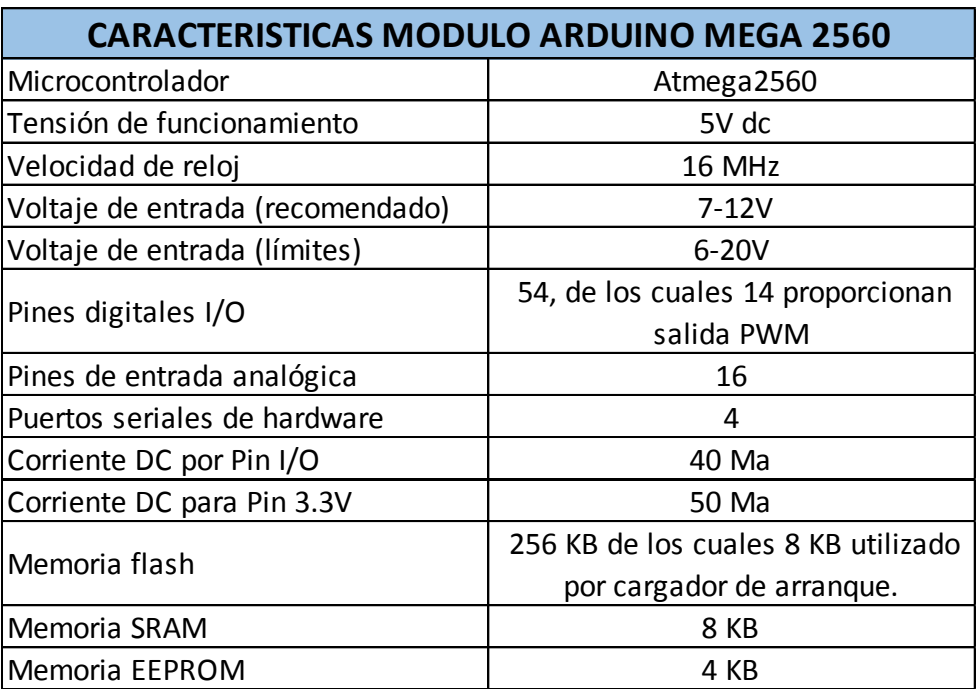

Adaptado de (Arduino Mega 2560, 2012)

Para empezar a trabajar, se debe conectar el modulo mediante un cable USB a una PC o también a un tomacorriente normal con la ayuda de un adaptador de corriente alterna a continua.

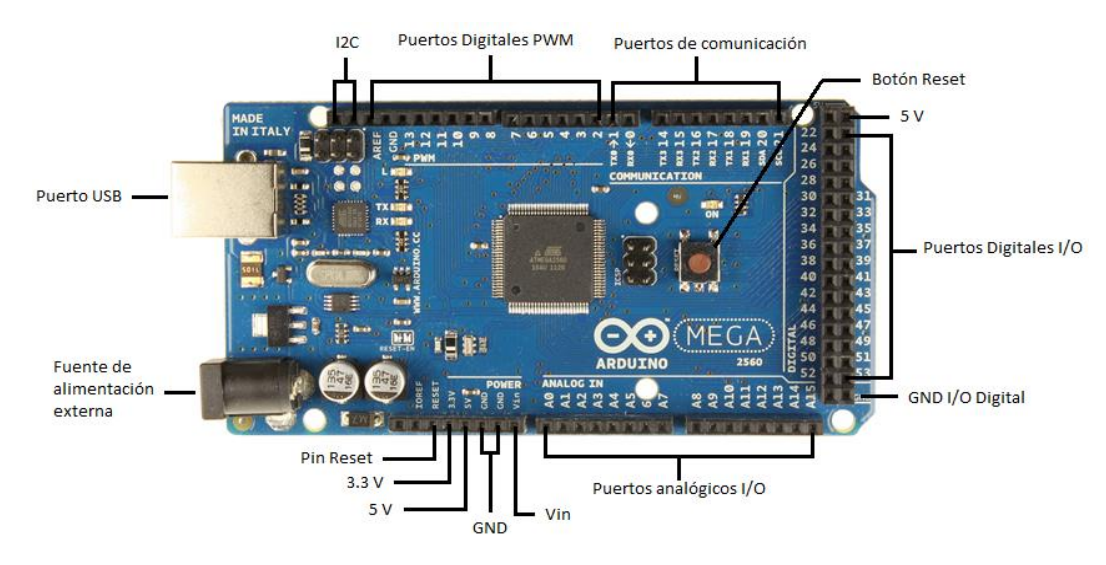

*Figura 11.* Pines del Arduino MEGA 2560. Adaptado de (Arduino Mega 2560, 2012)

Además, el módulo Arduino Mega 2560 dispone de otras funcionalidades como:

- Dentro de la programación, con las funcione**s pinMode, digitalRead y digitalWrite** y Sus pines digitales pueden emplearse como entradas salidas.
- $\triangleright$  Cada pin tiene internamente una resistencia pull-up de 20 KΩ. a 50 KΩ. (desconectada por default)
- Las 14 salidas PWM (pin 0 al 13) son de 8 bits, esto se logra con la función **analogWrite.**
- Las entradas analógicas entregan 10 bits de resolución cada una. Se mide de 0 a 5 V, pero se puede modificar el rango de uso con las funciones **analogReference** y **pin AREF.**
- El Pin VIN es un voltaje de entrada para cuando se utiliza alimentación externa.
- El Pin 5V es alimentación regulada de 5V que se utiliza para energizar el microcontrolador y demás elementos de la placa.
- El Pin 3.3V: es un voltaje de 3,3V generado por un regulador de a bordo.
- $\triangleright$  El Pin GND es de tierra.
- Existe un LED 13 que nos indica si el pasador es de valor alto o bajo; el encendiéndose o apagándose respectivamente.

# **2. DESCRIPCIÓN DEL PUERTO DE ENTRADA DE CANALES DIGITALES DEL OSCILOSCOPIO DE SEÑAL MIXTA KEYSIGHT MSOX3014T.**

En este capítulo se hace una descripción breve del osciloscopio de señal mixta, al cual pertenece el modelo MSOX3014T de la marca Keysight, para luego describir de forma detallada las especificaciones técnicas del puerto de entrada de canales digitales del osciloscopio en cuestión.

### **2.1 Osciloscopio de señal mixta Keysight MSOX3014T**

Los Osciloscopios son los instrumentos de prueba más comúnmente usados en un entorno de I + D (Investigación + Desarrollo). Los ingenieros de diseño de hardware deben tener un conocimiento básico del funcionamiento de cómo utilizar un osciloscopio para realizar mediciones fundamentales de calidad de señal. Sin embargo, 2 o 4 canales de medición del osciloscopio son a menudo insuficientes para monitorizar y probar las interacciones de tiempo críticos entre múltiples señales digitales y analógicas. Aquí es donde un osciloscopio de señal mixta resulta útil.

Los osciloscopios de señal mixta, conocidos por sus siglas en ingles **MSO** (Mixed Signal Oscilloscope) han estado en el mercado desde hace casi veinte años, aun así, es poco conocido en el ámbito académico y por ende también su uso.

Un MSO es un instrumento de prueba híbrido que sinérgicamente combina todas las capacidades de medición de un osciloscopio de almacenamiento digital **DSO** (por sus siglas en ingles de: Digital Storage Oscilloscope), con algunos de las capacidades de medición de un analizador lógico en un único instrumento.

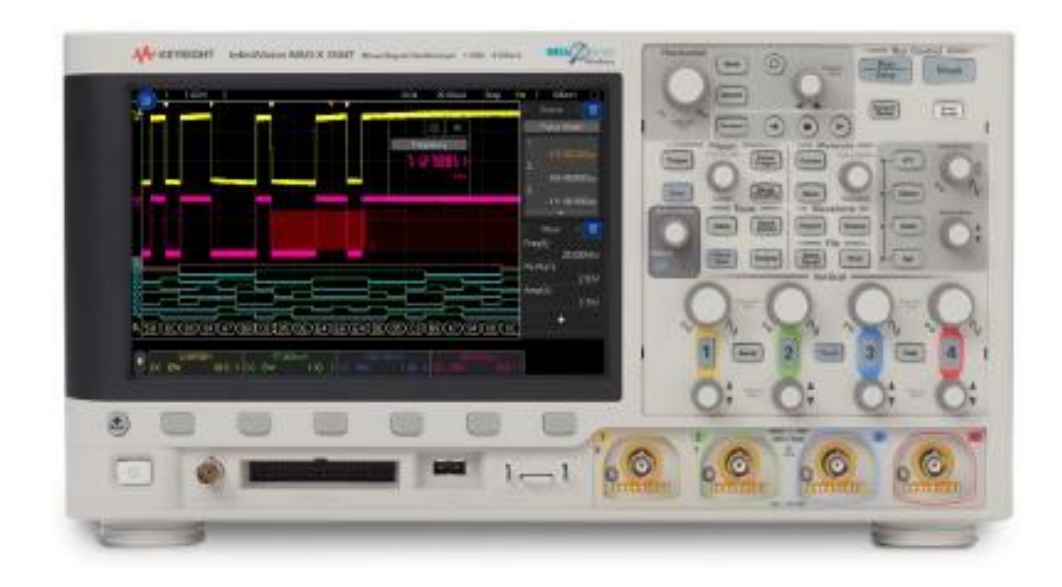

*Figura 12.* Osciloscopio de señal mixta (MSO) Keysight InfiniVision X-Series. Tomado de (Keysight InfiniiVision 3000T X-Series Oscilloscopes, 2017)

Con un MSO, es posible de ver formas de onda digitales y analógicas alineadas en el tiempo en la misma pantalla, tal como se muestra en el osciloscopio de la figura 12.

### **2.1.1 Características**

Entre las características principales de este osciloscopio, están las siguientes:

### **2.1.1.1 Características físicas:**

- $\triangleright$  Dimensiones: 381 mm (15") x 204 mm (8") x 142 mm (5.6")
- Peso neto:  $4.0 \text{ kg}$  (9.0 lbs)
- > Tamaño de la pantalla: táctil capacitivo de 8.5 pulgadas

#### **2.1.1.2 Características eléctricas:**

- Consumo de línea de alimentación: Max. 100W
- Rango de voltaje de potencia: 100 a 120 V, 50/60/400 Hz; 100 a 240 V, 50/60  $Hz \pm 10\%$  auto rango.
- $\rho$  Impedancia de entrada: Seleccionable: 1 MΩ ± 1% (14 pF), 50 Ω ± 1.5%

 $\triangleright$  Acoplamiento de entrada: AC, DC

#### **2.1.1.3 Características operativas:**

- $\triangleright$  Temperatura operativa: De 0 a +55 °C
- $\triangleright$  Altitud operativa: Hasta los 4000 msnm

#### **2.1.1.4 Características funcionales:**

- $\triangleright$  Ancho de banda: 100 MHz
- $\triangleright$  Actualizaciones de ancho de banda: disponible
- $\triangleright$  Canales: 4 analógicos y 16 digitales
- Profundidad máxima de la memoria: 4 Mpts
- Tasa de muestreo máxima: 5 GSa / s
- $\triangleright$  Resolución vertical: 8 bits
- Disparadores especiales: Disparador de zona táctil
- $\triangleright$  Activador y descodificador de protocolo: opcional
- $\triangleright$  Sistema operativo: incrustado
- Capacidad para observar y analizar fácilmente sus señales con la gran pantalla táctil capacitiva de 8.5 pulgadas
- Permite aislar las señales en segundos con el exclusivo disparo por zonas táctiles
- Se puede observar más detalles de la señal con la tasa de actualización de 1,000,000 wfms/s, capture más datos con hasta 4 Mpts de memoria
- Amplias capacidades de medición gracias a su capacidad de actualización completa: agregar ancho de banda, generador de forma de onda arbitraria de 20 MHz, voltímetro de 3 dígitos, disparador en serie y análisis y prueba de máscara en cualquier momento.
- Conectividad: estándar USB 2.0; (LAN / video / GPIB); soporta mouse y teclado USB

Una característica importante de todos los osciloscopios es la velocidad de actualización de forma de onda, que puede afectar directamente la usabilidad de

un instrumento. Intentar operar un osciloscopio que es lento y no responde puede ser frustrante y una respuesta lenta limita la usabilidad.

## **2.1.2 Procesamiento MegaZoom IV ASIC**

La tasa de actualización de un osciloscopio determina qué tan rápido puede activarse el osciloscopio, procesar la información que ha capturado, mostrarlo en la pantalla y luego volver a estar listo para repetir nuevamente el proceso. El tiempo entre los desencadenantes a menudo se llama "tiempo muerto".

Cuanto más rápida sea la tasa de actualización (o menor sea el tiempo muerto), se tiene más probabilidades de capturar eventos poco frecuentes.

El MegaZoom IV ASIC integra varios componentes que se manejan por separado en un osciloscopio típico, que incluye el controlador de memoria, la memoria de adquisición, el trazador de forma de onda y la memoria de la pantalla.

La velocidad de actualización de la forma de onda del osciloscopio y capacidad de respuesta son manejados por el módulo MegaZoom IV ASIC de memoria inteligente (patentada por Keysight).

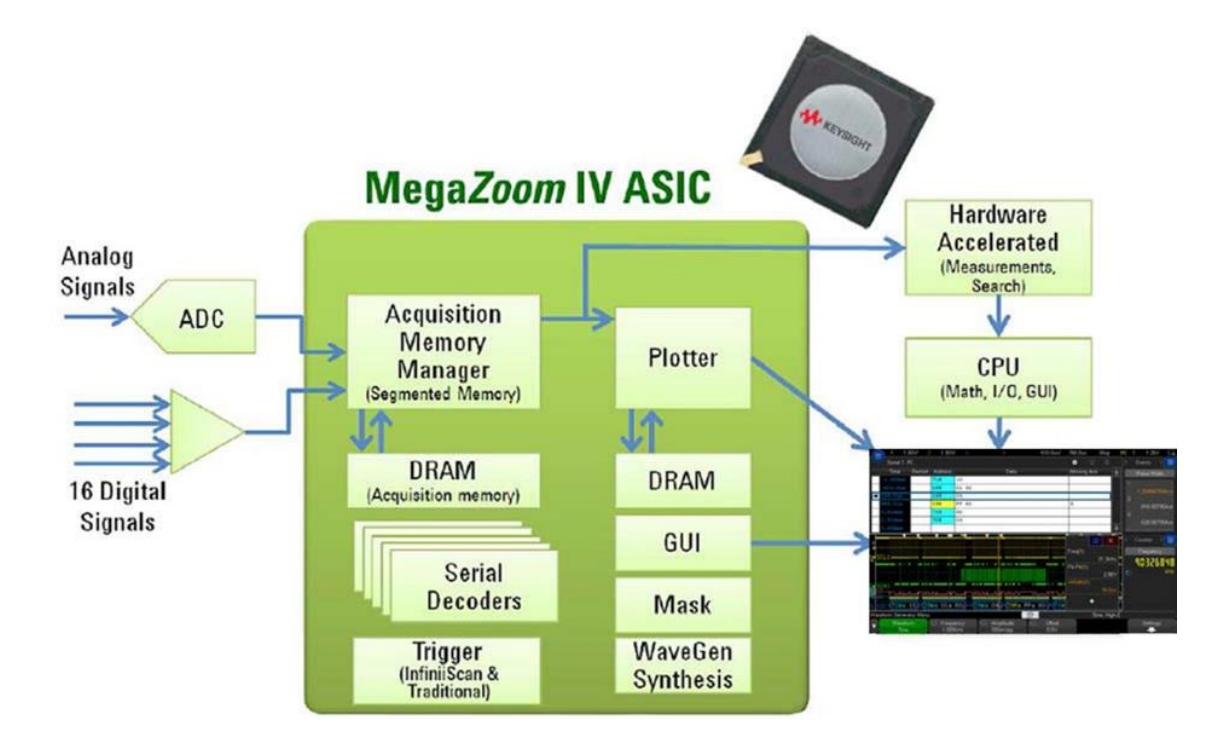

*Figura 13.* Diagrama en bloques MegaZoom IV.

Tomado de (Keysight InfiniiVision 3000T X-Series Oscilloscopes, 2017)

Este módulo incluye: decodificadores en serie de hardware, capacidad de prueba /límite de hardware, traza datos analógicos y digitales (directamente en la pantalla), admite el funcionamiento de la GUI e integra instrumentos adicionales como la función WaveGen para la generación de formas de onda arbitrarias.

# **2.1.2.1 ADC (Conversor Analógico Digital)**

Convierte las señales analógicas, ya sea de tensión o corriente, en una señal digital mediante un cuantificador y codificándose en muchos casos en un código binario en particular. Cada valor numérico binario es correspondiente a un solo valor de tensión o corriente analógico.

# **2.1.2.2 Memoria de Adquisición**

La adquisición de memoria segmentada captura y almacena selectivamente actividad importante de la señal, sin capturar tiempo de inactividad de señal sin importancia. Además, proporciona una marca de tiempo de cada segmento

relativa al primer evento de activación para permitir el análisis de la frecuencia del evento.

La memoria segmentada funciona junto con cualquiera de las decodificaciones de protocolo en serie opcionales. Ahorra tiempo al permitirle digitalizar solo la información que desea. Utiliza menos memoria y permite capturar una cantidad de tiempo significativamente mayor a una frecuencia de muestreo más alta. La memoria segmentada es ideal para capturar señales que tienen períodos de datos de ráfaga entre períodos largos de tiempo de inactividad, incluidas ráfagas de radar y paquetes / marcos en serie.

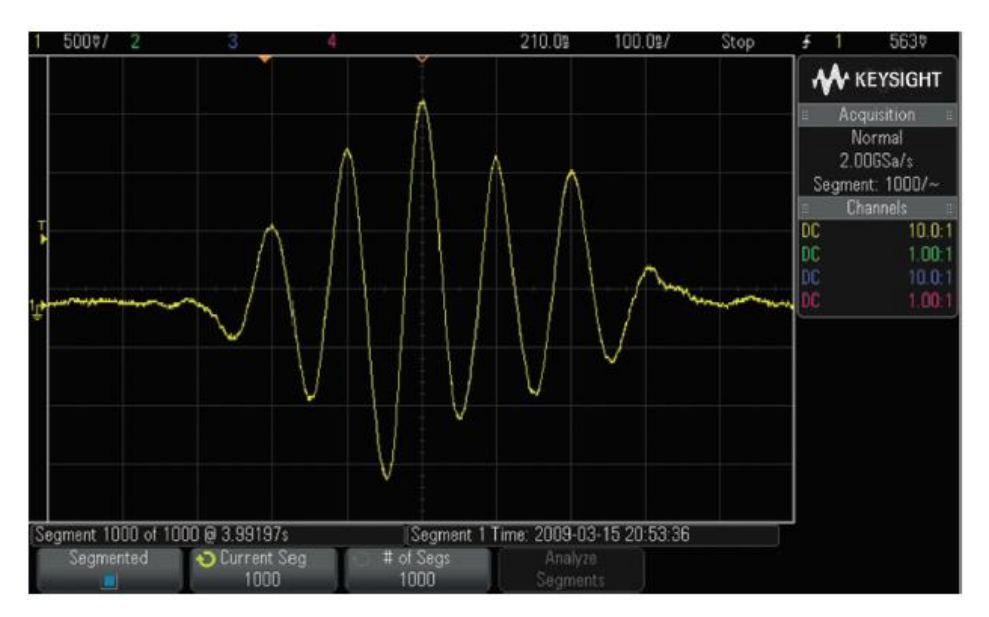

*Figura 14.* Funcionalidad de la memoria segmentada en el osciloscopio Keysight 3000 X-Series.

Tomado de (Time-Saving Features in Economy Oscilloscopes Streamline Test, 2018)

La figura 14 nos muestra que la memoria segmentada captura 1000 ráfagas de señal (más de 3.9 segundos de ráfagas a 2 GS/s). Capturar 1000 ráfagas en un osciloscopio tradicional a 2 GSa/s sin memoria segmentada requeriría casi 8 G de memoria de alcance.

## **2.1.2.3 Decodificadores seriales basados en hardware**

La decodificación basada en hardware es más rápida y aumenta la probabilidad de capturar errores de comunicación serial infrecuentes; permite decodificar dos buses en serie simultáneamente.

La decodificación del protocolo en serie se puede usar simultáneamente con la memoria segmentada y el disparo por zonas. La 3000T X-Series tiene la mayor cantidad de opciones de descodificación / disparo en esta clase de instrumento.

# **2.1.2.4 Pruebas de mascara**

Las pruebas de máscaras agregan pruebas de **pasa/falla** a las funciones tradicionales y permiten capturar una forma de onda "dorada" y definir límites de tolerancia para crear un sobre de prueba. Las señales entrantes se comparan con el rango de tolerancia permitido y se marcan como pasadas o fallidas. Luego se puede seleccionar la acción que realiza el osciloscopio si detecta una violación de la máscara.

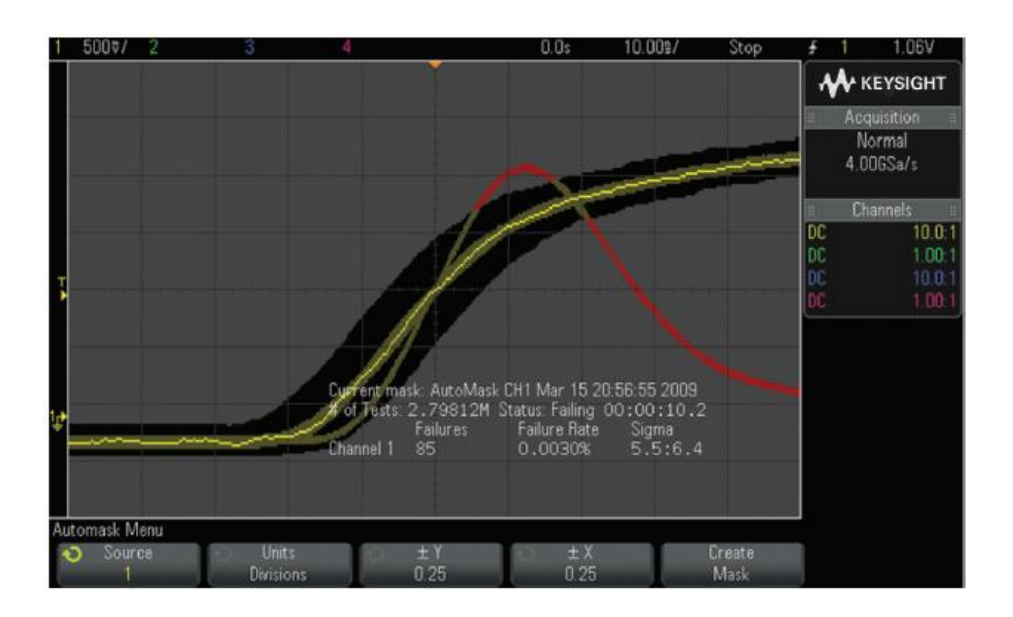

*Figura 15*. Ejemplo de prueba de mascara con el osciloscopio Keysight 3000 X-Series.

Tomado de (Time-Saving Features in Economy Oscilloscopes Streamline Test, 2018)

En el ejemplo de la figura 15, se ejecutan 2,8 millones de pruebas de máscara en poco más de 10 segundos. Durante este tiempo, se notaron 85 fallas, resultando en una tasa de falla de 0.0030%.

#### **2.1.3 Ventajas de los MSO**

- Modo de uso: se utiliza un MSO de la misma manera que usa un osciloscopio. En el área de diseño y prueba a menudo evitan el uso de un analizador lógico, debido al tiempo requerido para aprender o volver a aprender cómo usarlo. Incluso si un ingeniero sabe cómo usar un analizador lógico, establecer uno para realizar mediciones particulares generalmente lleva mucho más tiempo que la configuración de medición del osciloscopio.
- Debido a poseer la capacidad de medición de un analizador lógico, un MSO a menudo es la herramienta adecuada para la depuración de diseños. El uso de un MSO es prácticamente la de un osciloscopio.
- Los osciloscopios de señales mixtas tienen la ventaja de ser capaces de disparar una combinación de señales analógicas y digitales y mostrar a todos ellos, en correlación en la misma base de tiempo.

El rendimiento de la adquisición analógica y digital de un MSO es típicamente más importante que el número de canales para las mediciones que analizan la integridad de la señal en diseños integrados de señal mixta. Las especificaciones más fundamentales para el rendimiento en la adquisición son el ancho de banda y la frecuencia de muestreo. Para mediciones razonablemente precisas, el ancho de banda del osciloscopio debe ser al menos cinco veces la velocidad de reloj más alta en su sistema.

Además de ancho de banda y la frecuencia de muestreo, otro factor fundamental a considerar es el ancho de banda de sondeo, incluyendo tanto el sistema digital y analógico de sondeo. La captura de señales analógicas o digitales con contenido de frecuencia significativa en exceso de 500 MHz requiere activar el ancho de banda de sondeo en los canales analógicos. Asimismo, los sistemas de adquisición digital deben tener sondas que pueden entregar señales de frecuencias superiores a la circuitería de muestreo del sistema digital con el fin

de capturar de manera fiable cada pulso dentro de trenes de impulsos de frecuencia más alta.

### **2.1.4 Aplicaciones complejas de medición de un MSO**

Aunque los MSO son una gran herramienta para la captura de señales analógicas y digitales en dispositivos de señal mixta, tales como convertidores analógico-digitales (ADC) y viceversa (DAC), sus aplicaciones principalmente de medición implican también la verificación y la depuración de MCU / FPGA / DSP basados en diseños de señal mixta que se han incrustado de direcciones y datos de autobuses. La figura 11 muestra un diagrama de bloques de un diseño típico de señal mixta encajado con un microcontrolador en su núcleo.

Aunque los microcontroladores y DSPs son a menudo considerados dispositivos de control y de procesamiento simplemente como digitales, más MCUs, FPGAs y DSPs hoy son en realidad dispositivos de señal mixta que a menudo incluyen circuitos analógicos incrustados. Las señales que necesitan ser controlados y verificado en los sistemas de este tipo incluyen I / O analógicas, puertos I / O digitales paralelos, y buses de comunicación en serie digitales, tales como I2C y SPI.

Tenga en cuenta que el diagrama de bloques mostrado en la figura 16 muestra señales de dirección o de bus de datos. Esto es porque la mayoría de MCUs y DSPs tienen una estructura de bus interno que también incluye memoria incorporada (RAM y ROM).

Debido a que los MSO de hoy por lo general cuentan con 16 canales de adquisición digital, algunos ingenieros asumen erróneamente que los MSO se limitan a aplicaciones de 8 bits de procesamiento (8 bits de datos + dirección de 8 bits = 8 a 16 canales). Pero los MSO se utilizan principalmente para controlar I / O analógicas y digitales, que son por lo general todas las señales que están disponibles en diseños basados en DSP y MCU.

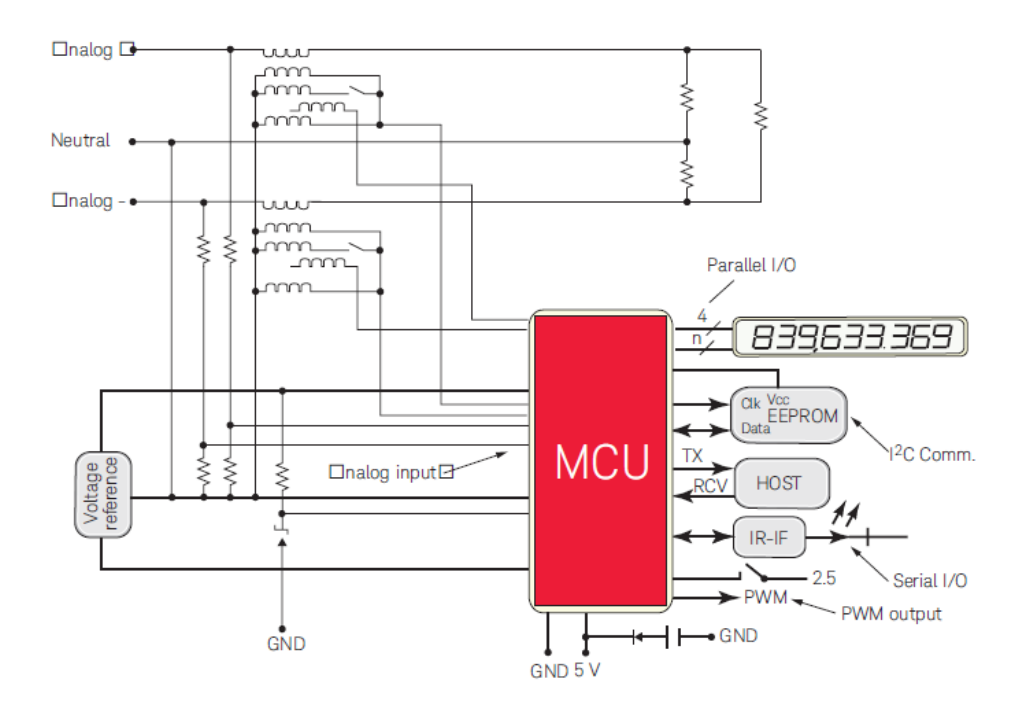

*Figura 16.* Diseño embebido típico MCU-base.

Tomado de (Keysight Evaluating Oscilloscopes to Debug Mixed-Signal Designs, 2016)

Si se necesita capturar múltiples señales de dirección y de bus de datos para verificar el flujo de sincronización y código fuente en un sistema basado en el bus externo, un analizador lógico con el análisis del estado y desmontaje puede ser una mejor herramienta de medición.

Pero incluso en sistemas de 32 bits con los dispositivos de memoria externos, un MSO con 16 canales lógica de sincronización, junto con 2 a 4 canales analógicos, puede a menudo ser suficiente para medir parámetros críticos de tiempo.

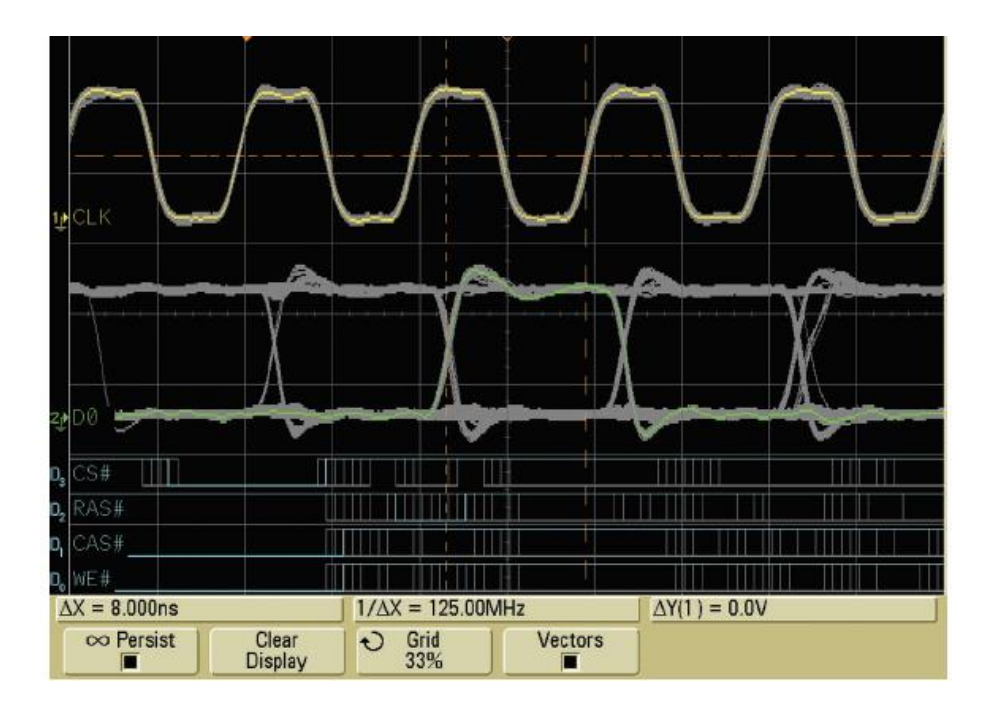

*Figura 17.* Medición crítica del tiempo de instalación en un sistema de 32 bits usando un MSO.

Tomado de (Keysight Evaluating Oscilloscopes to Debug Mixed-Signal Designs, 2016)

En la figura 17 se muestra un ejemplo de cómo se utilizó un MSO para verificar el tiempo de un dispositivo de memoria de alta velocidad (SDRAM), con configuración en un sistema de 32 bits (IBM PowerPC 405GP). Se requiere sólo cuatro canales digitales del MSO para calificar la medición de lectura específico y escribir instrucciones (CS, RAS, CAS, y WE) utilizando las capacidades del patrón de activación del MSO. Los canales analógicos del osciloscopio se utilizaron para calificar más activación en un borde de la señal de reloj de alta velocidad y para realizar mediciones de temporización críticos en la señal de 100 MHz de reloj (superior / traza amarilla) con respecto a una señal de datos en particular (medio / traza verde), que resulta en un tiempo de establecimiento de medida de 8 ns en este dispositivo de memoria externa. Esta medición particular sería imposible de realizar con un DSO de 2 o 4 canales convencionales; y sería una tarea que consumiría mucho tiempo con un analizador lógico ligado a un osciloscopio de alta velocidad.

### **2.2 Puerto de entrada de canales digitales**

El puerto físico de conexión para la entrada de canales digitales en el osciloscopio de señal mixta Keysight MSOX3014T, corresponde al mostrado en la figura 18.

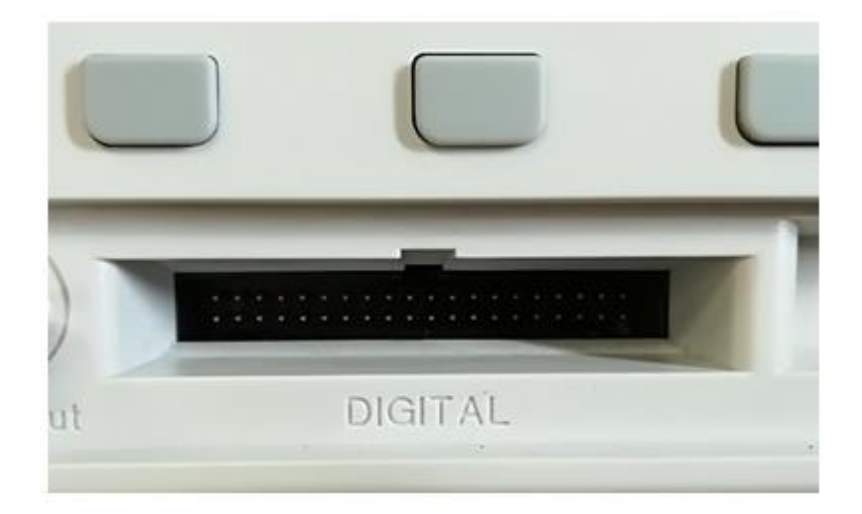

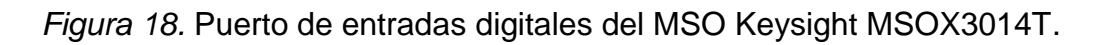

En la parte frontal del osciloscopio, el puerto está identificado como DIGITAL y en él va el conector principal del cable de sonda digital N2756A.

# **2.2.1 Especificaciones técnicas del puerto**

Al indagar sobre información técnica (especificaciones mecánicas, dimensiones y distribución de pines) del puerto de entradas digitales, no se encontró dicha información en ningún datasheets publicado por la marca Keysight o en su página web oficial. Con el fin de obtener la información necesaria, desde noviembre del 2017, se tiene contacto vía correo electrónico con el representante de la marca Keysight en el país (Complementos Electrónicos S.A.) a través del Ing. Marcelo Cárdenas. En conversación telefónica con la persona antes mencionada, manifiesta que la información solicitada es confidencial.

De manera especial e indirecta, desde Enero del 2018 se tiene contacto con Keysight Latinoamérica (Ing. Eduardo Basanello), para intentar obtener la información necesaria sin respuesta favorable hasta la fecha.

Ante la falta de información técnica sobre el puerto de entradas digitales del Osciloscopio de Señal Mixta MSOX3014T y la sonda digital N2756A, se procede a obtener la misma de manera experimental.

### **2.2.1.1 Especificaciones mecánicas**

El puerto de entradas digitales, se presenta hendido dentro de carcasa frontal del Osciloscopio Keysight MSOX3014T. Para la obtención de las medidas experimentales del puerto se evalúan las características físicas en conjunto con los instrumentos disponibles para realizar las mediciones y se determina que debido a la geometría del puerto, la disposición de sus elementos y dimensiones, una medición manual no es conveniente; y se propone realizar un dimensionamiento digital con el empleo de fotografías.

### **2.2.1.1.1 Obtención de dimensiones**

El dimensionamiento con fotografías digitales permite obtener medidas de elementos pequeños o con exceso de detalles de los cuales se necesite un margen de error pequeño y alta apreciación, con este fin se necesita un software adecuado que permita cargar la imagen, ajustar la escala, y obtener medidas solicitadas.

Para obtener las medidas físicas del conector de manera digital se deben obtener fotografías adecuadas con una escala referencial de superficies planas de las cuales no se puedan realizar mediciones manualmente, estas fotografías son analizadas para descartar aquellas que posean perspectiva en los lados del elemento del cual se vaya a extraer las medidas y son cargadas a AutoCAD (Software de Diseño asistido por computadora), en este software se realiza la alineación del elemento a medir y el ajuste de escala entre el software y la escala del dibujo, para que de esta manera los datos estén a la misma escala métrica que una medición manual, a continuación se selecciona dos puntos de los que se requiera la medición y se obtiene la magnitud.

### **Procedimiento**

### 1. Obtención de fotografías digitales

Se determina la superficie que requiera ser medida y se fotografía los planos superficiales adecuados. Para tomar la fotografía se requiere alta calidad en el lente de la cámara, el ángulo de inclinación de la cámara debe ser perpendicular a la superficie de la medición evitando cualquier tipo de perspectiva que distorsione la imagen. Para realizar el procedimiento de ajuste de escala en el software se requiere una escala referencial que se encuentre al mismo nivel del plano y paralelo a la superficie de medición.

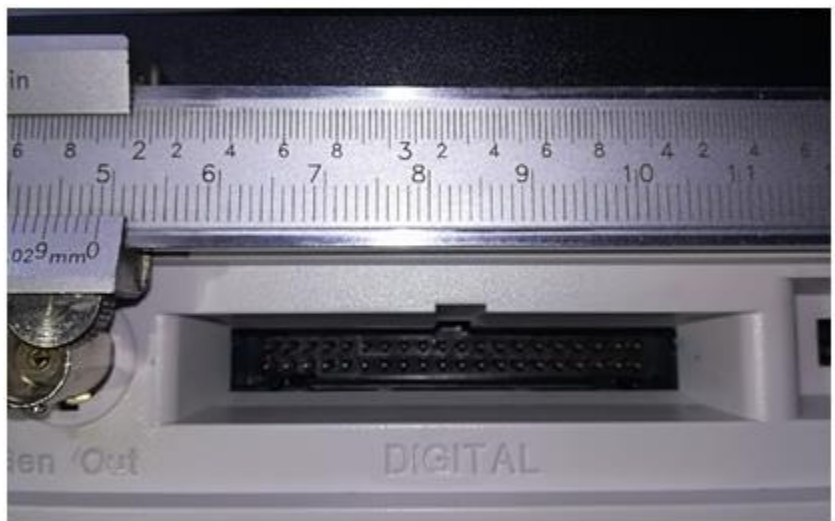

*Figura 19.* Fotografía del puerto digital con escala referencial.

### 2. Análisis de fotografías digitales

Se escogen las fotografías que no presenten distorsiones, con buena iluminación, alta nitidez y resolución, además que presenten las características descritas en el procedimiento anterior.

### 3. Importación de imágenes al Software y alineación

Se emplea el Software AutoCAD y se importan las imágenes que sean adecuadas para la toma de datos, este software trabaja con ejes ortogonales

que permite que los ejes x, y, z se encuentren a 90º unos de otros, con esta herramienta se traza una línea paralela al eje x que servirá de guía para girar la imagen hasta que un lado de una cara del elemento este alineada con la línea guía.

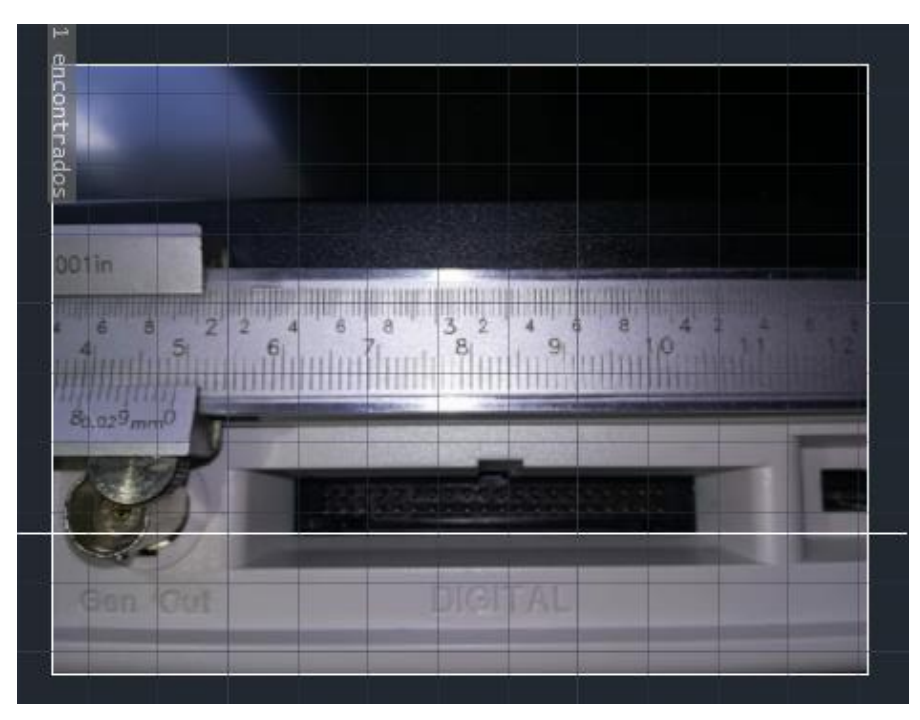

*Figura 20.* Importación de imagen del puerto digital en AutoCAD.

4. Ajuste de escala

El software AutoCAD tiene la herramienta ESCALA, que permite aumentar o disminuir las dimensiones del elemento seleccionado con valores referenciales.

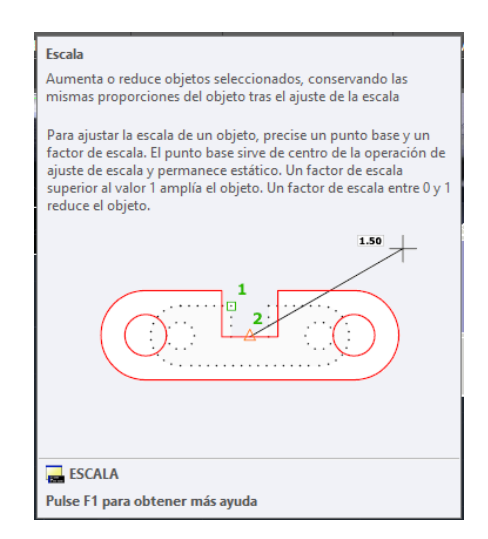

*Figura 21.* Herramienta Escala en AutoCAD.

Se emplea este comando disponible en la barra de herramientas, se selecciona el objeto a variar el tamaño, se da la indicación de tomar valor referencial, cada una de las fotografías tomadas poseen una escala referencial que está dada por la regla métrica del calibrador pie de rey, se selecciona sobre esta regla dos puntos cuya medida sea conocida, se da ENTER y se coloca la medida que esta sobre dichos puntos y la fotografía inmediatamente se ajustara al tamaño proporcional que ha sido dado.

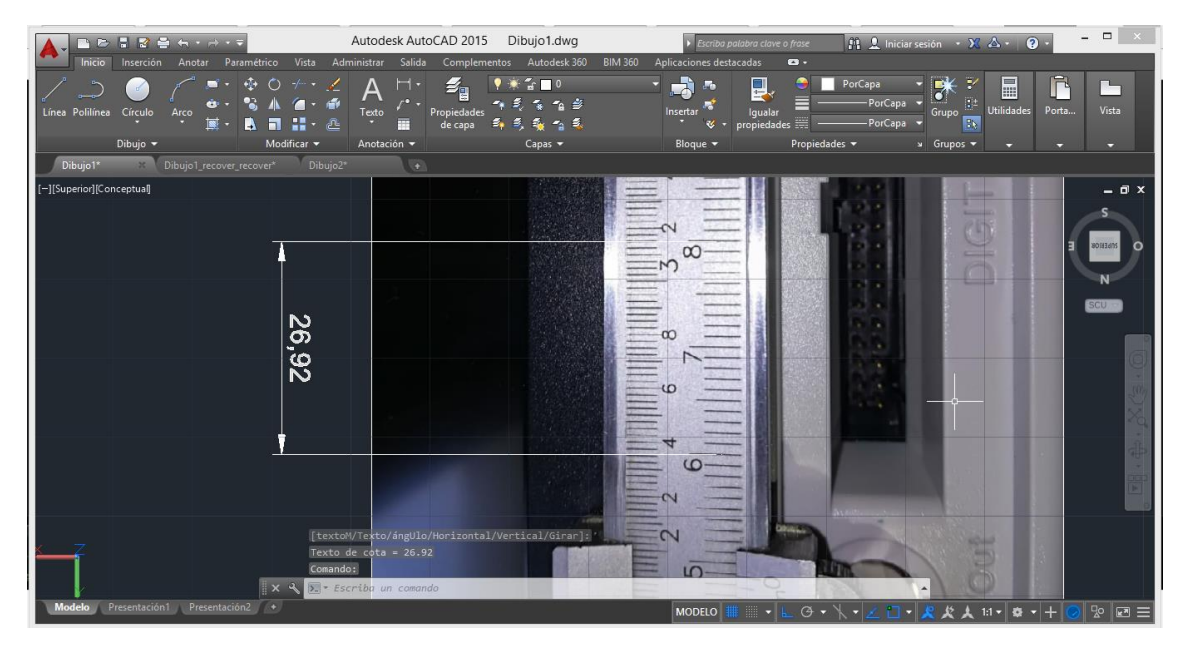

*Figura 22.* Ajuste de escala en AutoCAD.

La escala entre el programa y la escala de referencia de la fotografía en 20 mm, el software mide 26 mm, se procede a realizar el ajuste de escala con el procedimiento descrito.

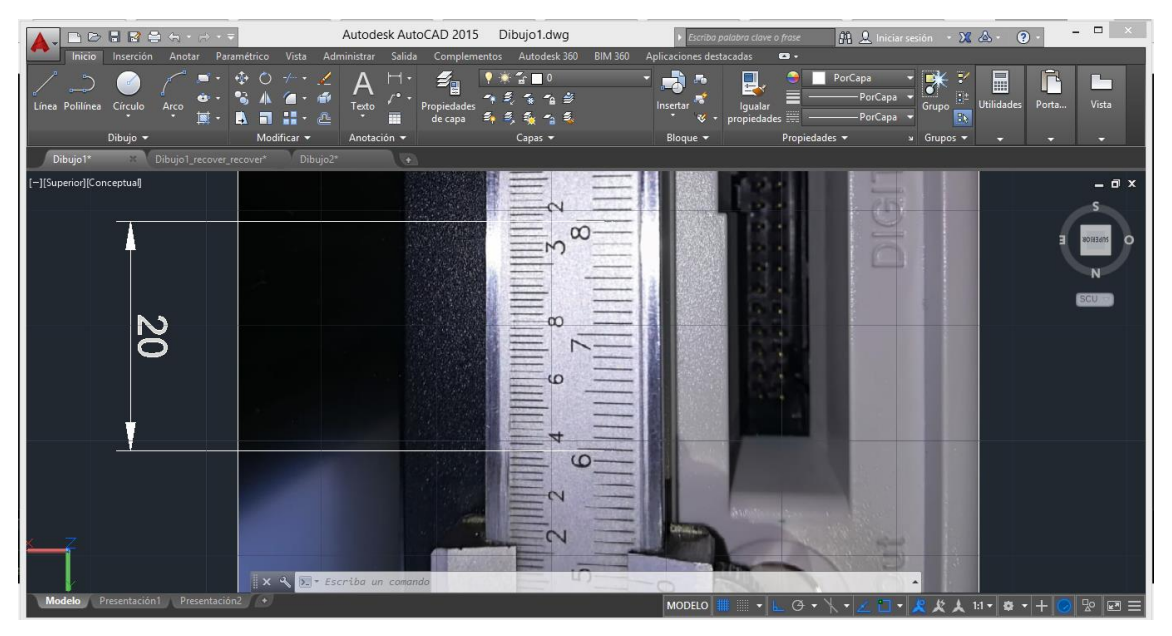

*Figura 23.* Ajuste de escala en AutoCAD.

Se ha ajustado la escala del Software a la escala de la fotografía. Este ajuste es realizado para cada fotografía que vaya a utilizarse para la toma de datos.

5. Toma de mediciones

Una vez que la fotografía este ajustada a la escala se emplea la herramienta de acotamiento disponible en barra de tareas, esta herramienta entrega una medida entre dos puntos seleccionados, para este dimensionamiento se trabajó con una apreciación de 0.02 mm, para brindar mayor exactitud y precisión se realizaron mediciones en diferentes puntos.

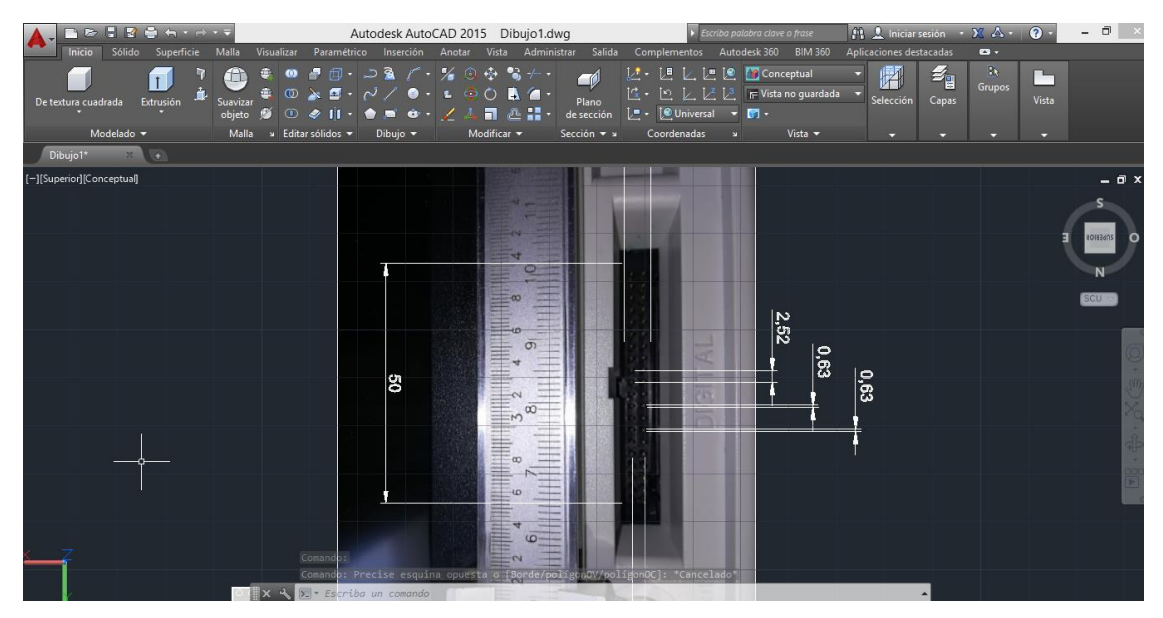

*Figura 24.* Medición digital del puerto en AutoCAD.

### 6. Dibujo final

Una vez que el elemento este dimensionado se procede a emplear las herramientas de dibujo y diseño del software con las medidas sustraídas con el procedimiento descrito en esta sección.

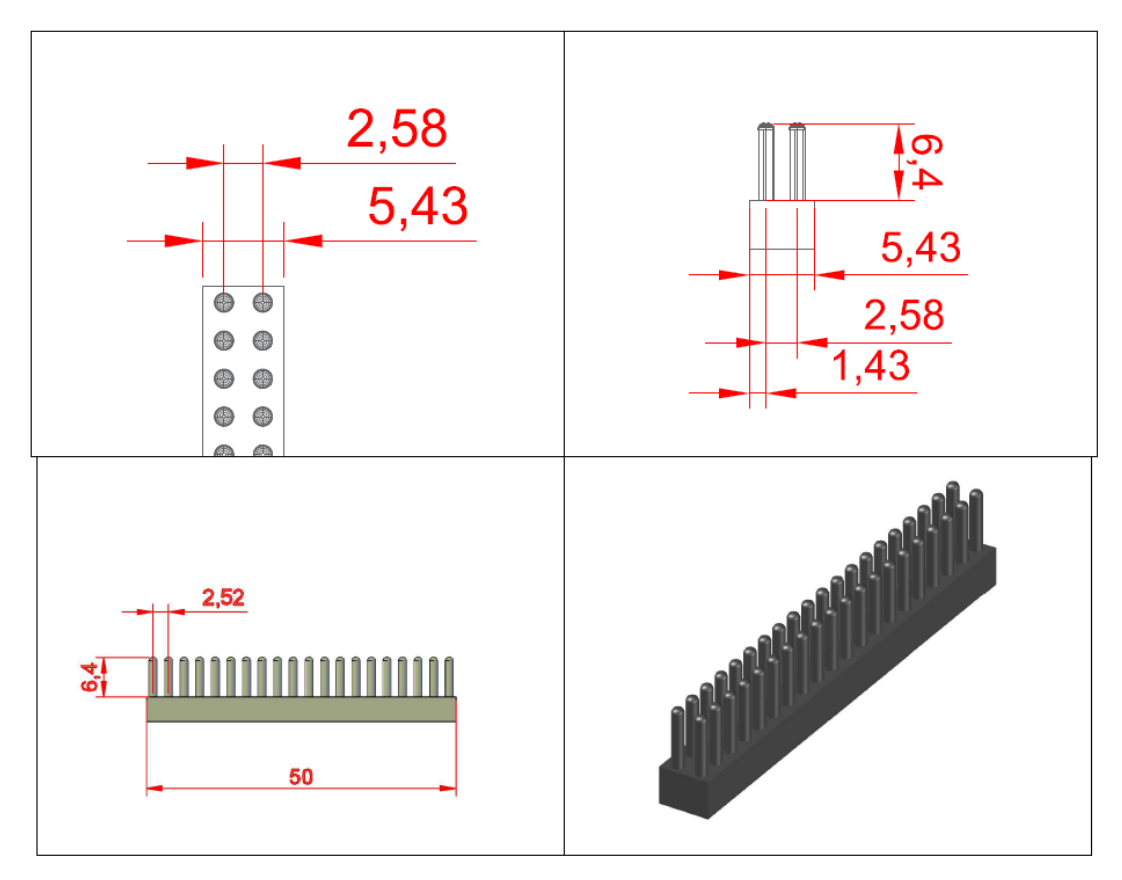

*Figura 25.* Dimensiones del puerto de entradas digitales.

### **2.2.1.1.2 Disposición de pines (PINOUT).**

La determinación del pinout del puerto de entradas digitales del Osciloscopio de Señal Mixta Keysight MSOX3014T, se realiza de manera indirecta mediante la medición en primera instancia de la impedancia y continuidad en la sonda de señal digital N2756A, en cada una de sus vainas. Esto para determinar el pinout del conector de la sonda.

Para la medición de estos parámetros se utiliza un multímetro con sus respectivas puntas de medición y accesorios como puntas de prueba (lagarto – lagarto).

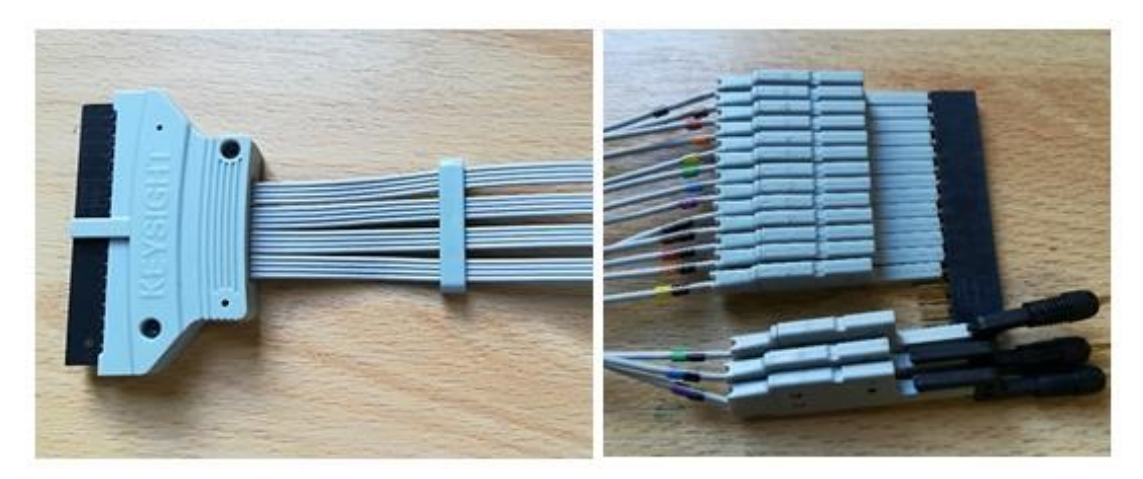

*Figura 26.* Conector y vainas (D0 – D15) de la sonda de señal digital N2756A.

## **Procedimiento**

1. Conexiones

Con la ayuda de puntas de prueba de laboratorio, se procede a realizar las conexiones entre las vainas de la sonda digital y el multímetro, tal cual lo muestran las siguientes figuras:

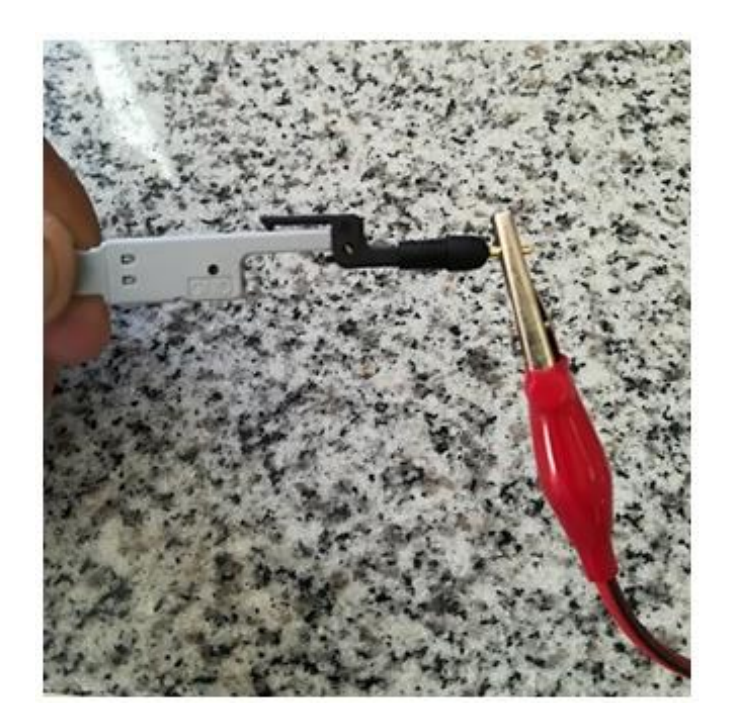

*Figura 27.* Conexión: punta de prueba – conector tipo vaina.

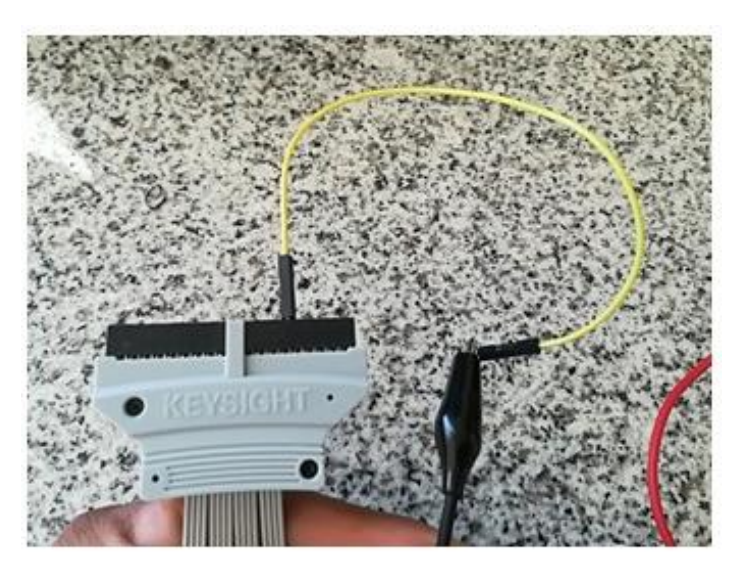

*Figura 28.* Conexión: Punta de prueba – Conector principal de sonda.

Ademas de la punta de prueba de laboratorios, se utiliza un cable para poder realizar la conexión.

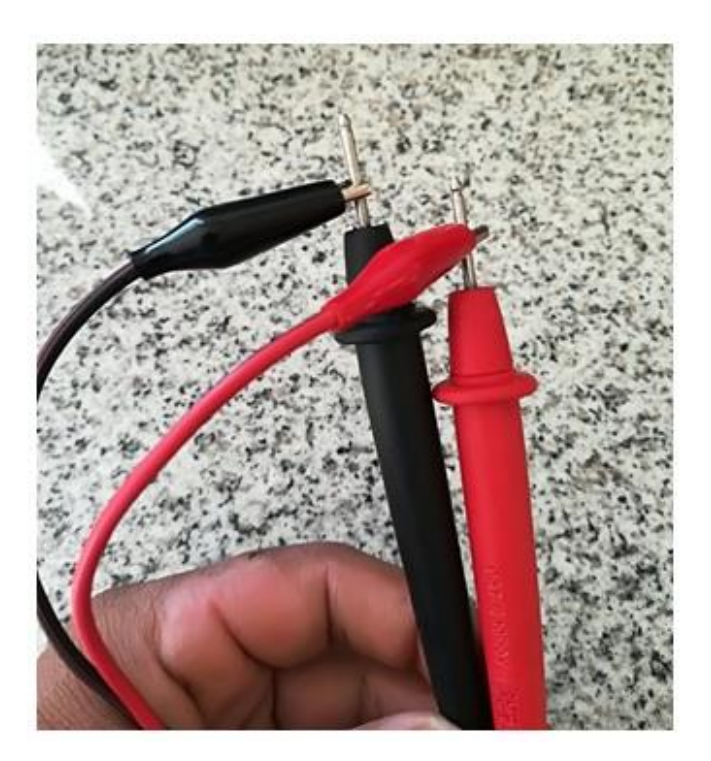

*Figura 29.* Conexión: puntas de prueba – Puntas multímetro.

Una vez realizadas todas las conexiones entre el multímetro y la sonda, se tiene una distribución como se muestra en la figura 30.

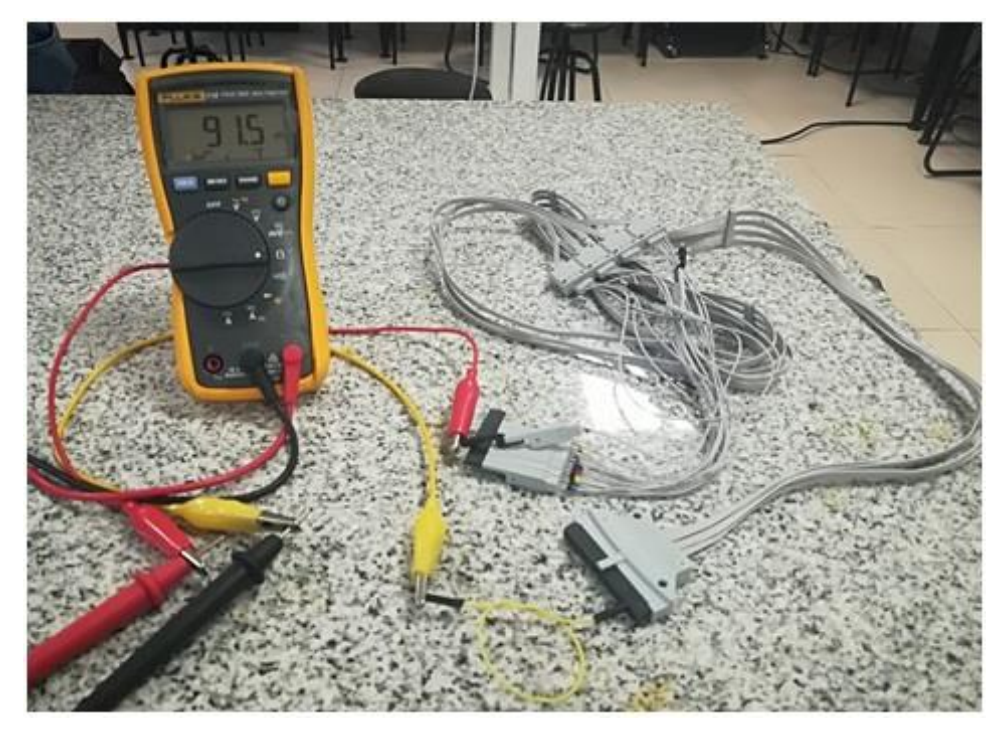

*Figura 30.* Conexiones para la medición de parámetros eléctricos.

2. Medición de impedancia

Para realizar esta medición, el multímetro debe estar en la opción **Ω**. Se procede a medir de la impedancia (determinación canal digital) en cada una de las vainas de la sonda de señal digital. Se registran valores de impedancia distintos, estos valores se muestran en las siguientes figuras:

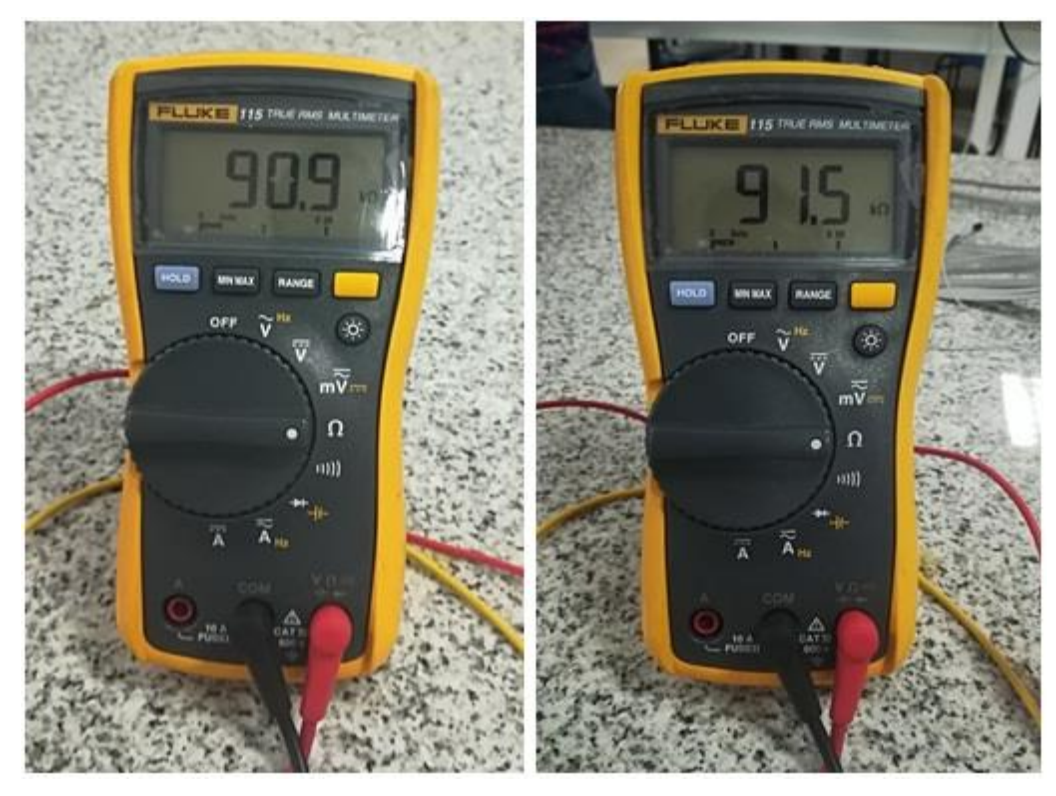

*Figura 31.* Impedancias medidas en las distintas vainas de la sonda digital.

El resumen de las impedancias medidas en la sonda digital, se muestran en la tabla 3.

Tabla 3.

*Impedancias medidas en la sonda digital N2756A.*

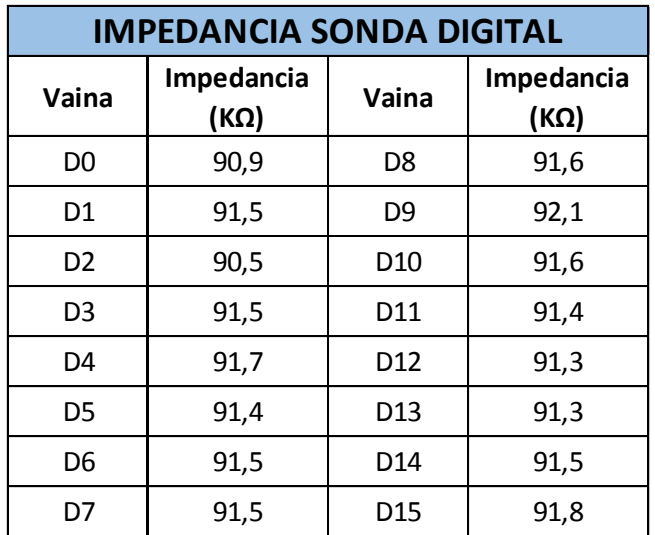

Para realizar esta medición, el multímetro debe estar en la opción **CONTINUIDAD**. Se procede a medir la continuidad (determinación tierra del canal digital) en cada una de las vainas de la sonda de señal digital.

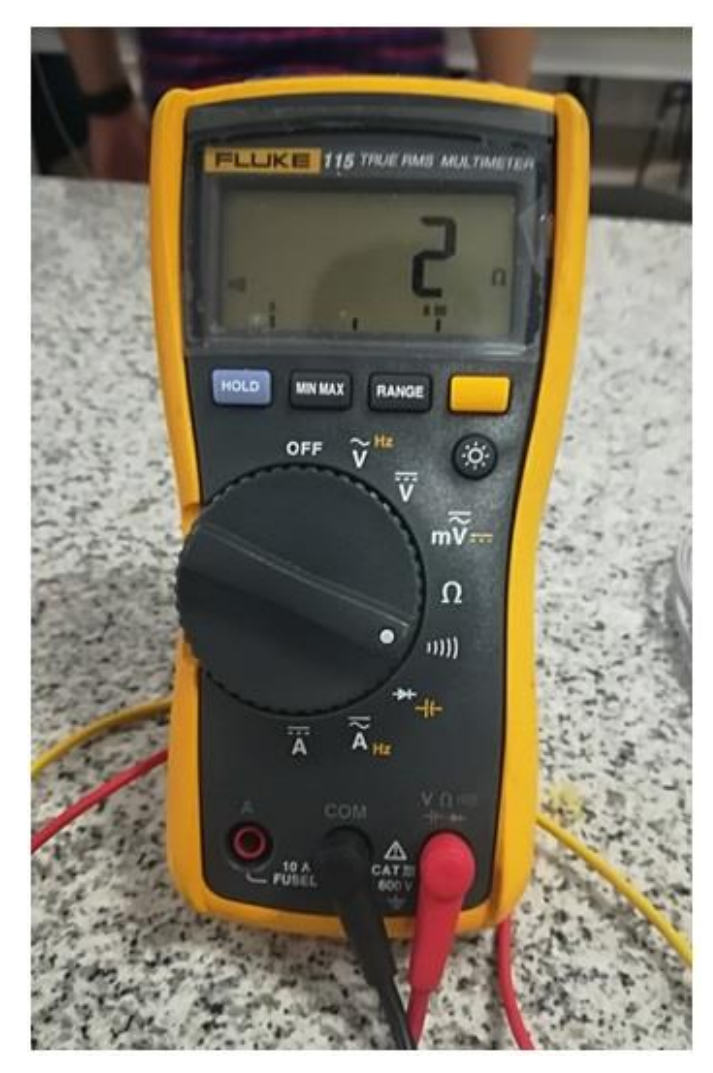

*Figura 32.* Medición de continuidad.

Al medir la continuidad en cada una de las vainas de la sonda digital se registró en el multímetro un valor de 2 Ohmios, lo cual nos indica una conexión física entre los puntos a medir.

# 4. Determinación de puntos no operativos

El conector de la sonda de señal digital N2756A dispone de 40 puntos de
#### conexión.

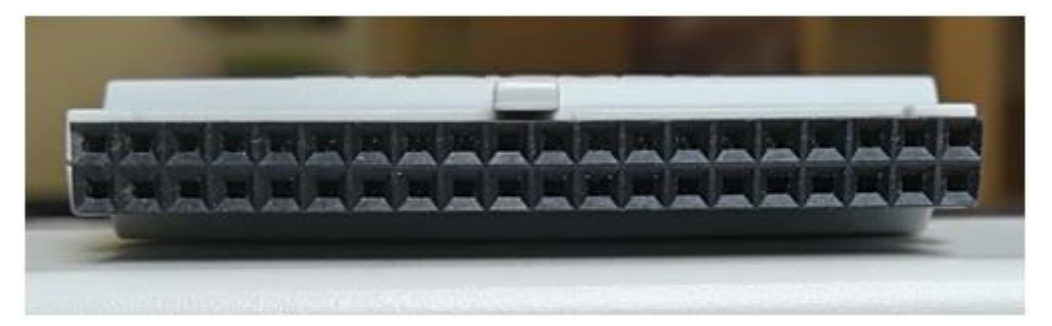

*Figura 33.* Puntos de conexión del conector de la sonda N2756A.

Durante la medición de la impedancia y continuidad en la sonda, se notó que existen puntos en el conector (8 puntos) que no se relacionan con ninguna vaina; y esto se puede deducir de manera visual al observar la parte física de la sonda.

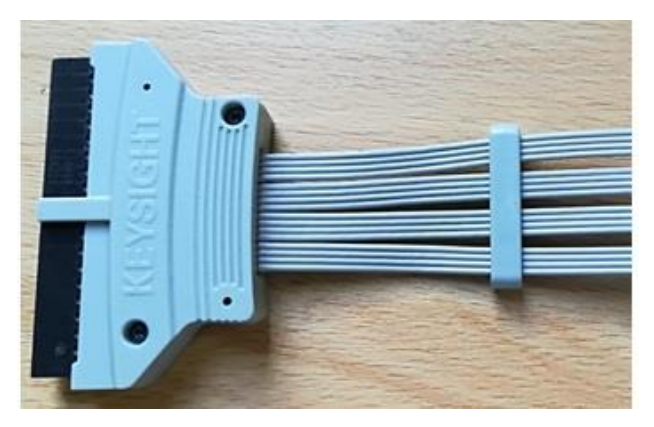

*Figura 34.* Estructura física de la sonda digital N2756A (Conector principal).

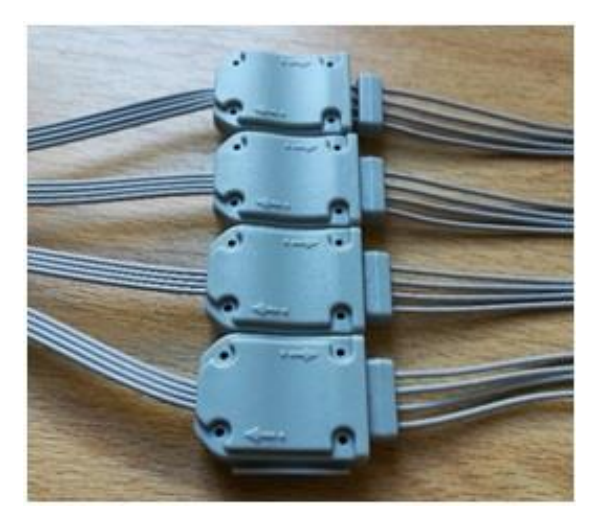

*Figura 35.* Estructura física de la sonda digital N2756A (Concentradores).

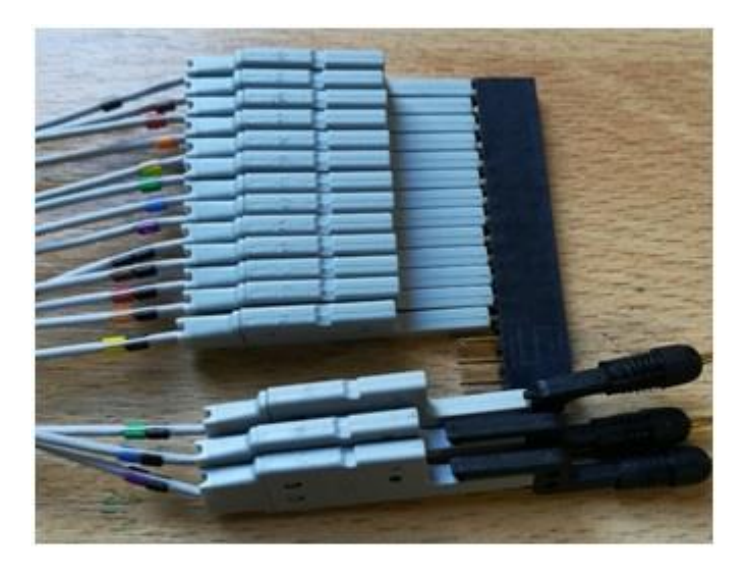

*Figura 36.* Estructura física de la sonda digital N2756A (Conector tipo vaina).

En las figuras 34, 35 y 36, se observa la estructura de la sonda de señal digital N27576A, en ellas se puede observar que existen 16 cables independientes que representa cada vaina (D0 – D15) con su respectiva tierra. De esta observación, se deduce que se tiene 32 puntos operativos en el conector (16 canales: señal y tierra) y 8 puntos no operativos.

5. Determinación indirecta del pinout del puerto de entradas digitales.

Una vez determinado el pinout en el conector de la sonda de señal digital N2756A, se procede a correlacionarlo con su correspondiente pin del puerto de entradas digitales del MSO Keysight MSOX3014T (conexión: conector – puerto). De este análisis, se obtiene como resultado el respectivo pinout del puerto de entradas digitales, el cual se muestra en la tabla 4.

Tabla 4.

*Distribución de pines del puerto de entradas digitales.*

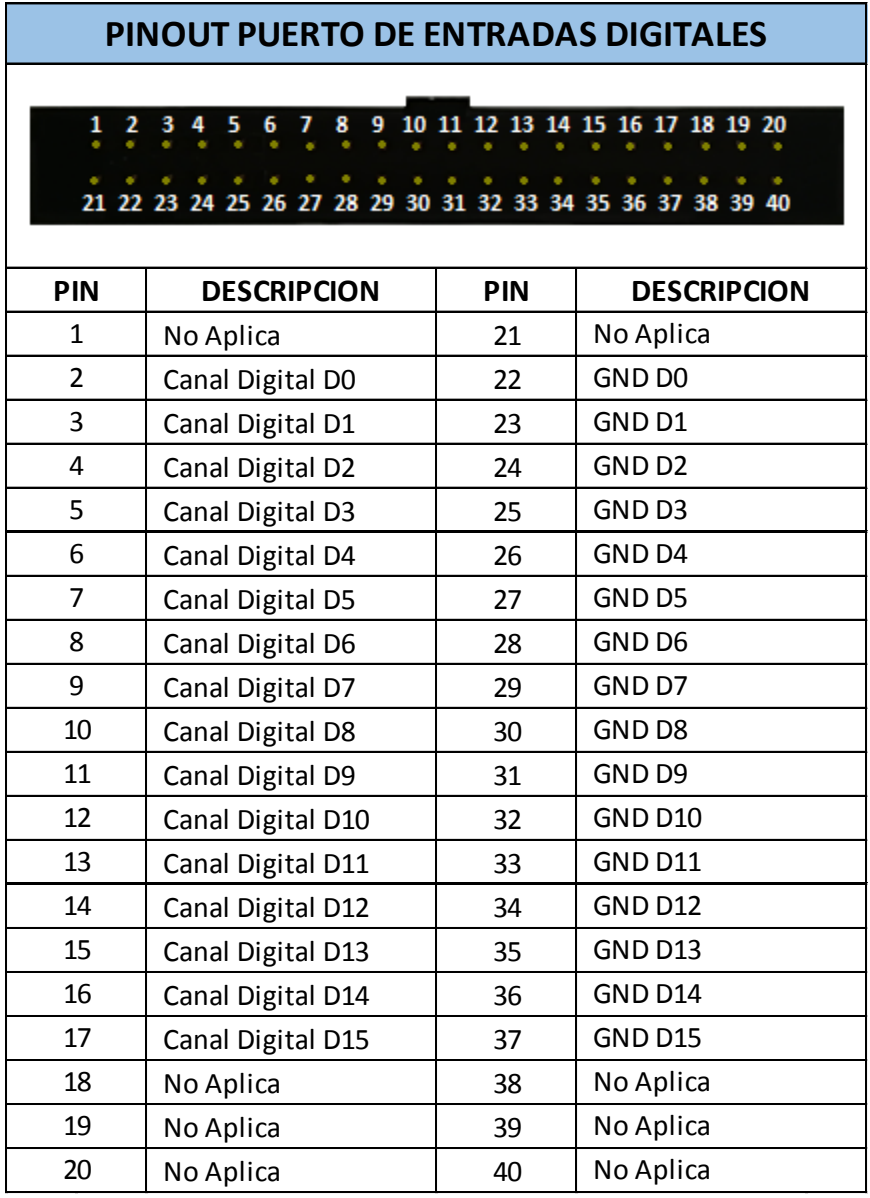

Los 8 puntos no operativos que se determinó anteriormente, se definen como NO APLICA dentro del pinout del puerto de entradas digitales.

# **2.2.1.2 Especificaciones eléctricas**

Dentro de las características eléctricas del puerto de entradas digitales, están las descritas en la tabla 5.

Tabla 5.

Canales de entrada digital 16 digitales (D0 a D15): Vaina 1: D7 a D0 Vaina 2: D15 a D8 Selecciones de umbral TTL (+1.4 V), 5 V CMOS (+2.5 V), ECL (–1.3 V), definidos por el usuario (seleccionable por vaina) Rango de umbral definido por el usuario ± 8.0 V en pasos de 10 mV Rango dinámico de entrada máxima  $\vert$   $\pm$  10 V sobre el umbral Voltaje de entrada máximo ± 40 V pico CAT I Voltaje de entrada mínimo  $\vert$  500 mVpp Impedancia de entrada  $100 \text{ kΩ } ± 2\%$  en la punta de la sonda Capacitancia de entrada  $\sim 8$  pF Resolución vertical a contra la contra la contra la pola de la pola de la pola de la pola de la pola de la po Ancho de pulso mínimo detectable  $\vert$  5 ns **CARACTERISTICAS DEL PUERTO DE ENTRADAS DIGITALES**

*Características técnicas del puerto de entradas digitales*

Adaptado de (Keysight InfiniiVision 3000T X-Series Oscilloscopes, 2017).

### **2.2.1.2.1 Impedancia de entrada**

Las sondas lógicas son sondas pasivas, que ofrecen alta impedancia de entrada y grandes anchos de banda. Por lo general, proporcionan una cierta atenuación de la señal al osciloscopio, típicamente 20 dB.

La impedancia de entrada de la sonda pasiva se especifica generalmente en términos de una capacitancia en paralelo y resistencia. La resistencia es la suma del valor de resistencia de la punta y la resistencia de entrada del instrumento de prueba. La capacitancia es la combinación en serie del condensador punta de compensación y el cable, además de la capacitancia del instrumento en paralelo con la capacitancia parásita de punta a tierra. Si bien esto resulta en una especificación de impedancia de entrada que es un modelo exacto para DC y frecuencias bajas, el modelo de alta frecuencia de la entrada de la sonda es más

útil. Este modelo de alta frecuencia tiene en cuenta la capacitancia pura en la punta a tierra así como la resistencia punta serie, y la impedancia característica del cable (Zo).

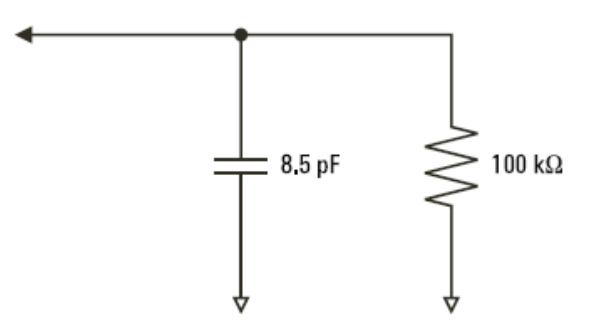

*Figura 37.* Circuito equivalente de sonda de CC y de baja frecuencia. Tomado de (Keysight InfiniiVision 3000T X-Series Oscilloscopes, 2017)

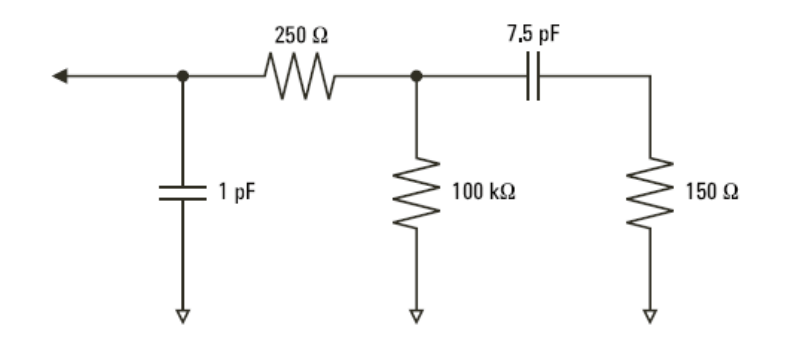

*Figura 38.* Circuito equivalente de alta frecuencia de la sonda. Tomado de (Keysight InfiniiVision 3000T X-Series Oscilloscopes, 2017)

Las parcelas de impedancia para los dos modelos se muestran en estas figuras. Mediante la comparación de las dos parcelas, se puede ver que tanto la resistencia de la punta serie y la impedancia característica del cable se extienden significativamente a la impedancia de entrada. La capacitancia parásita punta, que es generalmente pequeña (1 pF), establece el punto de ruptura final en el gráfico de impedancia.

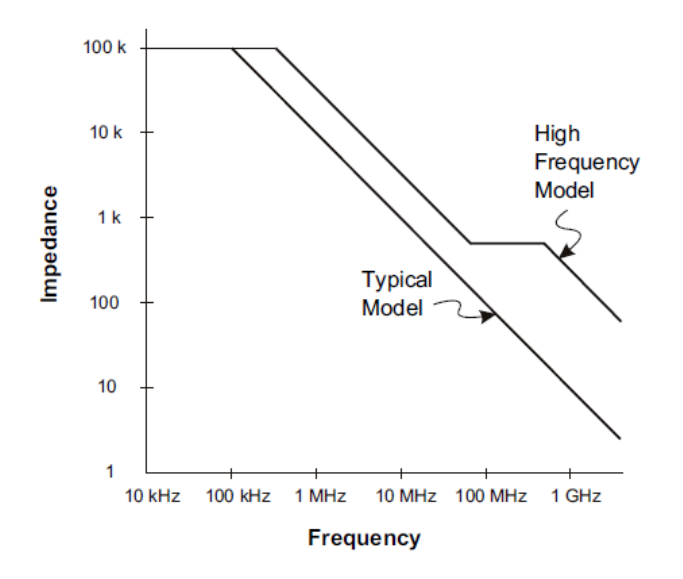

*Figura 39.* Impedancia vs frecuencia para ambos modelos de circuito de sonda. Tomado de (Keysight InfiniiVision 3000T X-Series Oscilloscopes, 2017)

Las sondas lógicas están representadas por el modelo de circuito de alta frecuencia se muestra arriba. Están diseñadas para proporcionar tanta resistencia a la punta de la sonda como sea posible. La capacitancia desde la punta de la sonda hasta tierra, es minimizada por el diseño mecánico adecuado del conjunto. Esto proporciona la máxima impedancia de entrada a frecuencias altas.

#### **2.2.1.2.2 Conexión a tierra de la sonda**

Una tierra de la sonda es el camino de baja impedancia para la corriente para volver a la fuente de la sonda. El aumento de longitud en este camino, a altas frecuencias, crea grandes tensiones de modo común en la entrada de la sonda. El voltaje generado se comporta como si este camino fuera un inductor de acuerdo con la ecuación:

#### $V = dtdi$

El aumento de la inductancia de tierra (L), el aumento de la corriente (di) o la disminución del tiempo de transición (dt), será todo el resultado en el aumento de la tensión (V). Cuando este voltaje excede del voltaje de umbral definido en el osciloscopio, se producirá una medición de datos falsos.

Compartir una tierra de la sonda con muchas sondas obliga a toda la corriente que fluye en cada sonda a volver a través de la misma inductancia de tierra común de la sonda, cuyo retorno a tierra se utiliza. El resultado es un aumento de corriente (di) en la ecuación anterior, y, dependiendo del tiempo de transición (dt), el voltaje de modo común puede aumentar a un nivel que causa la generación de datos falsos.

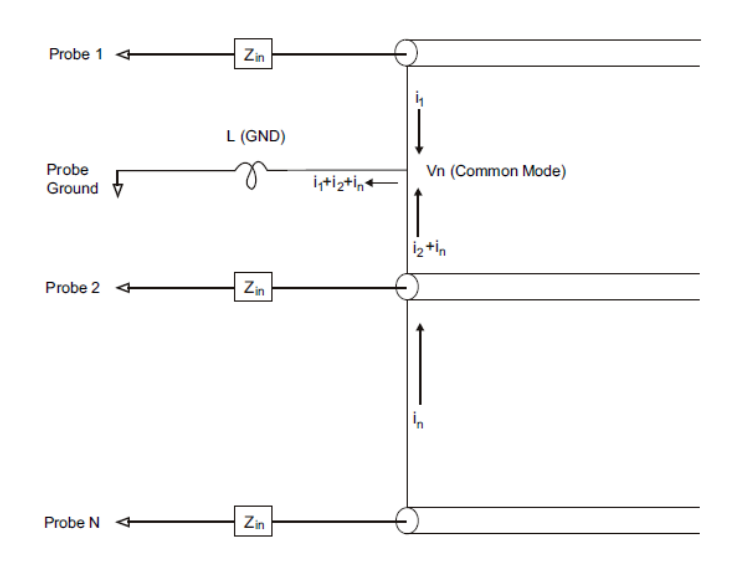

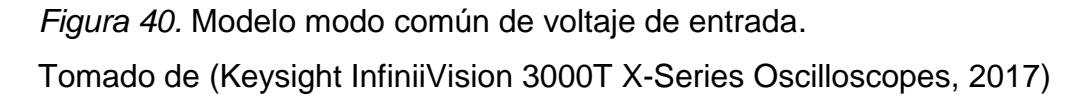

Además de la tensión de modo común, los retornos de tierra más largos también degradan la fidelidad de impulsos del sistema de sonda. El tiempo de crecimiento y de llamada se incrementan, debido al circuito LC no amortiguado en la entrada de la sonda que también se incrementa. Debido a que los canales digitales muestran las formas de onda reconstruidas, estas no presentan perturbaciones. No se encontrará problemas con la conexión de tierra al momento de las mediciones de la forma de onda. De hecho, es probable que se encuentren problemas debido a fallos aleatorios o mediciones de datos inconsistentes. Se debe utilizar los canales analógicos para ver los timbres y perturbaciones.

### **2.3 Cable sonda de señal digital N2756A**

La sonda lógica de señal digital N2756A es la que se muestra en la figura 41.

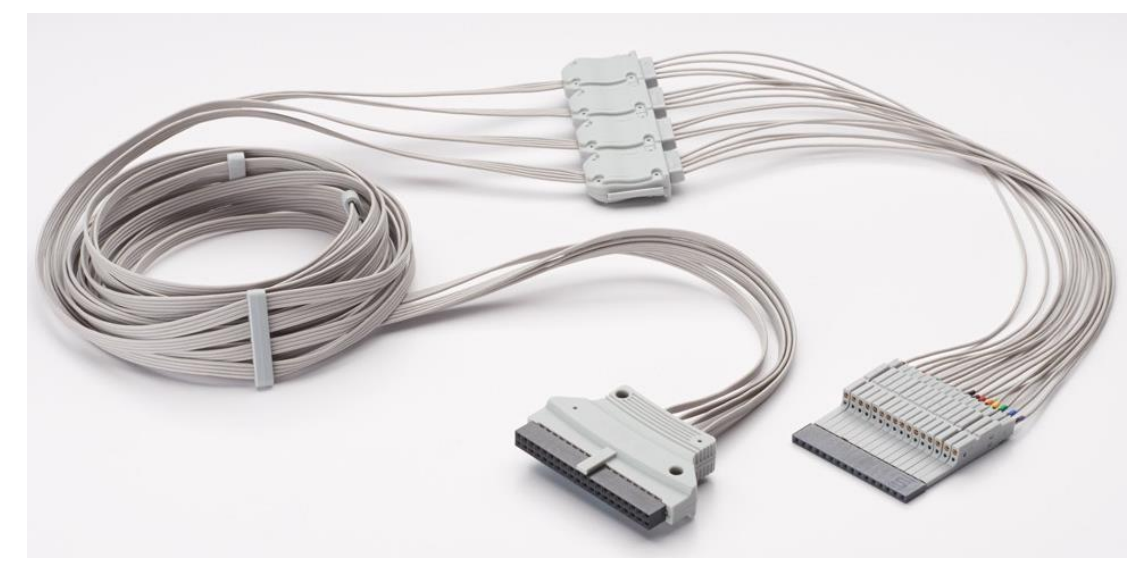

*Figura 41.* Sonda lógica de señal digital N2756A.

La figura 41 muestra la estructura física de la sonda digital, en la que se puede apreciar que está dividida en cuatro conjuntos de canales (4 canales por conjunto), además consta de un conector principal (similar al conector IDE) y de 16 conectores tipo vaina (uno por cada canal).

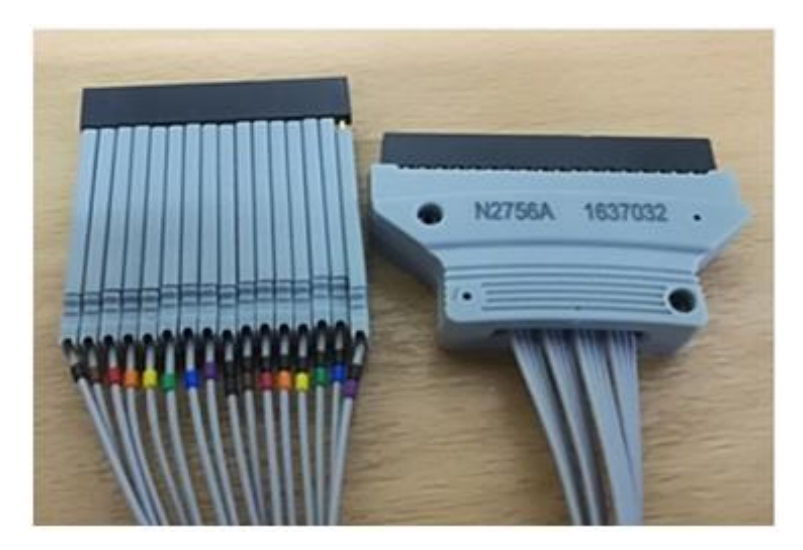

*Figura 42.* Vainas y conector principal de la sonda de señal digital N2756A.

La figura 42 muestra a detalle la forma y distribución de los conectores de la

sonda digital.

### **2.3.1 Especificaciones técnicas**

De igual manera que para el puerto de entradas digitales, para la sonda de señales digitales N2756A, tampoco se encuentra información técnica en datasheets publicados por la marca o en su página web oficial; razón por la cual se procede a obtener dicha información de manera experimental.

## **2.3.1.1 Dimensiones**

Para el dimensionamiento de los conectores de la sonda digital, se utiliza el mismo método y procedimiento descritos anteriormente para el puerto de entrada de señales digitales. Para este caso, se dimensionara el conector principal y las vainas. El dimensionamiento de la longitud de la sonda, se realiza manualmente con ayuda de un flexometro.

## **2.3.1.1.1 Procedimiento**

En este punto no se detalla cada paso, ya que como se indicó anteriormente, es el mismo procedimiento experimental utilizado para el puerto de entrada de señales digitales. Solo se mostrara evidencia del procedimiento realizado.

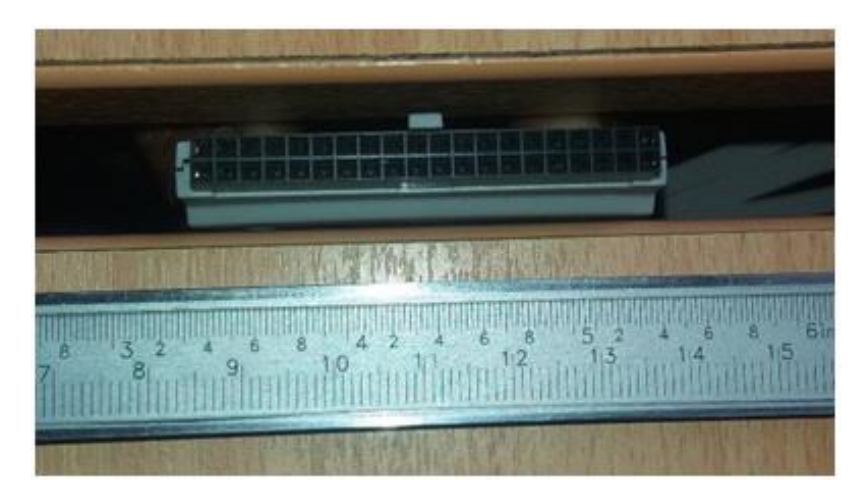

1. Obtención de fotografías digitales

*Figura 43.* Conector principal de la sonda digital N2756A.

La figura 43 muestra el relacionamiento fotográfico entre el instrumento de medida (calibrador pie de rey) y el conector principal de la sonda digital.

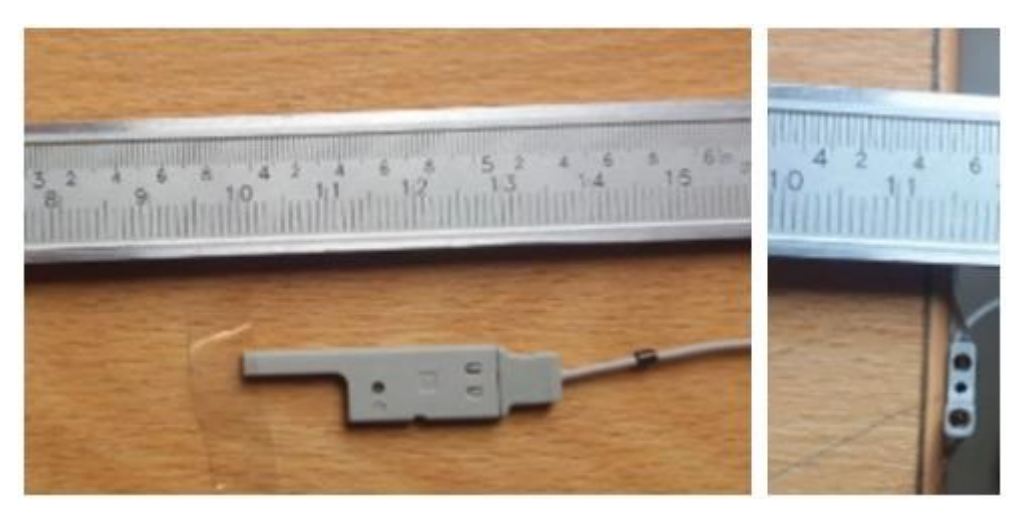

*Figura 44.* Conector tipo vaina de la sonda digital N2756A.

El mismo relacionamiento fotográfico entre el instrumento de medida (calibrador pie de rey) y el conector tipo vaina de la sonda digital se muestra en la figura 43.

2. Análisis de fotografías digitales

Se eligen las fotografías que no presenten distorsiones, con buena iluminación, alta nitidez y resolución.

3. Importación de imágenes al Software y alineación

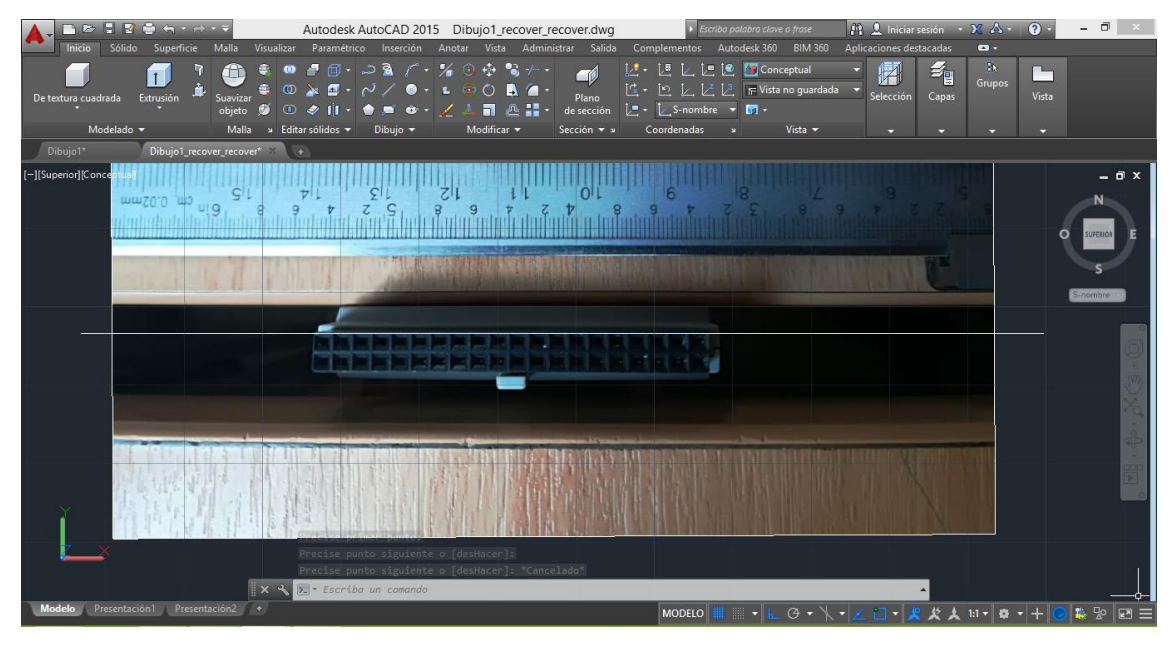

*Figura 45.* Importación y alineación de fotografía del conector principal de la sonda.

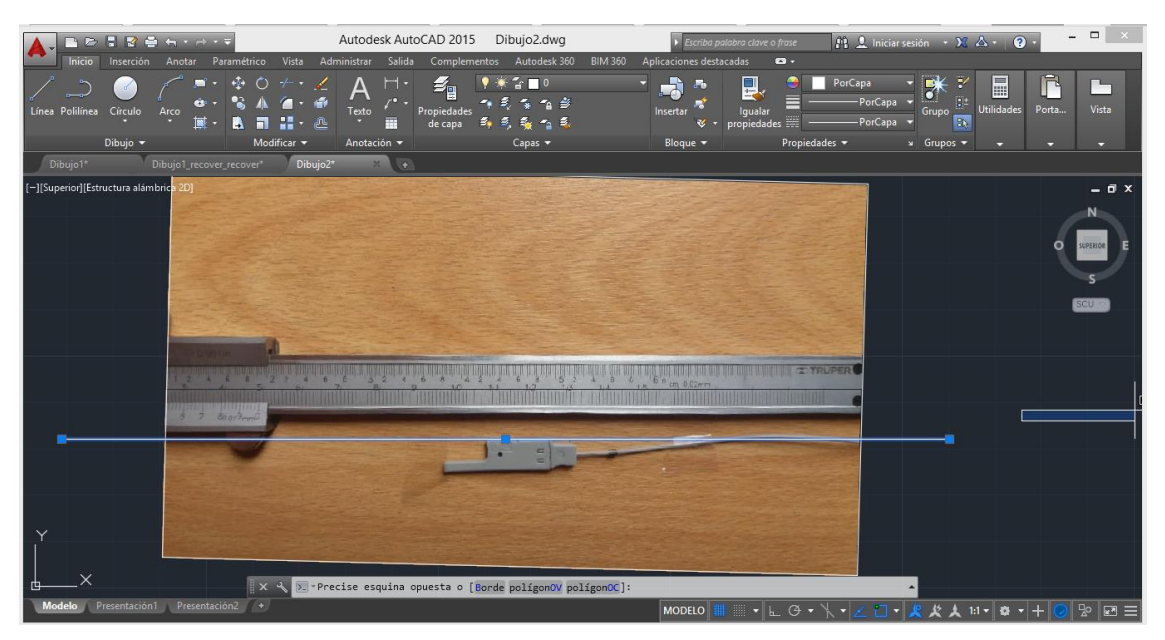

*Figura 46.* Importación y alineación de la fotografía lateral del conector tipo vaina de la sonda.

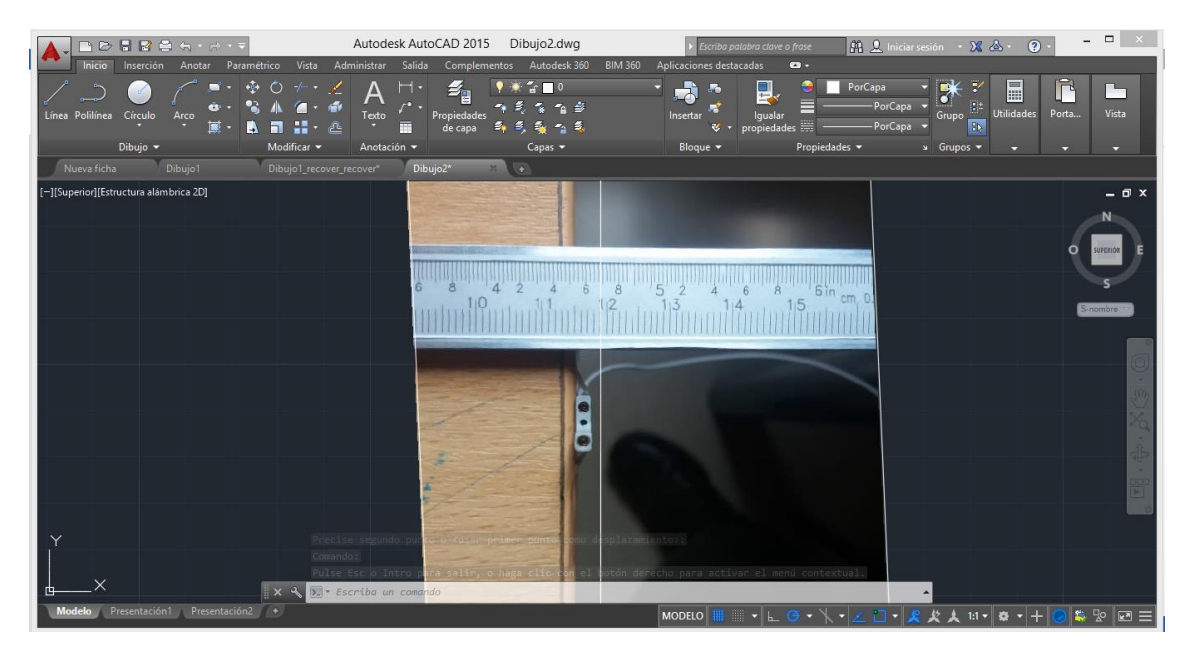

*Figura 47.* Importación y alineación de la fotografía frontal del conector tipo vaina de la sonda

En las figuras 45, 46 y 47 se muestra el trazo de una línea paralela al eje x o y, que servirá de guía para girar la imagen hasta que un lado de una cara del elemento este alineada con la línea guía.

4. Ajuste de escala

Se emplea la herramienta ESCALA del software AutoCAD para aumentar o disminuir las dimensiones del elemento seleccionado con valores referenciales.

5. Toma de mediciones

| <b>B B B B A - A - F</b>                                                                                          | $\qquad \qquad \Box$<br>Autodesk AutoCAD 2015<br>Dibujo1_recover_recover.dwg<br>$\mathbb{R}$ 1 Iniciar sesión + $\mathbb{X}$ $\mathbb{A}$ + $\mathbb{Q}$ +<br>Escriba palabra clave o frase                                                                                                    | $\mathbf{X}$ |
|----------------------------------------------------------------------------------------------------|----------------------------------------------------------------------------------------------------|--------------|
| <b>Inicio</b><br>Inserción Anotar Paramétrico<br>$+4+$<br>– −<br>œ<br>Línea Polilínea Círculo<br>Arco<br>Dibujo - | Complementos Autodesk 360 BIM 360<br>Vista Administrar Salida<br>Aplicaciones destacadas<br>$\mathbf{G}$<br>ŕ<br>A<br>$\mathbb{R}^2$<br>$f \circ \blacksquare$<br>PorCapa<br>Y<br>E<br>۰<br>$\overline{F_0}$<br>- -<br>Ź,<br>Ц.<br>Ŀ<br>A.<br>Λ<br>$\mathbb{R}^{\pm}$<br>PorCapa<br>a.<br><b>Utilidades</b><br>Porta<br>Vista<br>Propiedades<br>Insertar<br>Grupo.<br>lqualar<br>Texto<br>$\overline{\mathbf{3}}$<br>-PorCapa<br>$propiedades \equiv$<br>de capa<br>ឃ<br>m<br>உ<br>Modificar v<br>Propiedades v<br>Anotación -<br>Capas -<br>Bloque -<br>u Grupos -<br>o<br>۰<br>▭ |              |
| Dibujo1<br>Nueva ficha                                                                                            | Dibujo1_recover_recover* Dibujo2*<br><b>A</b>                                                                                                    |              |
| [-][Superior][Conceptual]                                                                                         | $ \blacksquare$ $\times$<br>5<br>c<br><b>SUPERIOR</b>                                                                                                    |              |
|                                                                                                    | S-nombre                                                                                                    |              |
|                                                                                                    |                                                                                                    |              |
|                                                                                                    | 0.921<br>$cm = 0.02$ mm<br>1.5                                                                                                    |              |
|                                                                                                    | Comando:                                                                                                    |              |
| <b>Modelo</b><br>Presentación1 Presentación2 +                                                                    | 5. - Escriba un comando<br>$x -$<br>发火 1:1- 数 - + (<br>美罗 四三<br><b>MODELO</b><br><b>HELL</b>                                                                                                    |              |
|                                                                                                    | ◥◣◷▾◥▾◿◻▾է                                                                                                    |              |

*Figura 48.* Medición digital del conector principal de la sonda.

La figura 48 muestra cómo se definen las medidas del conector principal de la sonda digital con la ayuda de la herramienta informática AutoCad.

- $5,1$  $50,5$ 2,57  $6,8$  $2,16$  $2,18$  $1,19$ 0.94 0,94  $5.1$ 2,16
- 6. Dibujo final

*Figura 49.* Dimensiones internas del conector principal de la sonda digital N2756A.

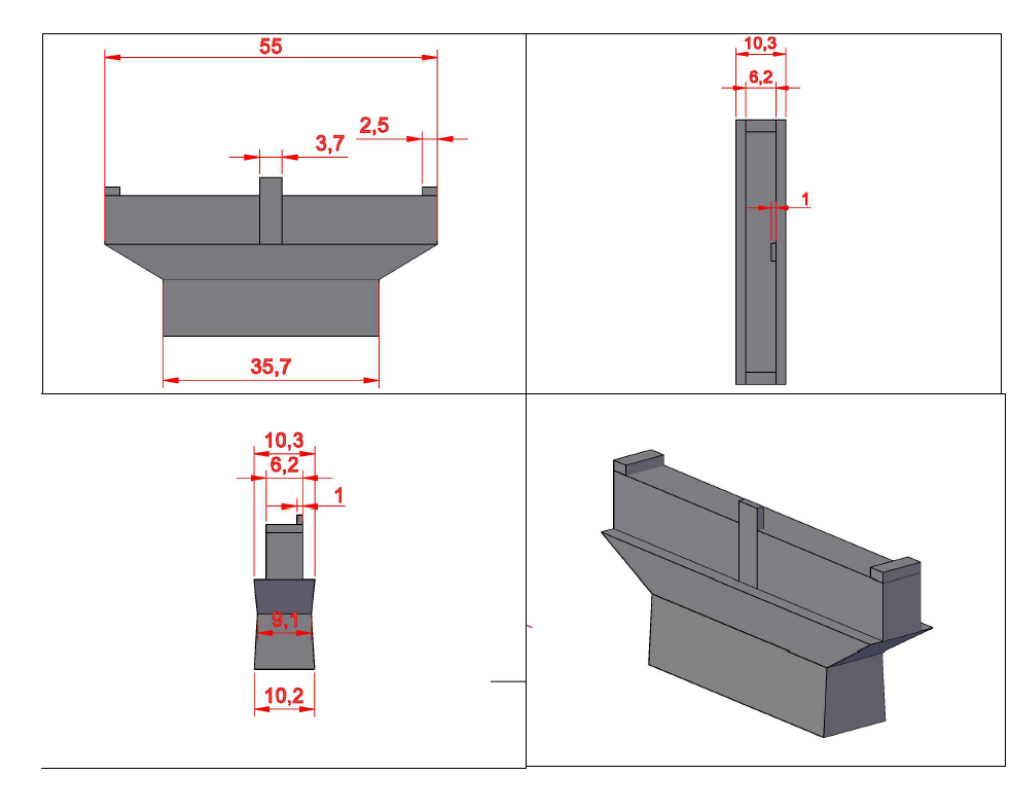

*Figura 50.* Dimensiones externas del conector principal de la sonda digital N2756A.

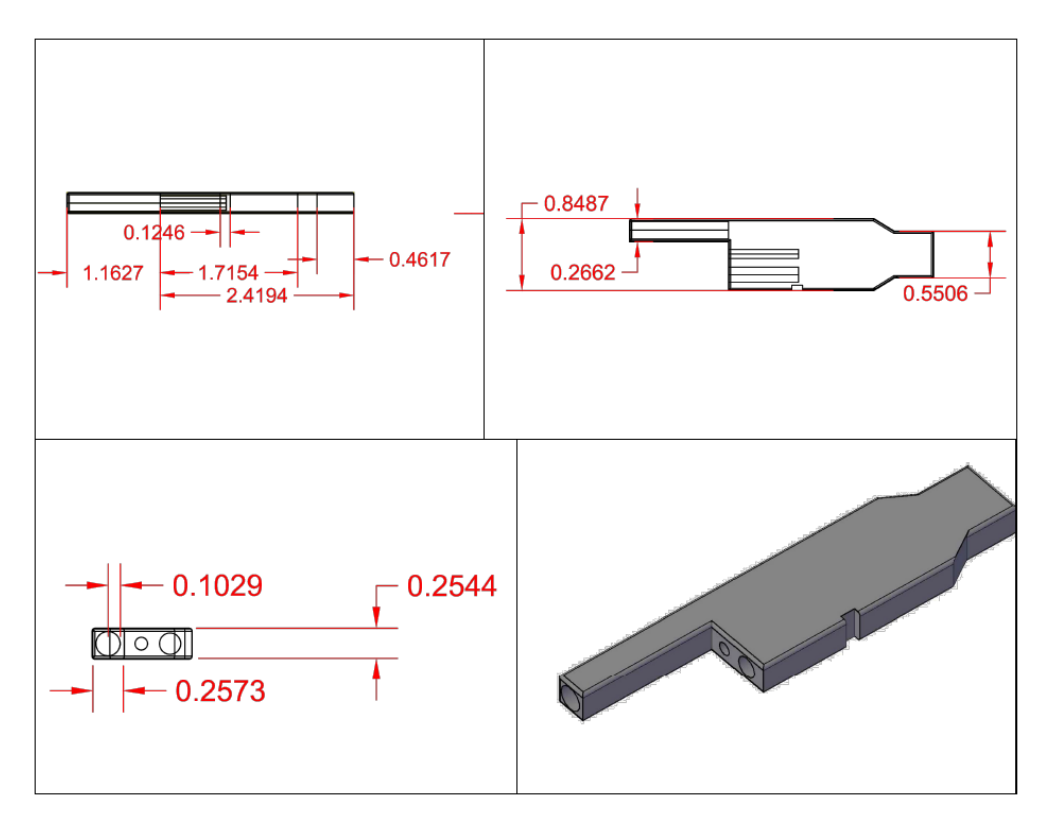

*Figura 51.* Dimensiones del conector tipo vaina de la sonda digital N2756A.

Para la medición de la longitud de la sonda de señal digital se procede a extenderlo y con ayuda de un flexometro se realiza la medición.

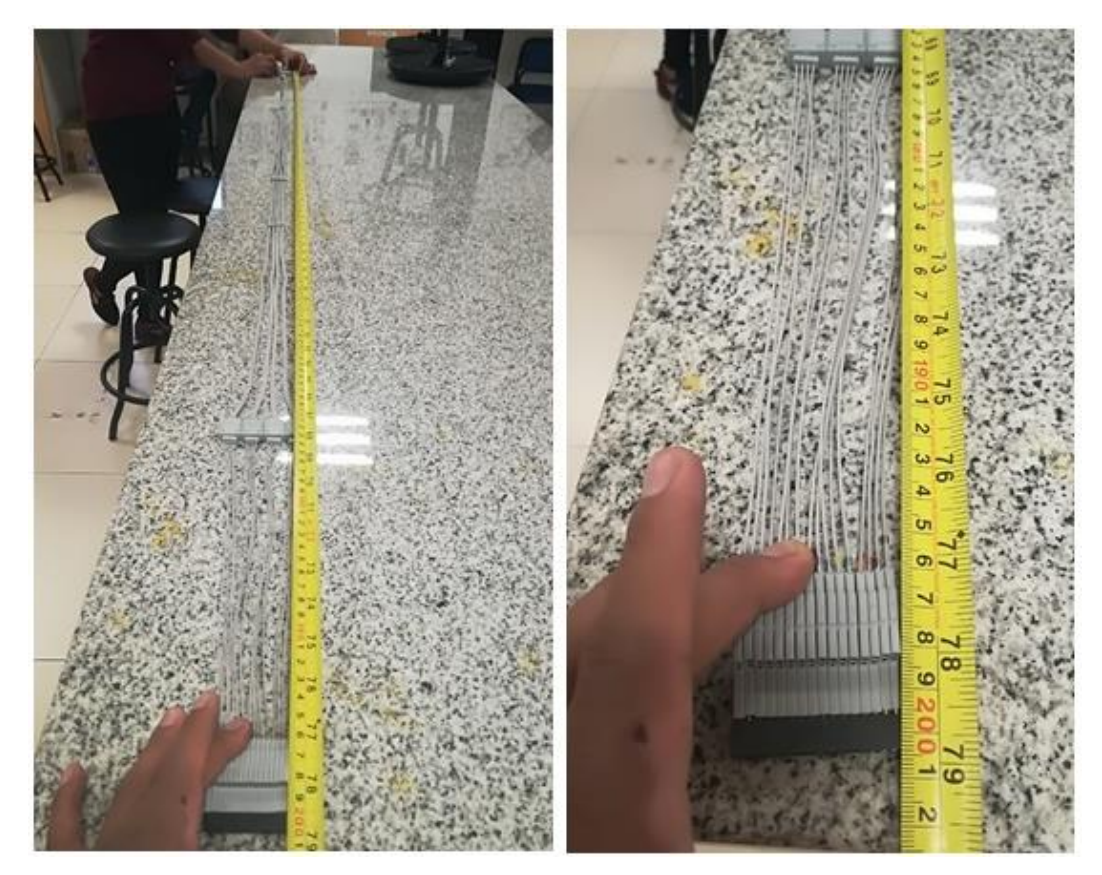

*Figura 52.* Medición de la longitud de la sonda N2756A.

Como se observa en la figura x, la longitud de la sonda es de 2 metros, desde el extremo del conector hasta el extremo de las vainas.

### **3. MANUAL DE FUNCIONAMIENTO**

Este capítulo describe los pasos a seguir para utilizar las funciones del puerto de canales digitales del osciloscopio de señal mixta MSOX3014T al momento de realizar mediciones.

### **3.1 Funcionalidades para el puerto de entradas digitales**

A continuación se detallan las funcionalidades principales que se puede realizar con el puerto de entrada de señales digitales y los pasos a seguir para obtener dichas funcionalidades.

# **3.1.1 Función 1: Adquisición de formas de onda utilizando los canales digitales**

Para adquirir las señales digitales presentes en el puerto se debe:

1. Pulsar la tecla **Run/Stop** o **Single** del panel RUN CONTROL. El osciloscopio examina la tensión de entrada en cada sonda de entrada. Cuando las condiciones de disparo se cumplen, se muestra la adquisición en el osciloscopio.

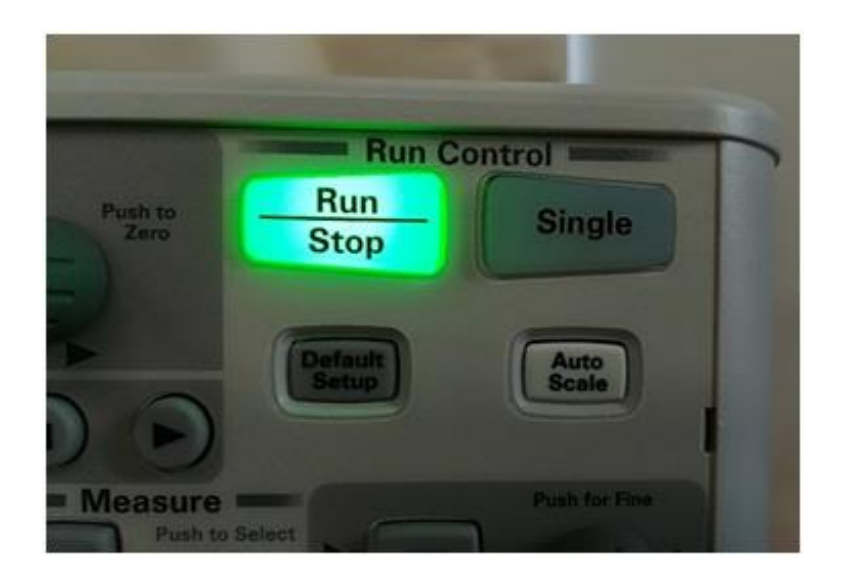

*Figura 53.* Panel RUN CONTROL, tecla Run/Stop.

Para los canales digitales, cada vez que el osciloscopio toma una muestra se compara la tensión de entrada al umbral lógico. Si la tensión es superior al umbral, el osciloscopio almacena un 1 en la memoria de la muestra; de lo contrario, se almacena un 0.

### **3.1.2 Función 2: Mostrar canales digitales utilizando Autoscale**

Cuando las señales están conectadas a los canales digitales, asegúrese de conectar los cables de tierra. Para mostrar los canales digitales se debe:

1. Presionar la tecla **AutoScale,** esta configura y muestra los canales digitales de forma rápida.

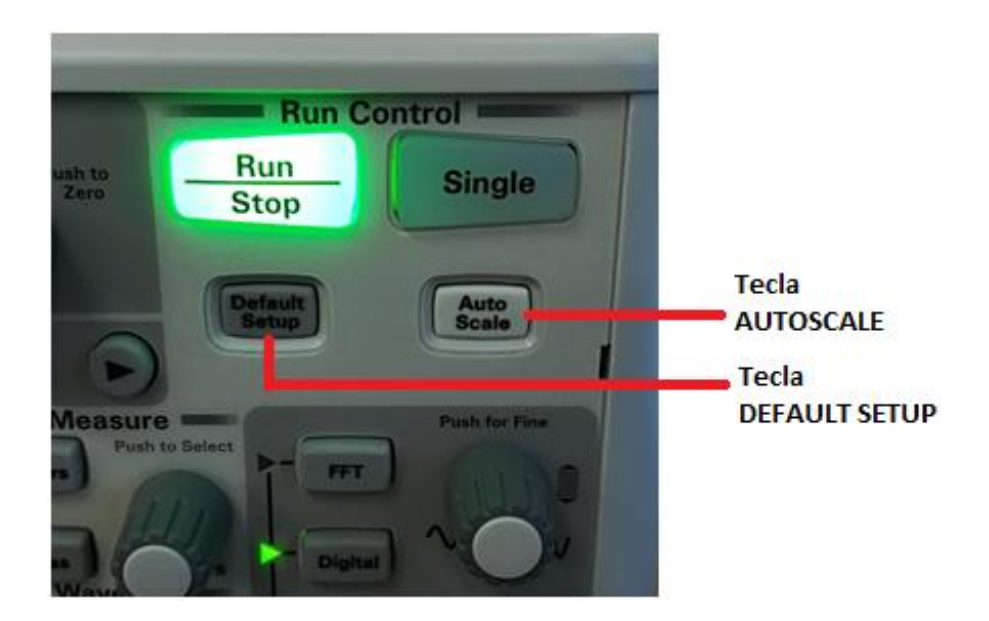

*Figura 54.* Tecla AutoScale y Default Setup en el centro de la imagen.

Para configurar el instrumento de forma rápida, pulse la tecla AutoScale (Escala automática) del panel RUN CONTROL.

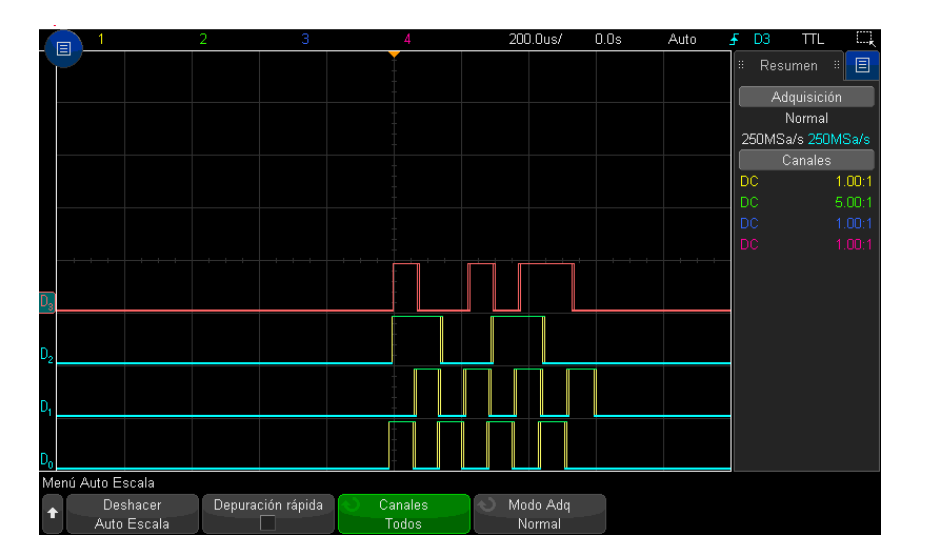

*Figura 55.* Señales digitales mostradas con la configuración Auto Scale.

En la figura 55 se muestran 4 señales digitales sensadas por el osciloscopio y generadas por un dispositivo de prueba, en las cuales se nota que cada señal consta de 8 bits. Para este caso se muestran 4 señales, ya que cualquier canal sin señales activas se desactivará.

Para deshacer los efectos de escala automática, pulse la tecla de función Deshacer Autoscale antes de pulsar cualquier otra tecla.

Esto es útil si ha pulsado sin querer la tecla AutoScale o no está conforme con la configuración Autoscale que se ha seleccionado. Esto devolverá el osciloscopio a la configuración anterior. Para ajustar el instrumento a la configuración predeterminada de fábrica, pulse la tecla Default Setup (Configuración predeterminada).

## **3.1.3 Función 3: Interpretar las señales digitales en la pantalla del osciloscopio**

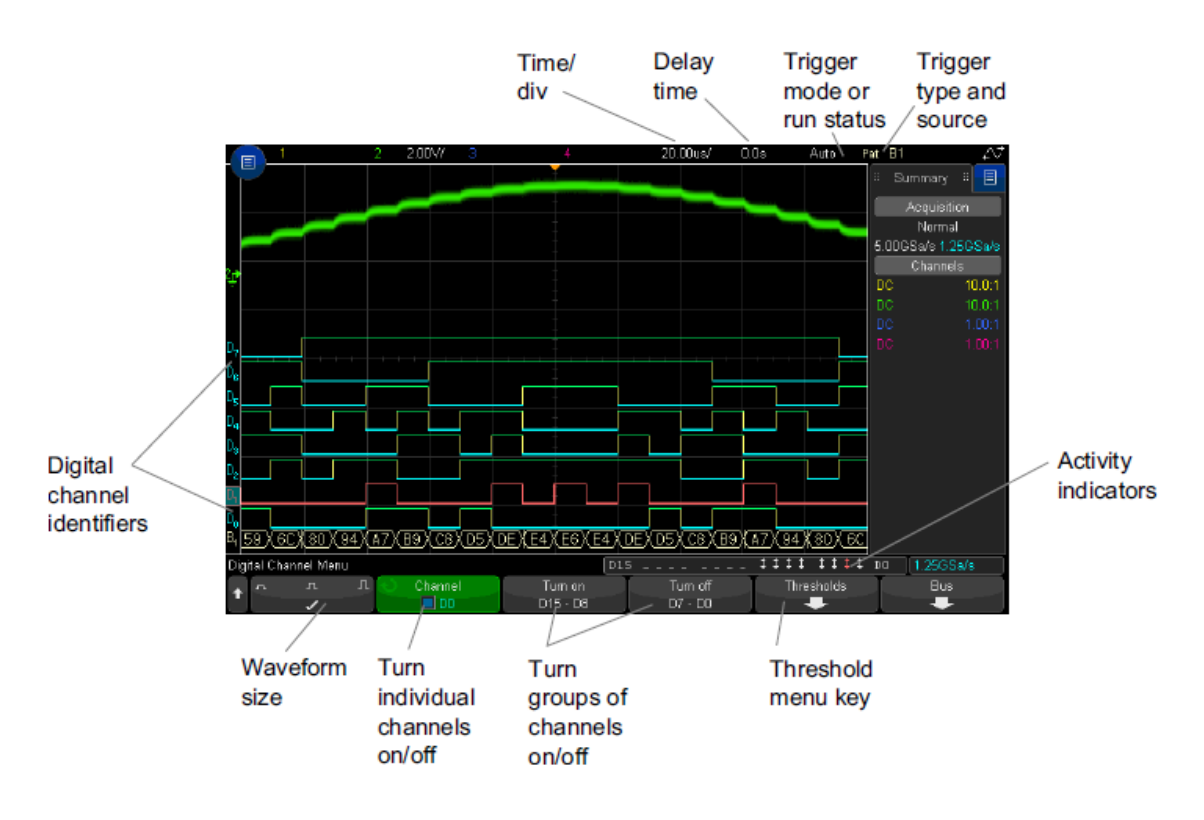

La siguiente figura muestra una pantalla típica con canales digitales.

*Figura 56.* Indicadores de medición en la pantalla del osciloscopio.

Tomado de (Keysight InfiniiVision 3000T X-Series Oscilloscopes, 2017)

En la figura 56 se observan 8 señales digitales activas en los canales digitales del osciloscopio (D15 – D8: en modo TURN ON); además se observa que el tamaño de las señales se encuentra en el nivel medio (WAVEFORM SIZE).

Cuando cualquiera de los canales digitales esté encendidos, un indicador de actividad se muestra en la línea de estado en la parte inferior de la pantalla. Un canal digital puede ser siempre alta, siempre bajo, o alternar activamente estados lógicos.

### **3.1.4 Función 4: Cambiar el tamaño mostrado de los canales digitales**

Para cambiar el tamaño de los canales mostrados en la pantalla del osciloscopio, se procede de la siguiente manera:

- $s<sub>aira</sub>$ **Push for Fine** Push to Select **Digital** Cursors veform **Push to Zero Display** Math File **Print** Ref ertical
- 1. Pulse la tecla **Digital.**

*Figura 57.* Tecla DIGITAL.

2. Presione la tecla táctil **Tamaño** (Waveform Size) en la pantalla del osciloscopio para seleccionar el tamaño de la forma de onda, cómo se mostrarán los canales digitales en la pantalla del MSO.

El control de tamaño permite extender hacia fuera o comprimir las huellas digitales verticalmente en la pantalla para una visualización más cómoda.

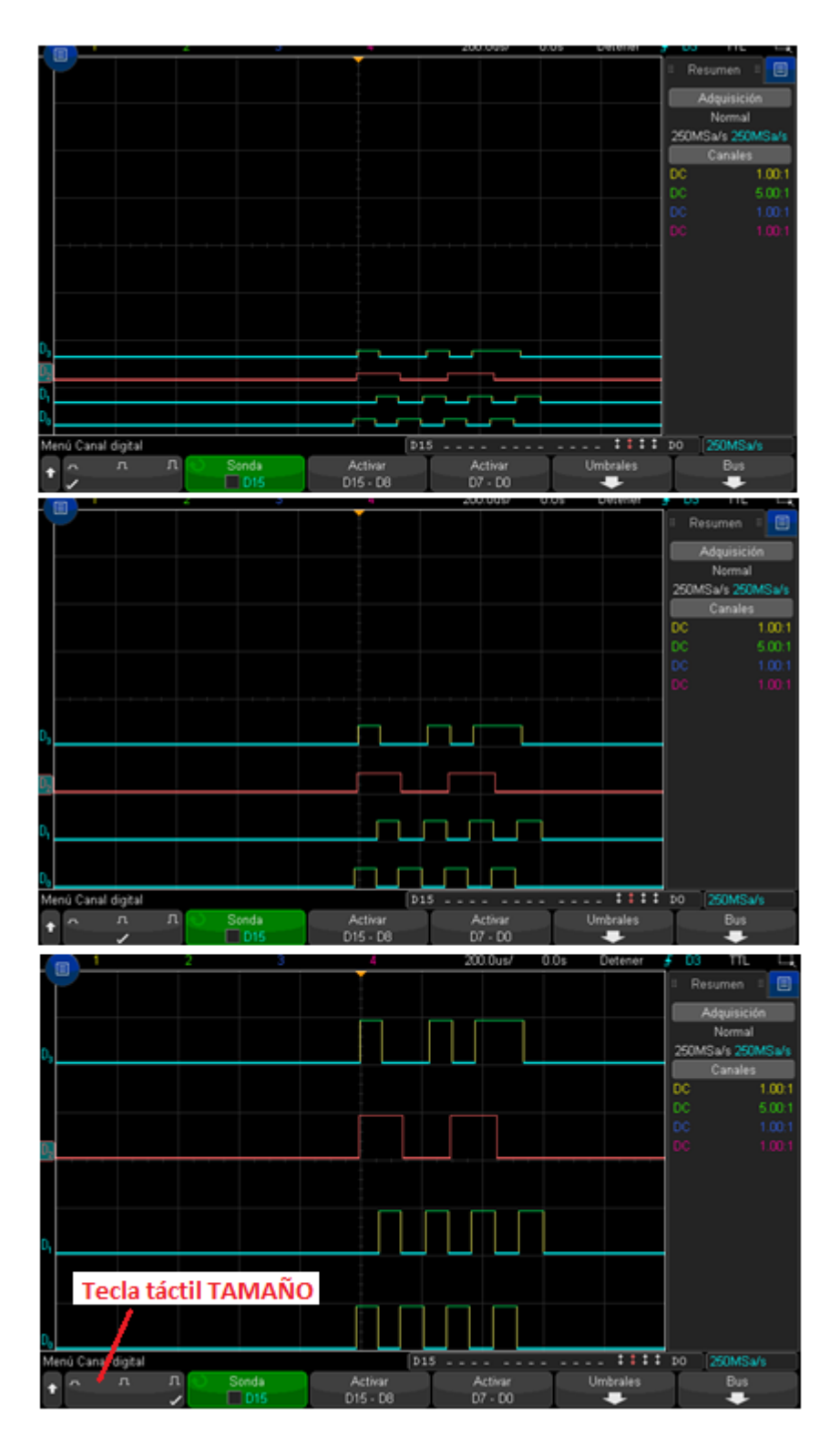

*Figura 58.* Señales digitales a distinto tamaño vertical con ayuda de la función tecla táctil Tamaño.

En la figura 58, se muestra las mismas señales digitales, pero a distinto tamaño

vertical al utilizar la función **Tamaño** del osciloscopio.

### **3.1.5 Función 5: Cambiar un solo canal o desactivar**

Para cumplir este cometido, se sigue los siguientes pasos:

- 1. Con el menú de canales digitales en pantalla, gire la perilla Entrada para seleccionar el canal deseado en el menú emergente.
- 2. Mueva el mando de entrada o presione la tecla que se encuentra directamente debajo del menú emergente para cambiar el canal seleccionado dentro o fuera.

### **3.1.6 Función 6: Cambiar el umbral lógico de los canales digitales**

Para cambiar el umbral lógico de los canales, se ejecuta los siguientes pasos:

- 1. Pulse la tecla [Digital] para que se muestre el menú de canales digitales.
- 2. Pulse la tecla programable **Umbrales.**

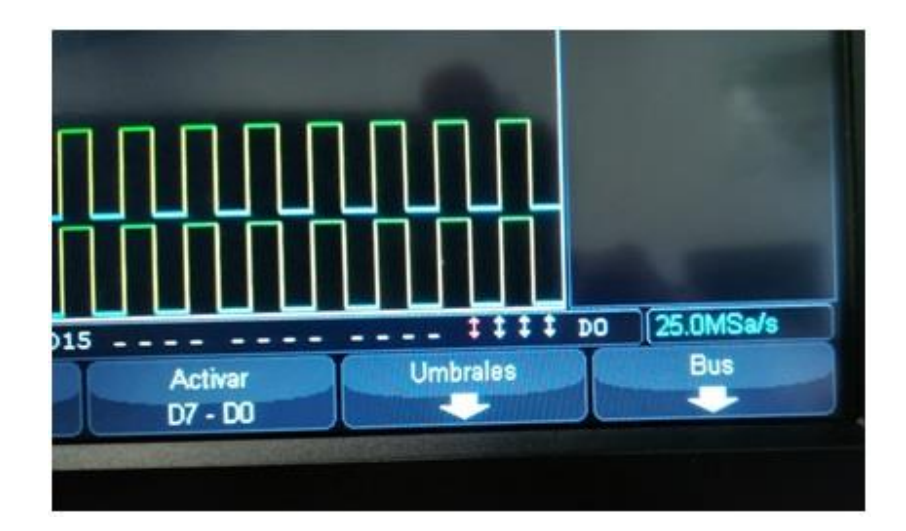

*Figura 59.* Tecla táctil UMBRALES.

3. Pulse el D15 - D8 o D7 - D0 tecla programable, a continuación, seleccione una familia lógica preestablecer o seleccione Usuario para definir su propio umbral.

Tabla 5.

*Voltaje umbral de las familias lógicas.*

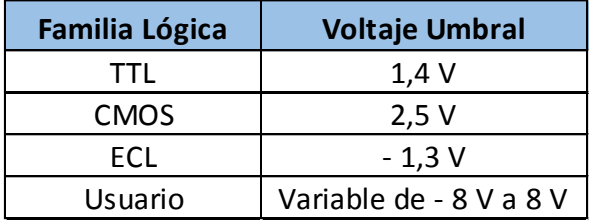

Adaptado de (Keysight InfiniiVision 3000T X-Series Oscilloscopes, 2017)

Es importante definir el parámetro "Voltaje de Umbral" correcto, en función de la señal digital de entrada. Con esto se asegura una medición correcta y se evita posibles averías eléctricas en los pines del puerto de entradas digitales.

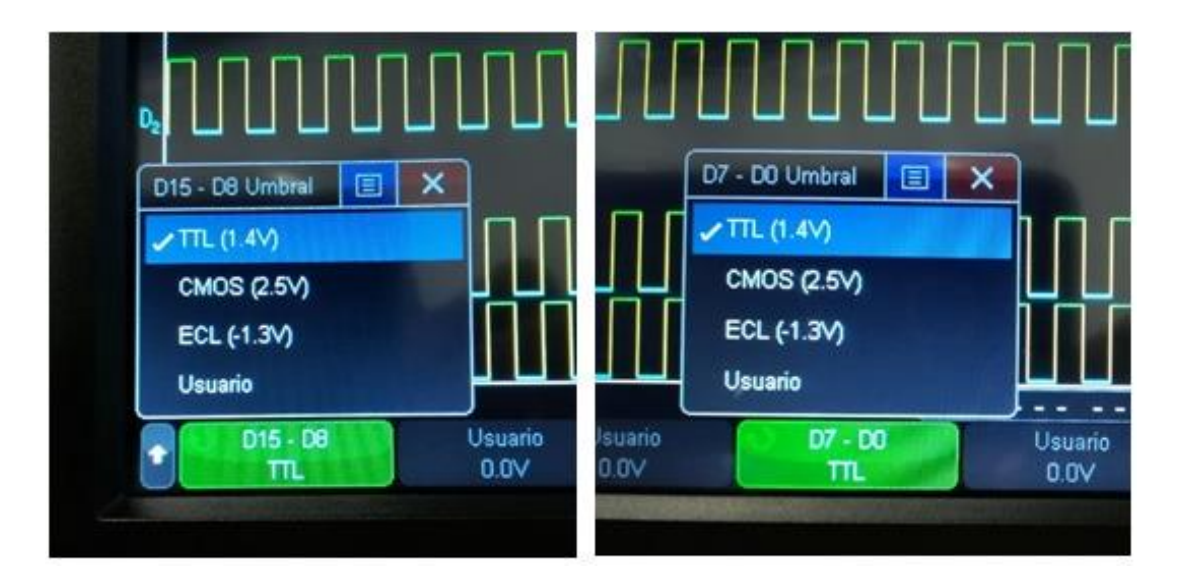

*Figura 60.* Umbrales para el grupo de canales D15-D8 y D7-D0.

La figura 60 muestra que el umbral establecido se aplica a todos los canales dentro de los grupos D15 - D8 y D7 - D0. Cada uno de los dos grupos de canales se puede ajustar a un umbral diferente si se desea.

Valores mayores que el umbral establecido son altas (1) y los valores menor que el umbral conjunto son bajas (0).

Si la tecla de función de umbral s se establece en usuario, pulse la tecla de

función de usuario para el grupo de canales, a continuación, girar el botón de entrada para establecer el umbral de la lógica. Hay una tecla programable de usuario para cada grupo de canales.

### **3.1.7 Función 7: Cambiar la posición de un canal digital**

Para cambiar la posición de un canal digital se realiza lo siguiente:

1. Se debe asegurar de que las perillas multiplexados escala y la posición por encima y por debajo de la tecla se seleccionan los canales digitales.

Si la flecha a la izquierda de la tecla DIGITAL no está iluminado, pulse la tecla.

- 2. Utilizar el multiplexado mando Select para seleccionar el canal. La forma de onda seleccionada se resalta en rojo.
- 3. Utilice el mando Posición multiplexada para mover la forma de onda de canal seleccionado.

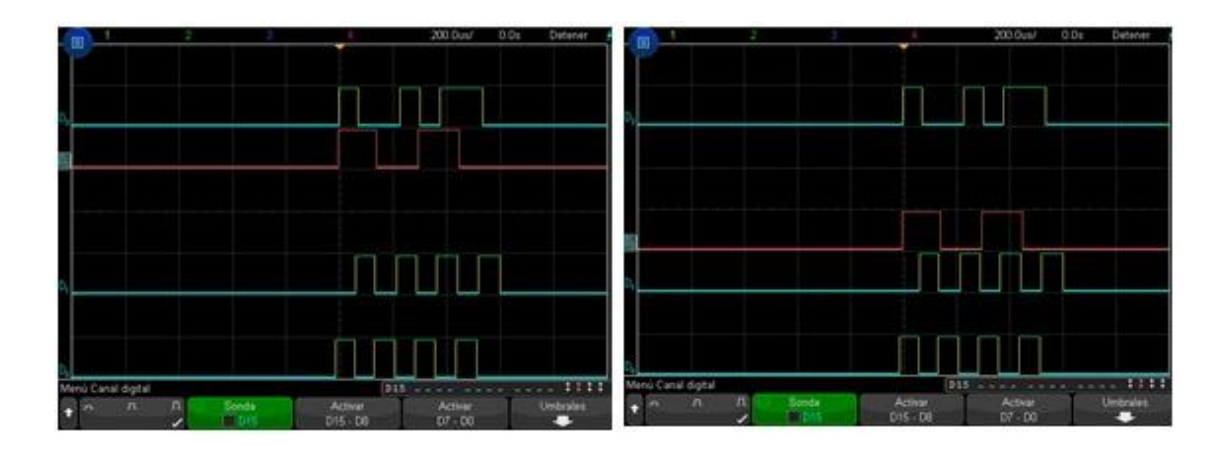

*Figura 61.* Cambió de posición de la señal resaltada en rojo.

Si una forma de onda del canal es reposicionado sobre otra forma de onda de canal, el indicador en el borde izquierdo de la traza cambiará a designación Dnn\* (donde n es un número de canal de uno o dos dígitos). El "\*" indica que múltiples canales se superponen.

### **3.1.8 Función 8: Mostrar canales digitales como un autobús**

Los canales digitales pueden ser agrupados y se muestran como un autobús, con cada valor de bus que se muestra en la parte inferior de la pantalla en hexadecimal o binario. Puede crear hasta dos autobuses.

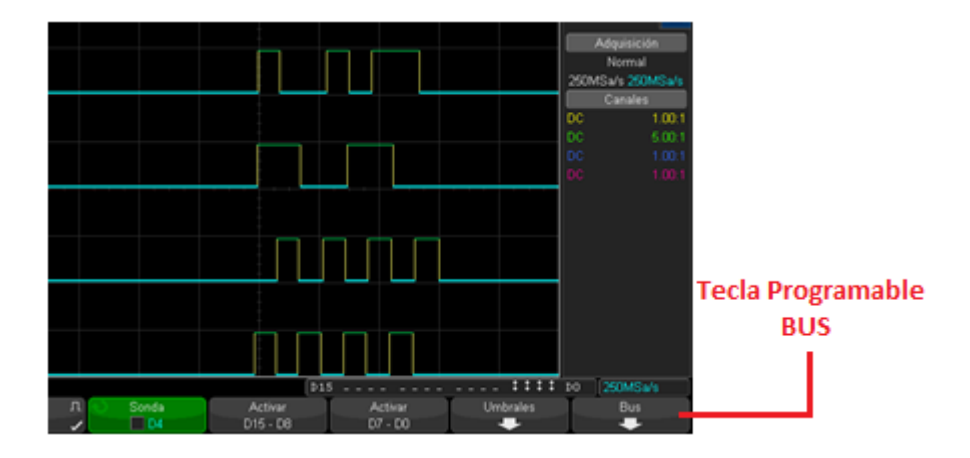

*Figura 62*. Tecla programable BUS.

Para configurar y mostrar cada bus, se debe:

- 1. Pulsar la tecla DIGITAL en el panel frontal. A continuación, pulse la tecla programable AUTOBUS.
- 2. A continuación, seleccione un autobús. Gire el mando de entrada, a continuación, pulse el botón de entrada o la tecla programable Bus1 / Bus2 para encenderlo.

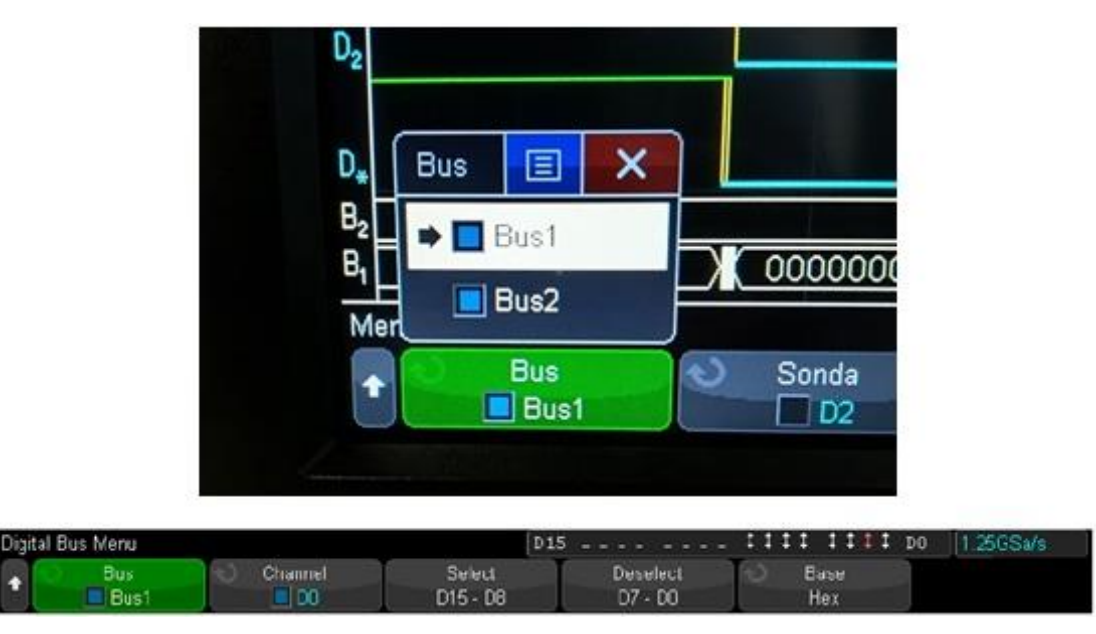

*Figura 63.* Selección de BUS 1 ó BUS 2.

La figura 63 muestra el despliegue de las opciones BUS 1 y BUS 2 al presionar la tecla táctil **BUS.**

Utilice la tecla de función del canal y la perilla **Entrada** para seleccionar canales individuales que se incluirán en el autobús. Puede girar la perilla de entrada y empujarlo o empujar la tecla programable para seleccionar canales. También puede pulsar el Seleccionar / Suprimir D15-D8 y Seleccionar / Deseleccionar teclas programables D7-D0 para incluir o excluir grupos de ocho canales en cada bus.

3. Presione la tecla programable BASE para elegir si mostrar los valores del bus en hexadecimal o binario.

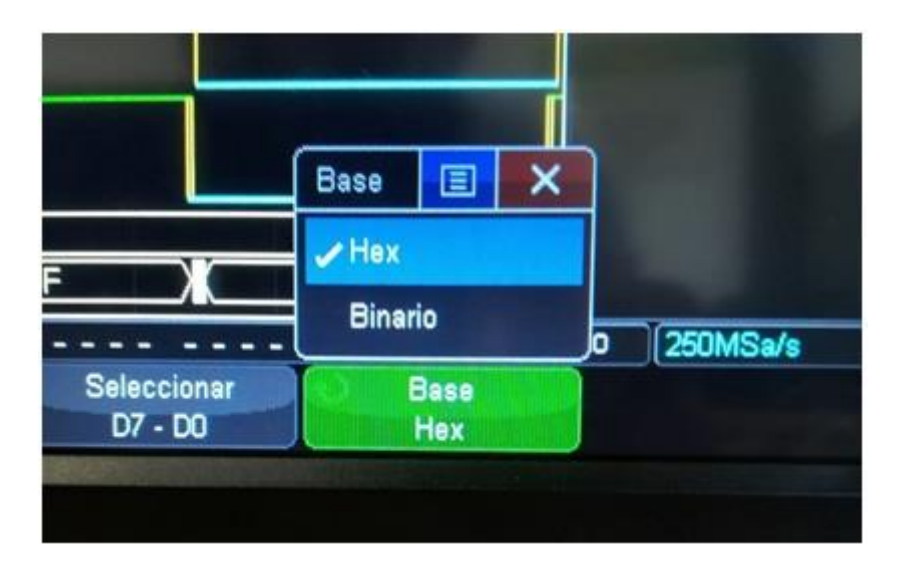

*Figura 64.* Selección del BUS en Hexadecimal o Binario.

En la figura 64 se muestran las opciones HEX y BINARIO que se despliegan al presionar la tecla táctil BASE.

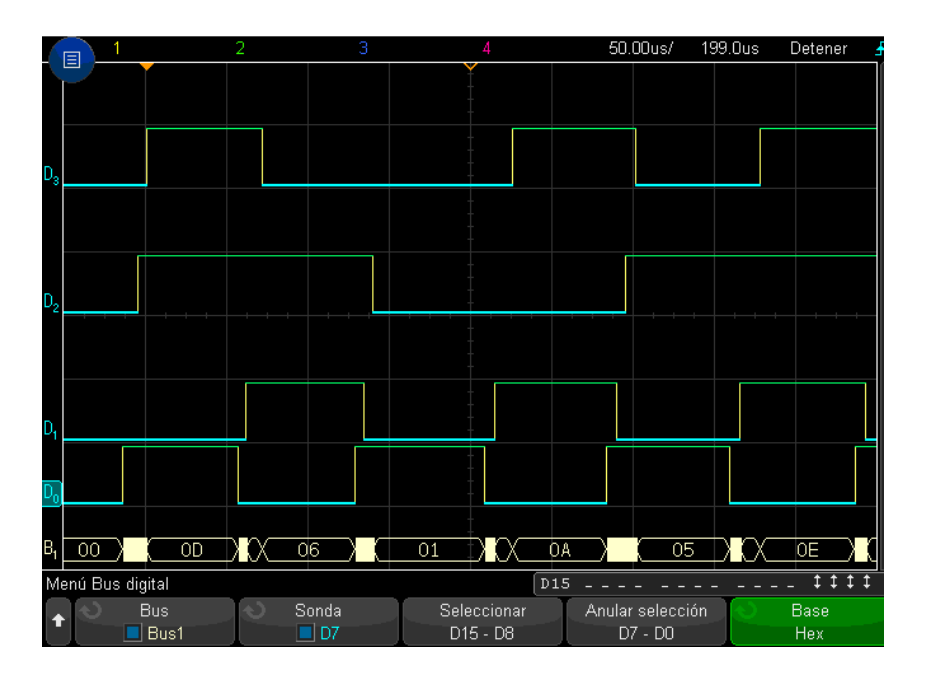

*Figura 65.* BUS 1 mostrado en Hexadecimal.

La figura 65 muestra las señales digitales en forma de bus con su correspondiente equivalencia a Hexadecimal (parte inferior de la pantalla).

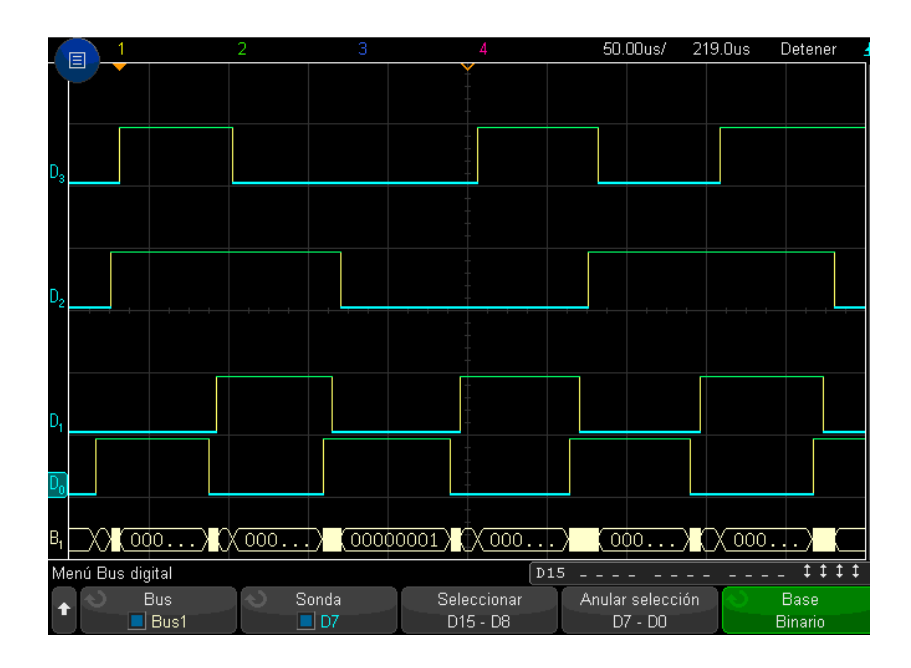

*Figura 66.* BUS 1 mostrado en binario.

La figura 66 muestra las señales digitales en forma de bus con su correspondiente equivalencia a Binario (parte inferior de la pantalla).

Para visualizar el valor binario completo del BUS, se debe reducir el valor de Tiempo/División en el Eje X del osciloscopio.

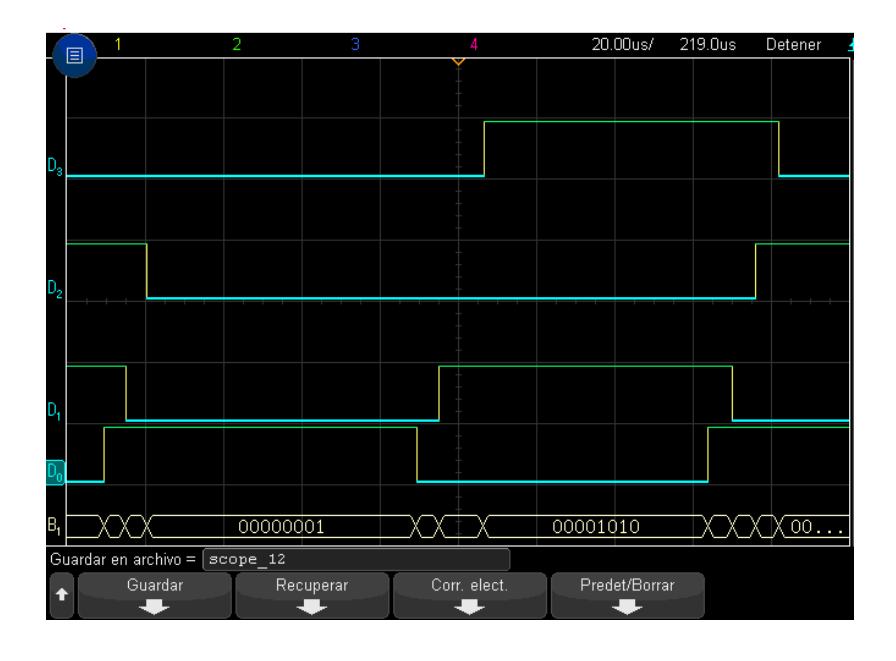

*Figura 67.* Visualización completa del BUS en binario.

La figura 67 muestra más ampliamente la equivalencia a Binario (parte inferior de la pantalla) de las señales digitales en forma de bus.

# **3.1.9 Función 9: Lectura del valor digital de bus en cualquier momento utilizando los cursores**

Para lograr el cometido, se siguen los siguientes pasos:

- 1. Presionar la tecla CURSORS en el panel frontal
- 2. Presione la tecla programable Modo cursor y cambiar el modo a HEX o binario.
- 3. Presione la tecla programable Fuente y seleccione Bus1 o Bus2.
- 4. Utilice el mando de entrada y las teclas programables X1 y X2 para posicionar los cursores en la que desea leer los valores del bus.

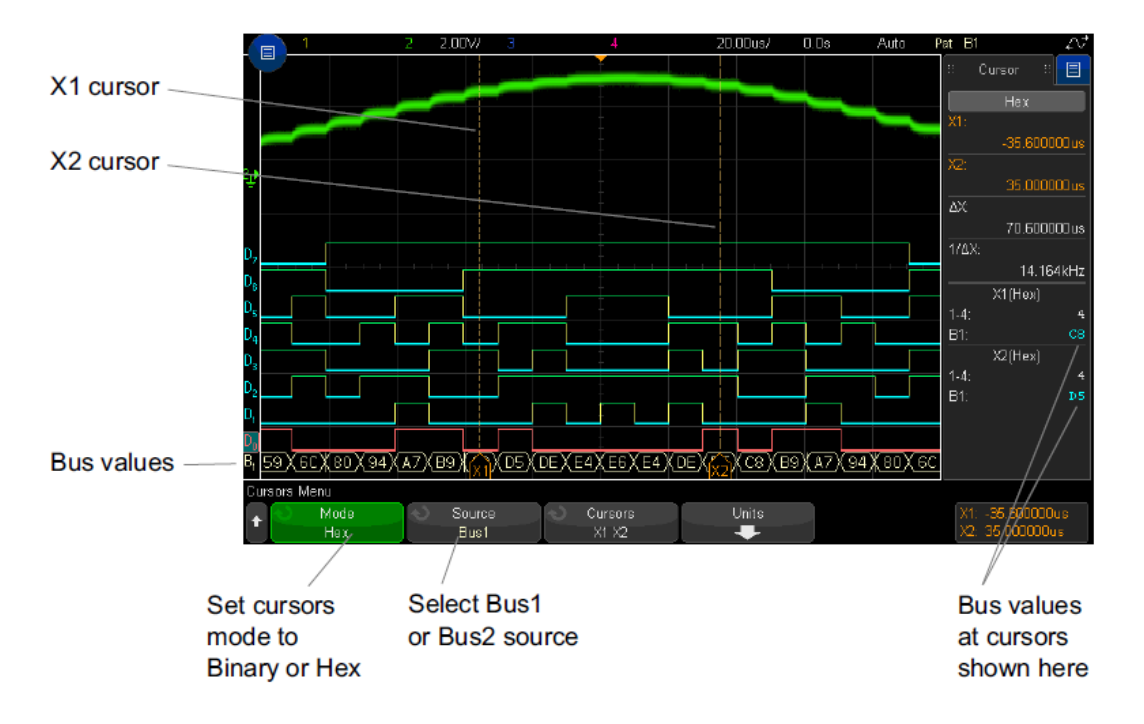

*Figura 68.* Señales digitales en BUS.

Tomado de (Keysight InfiniiVision 3000T X-Series Oscilloscopes, 2017)

Los valores del bus también se muestran al utilizar la función del patrón de disparo. Pulse la tecla PATRON en el panel frontal para visualizar el menú del patrón de activación y los valores del bus se mostrarán a la derecha, por encima de las teclas de función.

El signo de dólar (\$) se mostrará en el valor de bus cuando el valor del bus no se puede mostrar como un valor hexadecimal. Esto se produce cuando uno o más bits "no importante (X)" se combinan con bajo (0) y (1) en la especificación patrón, o cuando un indicador de transición flanco de subida ( $\bar{\ast}$ ) o descendente  $(\bar{\mathbf{t}})$  se incluyen en la especificación patrón. Un byte que consta de todos como "no importante (X)" se mostrará en el autobús como "no importante (X)".

### **3.1.10 Función 10: Medición del período y la frecuencia de la señal digital**

Para medir estos parámetros, se debe seguir los siguientes pasos:

- 1. Presionar la tecla MESS del panel Measure.
- 2. Presionar la tecla CURSORS del panel Measure
- 3. Con los controles de los cursores (X1 y X2) se procede a ajustar el intervalo de señal que se quiere medir.

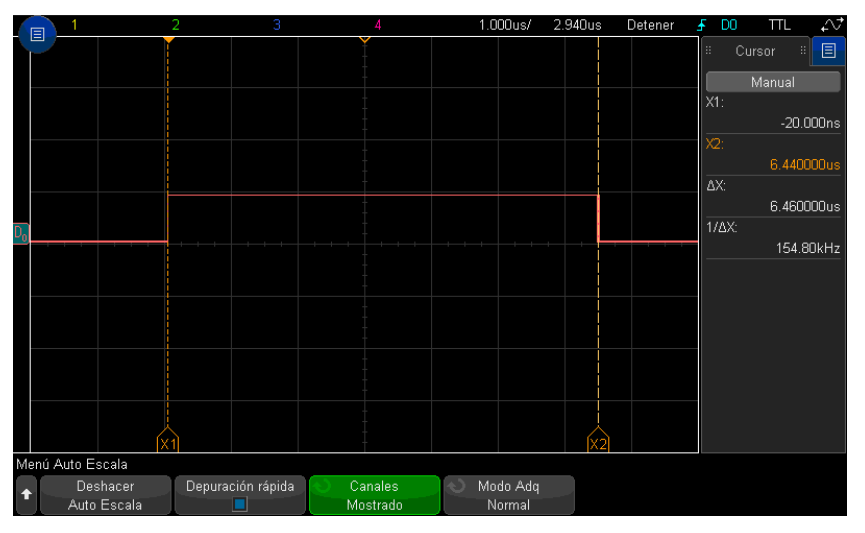

*Figura 69.* Medición de periodo y frecuencia de una señal digital.

En la figura 69, el valor Δx nos indica el periodo del tramo de señal medido, para este caso se tiene un periodo de 6,46 us. El valor 1/ Δx nos indica la frecuencia de la señal, en la figura 68 se observa una frecuencia de 154,80 KHz.

### **4. LABORATORIO**

En este capítulo se valida los pasos descritos en el capítulo 3 a través de una práctica de laboratorio, en la cual se miden los parámetros de 4 señales digitales generadas por el dispositivo de prueba Arduino Mega 2560.

### **4.1 Medición de señales digitales**

## **4.1.1 Objetivos**

- 1. Determinar el tiempo de duración del bit (en microsegundos) usando osciloscopio de señal mixta MSOX3014T
- 2. Determinar la frecuencia de las señales digitales a diferentes tiempos de duración del bit.

## **4.1.2 Equipamiento requerido**

- i) Osciloscopio de señal mixta Keysight MSOX3014T, 100 MHz
- ii) Dispositivo de prueba (Generador de señales) Arduino Mega 2560

## **4.1.3 Accesorios necesarios**

- 1. Un PC con Microsoft® Windows 7 pre-instalado con lo siguiente:
	- Software Arduino IDE
	- Arduino Libraries para la conexión con el dispositivo de prueba
- 2. Cable de sonda digital Keysight N2756A.
- 3. Cable USB para la alimentación del dispositivo de prueba.
- 4. Cables de extensión tipo Bus, para la conexión entre la sonda digital y los pines del dispositivo de prueba.

## **4.1.4 Descripción del laboratorio**

En esta práctica de laboratorio, el tiempo de duración de bit y la frecuencia de la señal digital se miden utilizando un osciloscopio, estos parámetros son ingresados en El generador de señales digitales a través del Monitor Serie del software Arduino IDE. Los retardos de procesamiento en el generador de señales también se evalúan en este laboratorio.

### **4.1.5 Introducción**

### **4.1.5.1 Señal digital**

Es una señal en la que sus signos simbolizan valores discretos de información codificada. La lógica binara (estado bajo o alto de un nivel de voltaje eléctrico) de "unos" y "ceros" es útil para los sistemas que utilizan señales digitales.

### **4.1.5.2 Bit (binary digit: - dígito binario)**

La cantidad mínima de información que podemos representar con el sistema binario se denomina bit, de binary digit (digito binario). El bit es una de las unidades básicas del sistema binario y por ende de la informática. (DESONGLES J., 2005).

Un bit puede tener solo uno de dos valores: encendido (1L) o apagado (0L).

### **4.1.5.3 Byte**

Llamado también octeto, es la [unidad o carácter base más importante de](https://es.wikipedia.org/wiki/Unidades_de_informaci%C3%B3n)  [información,](https://es.wikipedia.org/wiki/Unidades_de_informaci%C3%B3n) se la utiliza en la computación y en las telecomunicaciones. Generalmente equivale a una secuencia ordenada 8 de [bits.](https://es.wikipedia.org/wiki/Bit)

### **4.1.5.4 El Osciloscopio**

Es un instrumento avanzado de medición electrónica, de alta precisión y el más utilizado, que se utiliza para representar gráficamente señales eléctricas que fluctúan temporalmente, se lo utiliza frecuentemente en la electrónica de señales junto a un analizador de espectros.

### **4.1.5.5 Período**

El periodo es la cantidad de tiempo, en segundos, que necesita una señal para completar un ciclo.

#### **4.1.5.6 Frecuencia**

La frecuencia es la cantidad de periodos o ciclos que realiza una señal eléctrica en un segundo, su magnitud son los Herzios (Hz). La frecuencia de una señal es la cantidad de ciclos completados por segundo.

El periodo y la frecuencia son inversos entre sí.

### **4.1.5.7 Mediciones de frecuencia**

Las mediciones de frecuencia a menudo son más complejas en los sistemas digitales ya que se deben considerar factores distintos a los tonos puros. El ancho de banda ocupado es una medida importante. Asegura que los operadores se mantengan dentro del ancho de banda asignado. La potencia del canal adyacente también se usa para detectar los efectos que un usuario tiene sobre otros usuarios en canales cercanos.

### **4.1.5.8 Generación de señales digitales**

Para generar nuestras señales digitales de prueba, se utiliza una placa electrónica de la marca Arduino, modelo Mega 2560 y el software Arduino IDE.

### **4.1.5.8.1 Software Arduino**

El software Arduino IDE se lo descarga de la página web [www.arduino.cc,](http://www.arduino.cc/) este software permitirá realizar el programa de generación de señales digitales, el cual se ejecutara en la placa electrónica Arduino Mega 2560.

### **4.1.5.8.2 Conexión de la placa Arduino a la PC**

Se conecta la placa Arduino a la PC a través de un cable USB, el LED "ON" de la placa deberá encenderse en color verde, que nos indica que la conexión fue satisfactoria.

Una vez instalado los driver del software Arduino IDE, se debe verificar en el Administrador de dispositivos de la PC, el puerto COM por el cual se ha identificado el Arduino (Arduino Mega 2560 (COM3)).

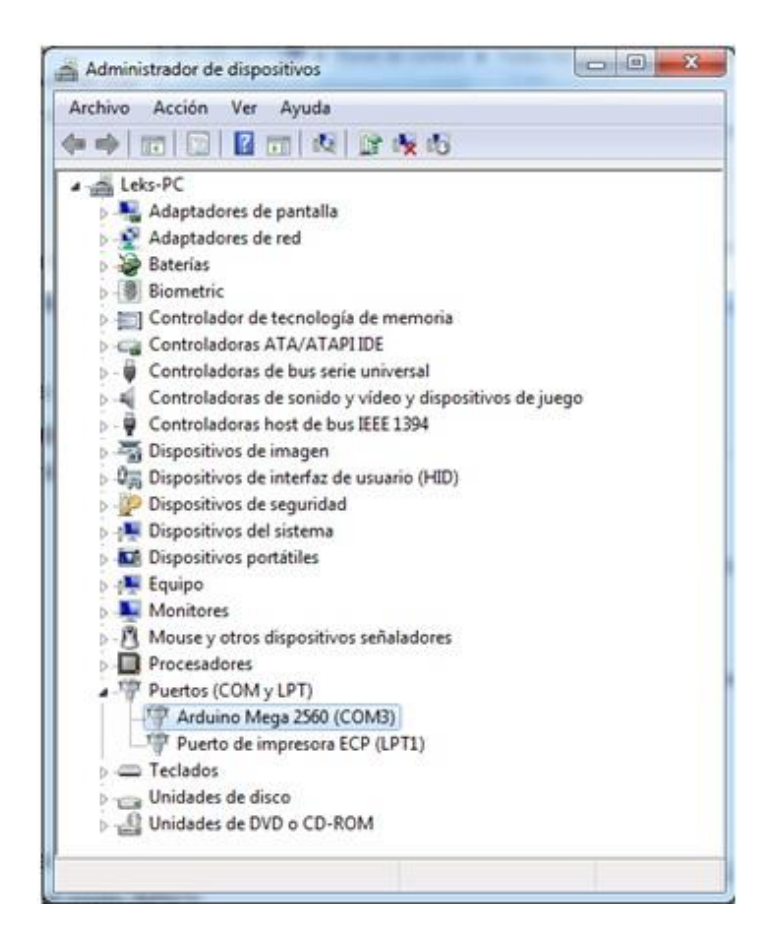

*Figura 70.* Puerto COM3 para Arduino Mega 2560.

Se abre el software Arduino y dentro del mismo en la opción Herramientas se selecciona el tipo de placa utilizada, para este caso se selecciona el Arduino Mega 2560.

| salidasdigitales1 Anduino 1.8.4                                                                                                    |                                                                                                    |                              |                                                                                                    |
|----------------------------------------------------------------------------------------------------|----------------------------------------------------------------------------------------------------|------------------------------|----------------------------------------------------------------------------------------------------|
| Archivo Editar Programa Herramientas Ayuda                                                                                                    |                                                                                                    |                              |                                                                                                    |
| d ei die<br>salidasdigitalest                                                                                                    | Auto Formato<br>Archivo de programa.<br>Reparar codificación & Recargar.                                                                                                    | $Ctri-$ T                    |                                                                                                    |
| int salidal-22:<br>int salida2=24:<br>int salida3-26:<br>int salida4-28:                                                                                       | Monitor Serie<br>Serial Plotter<br>WiFi101 Firmware Updater                                                                                                    | Ctrl+Mayús+M<br>Ctrl+Mayús+L |                                                                                                    |
| int jr<br>int palabras-4:<br>int bits:<br>int tiempomseg:<br>unsigned int entrada<br>unsigned int entrada<br>unsigned int entrada<br>unsigned int entrada      | Placa: "Arduino/Genuino Mega or Mega 2560".<br>Procesador: "ATmega2560 (Mega 2560)"<br>Puerto: "COM3 (Arduino/Genuino Mega or Mega 2560)"<br>Obtén información de la placa<br>Programador: "AVRISP mkll"<br>Quemar Bootloader |                              | Δ<br>Gestor de tarjetas<br>Placas Arduino AVR<br>Arduino Vún<br>Arduino/Genuino Uno<br>Arduino Duemilanove or Diecimila<br>Arduino Nano                       |
| int contador=0;<br>int contador1=0;<br>int contador2=0;<br>int flag1-0:<br>char inChar:<br>String inputString = "";<br>const byte Retardo-20:<br>void setup () | // String para comunicacion serial                                                                                                    |                              | Arduino/Genuino Mega or Mega 2560<br>Arduino Mega ADK<br>Arduino Leonardo<br>Arduino Leonardo ETH<br>Arduino/Genuino Micro<br>Arduino Esplora<br>Arduino Mini |

*Figura 71.* Selección de la placa utilizada (Arduino Mega 2560).

Dentro del software Arduino, en la opción Herramientas, se elige el puerto serial COM3 asignado para la placa Arduino Mega 2560.

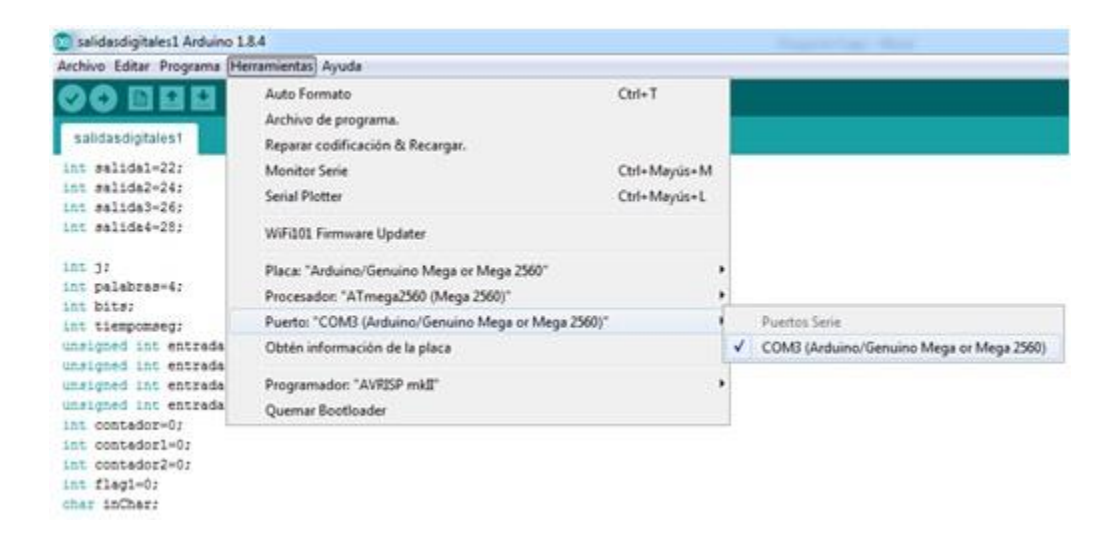

*Figura 72.* Selección del puerto serial COM3 asignado al Arduino Mega 2560.

### **4.1.5.8.3 Programa generador de señales digitales**

Se realiza el programa que genera 4 palabras digitales de longitud variable en los pines I/O digitales. Dentro del programa se puede establecer el tamaño de la palabra digital (número de bits), la cual puede tener una longitud de entre 1 y 16

bits, así como también el tiempo de duración del bit (entre 0 a 999 us).

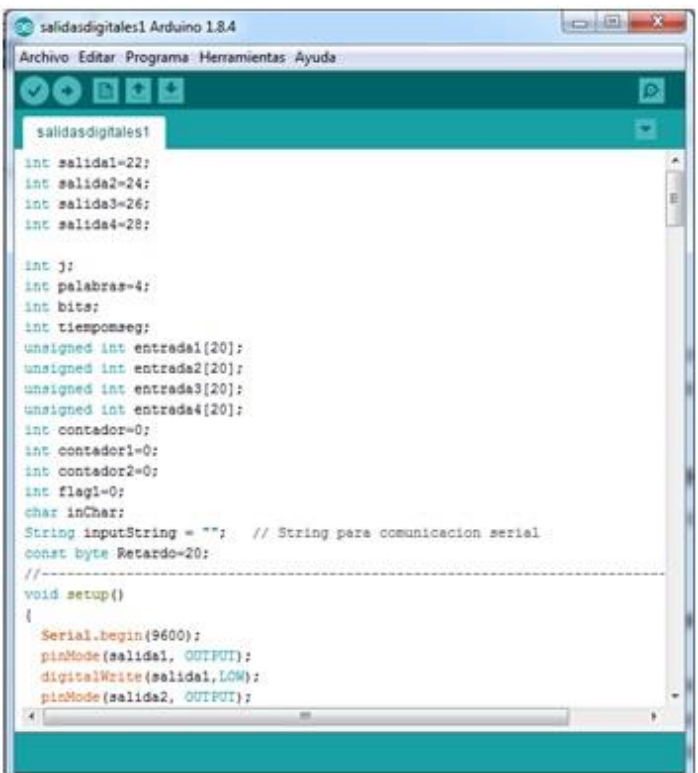

*Figura 73.* Programa para la generación de señales digitales.

El programa generador de señales consta de 2 etapas:

- Ejecución de las líneas de código del programa
- > Ingreso de datos para la generación de señales digitales

El programa completo del Generador de señales digitales, se muestra a detalle en la sección de Anexos.

### **4.1.5.8.4 Topología de funcionamiento.**

Para ejecutar el programa generador de señales, se debe implementar el esquema que se muestra en la figura 74.
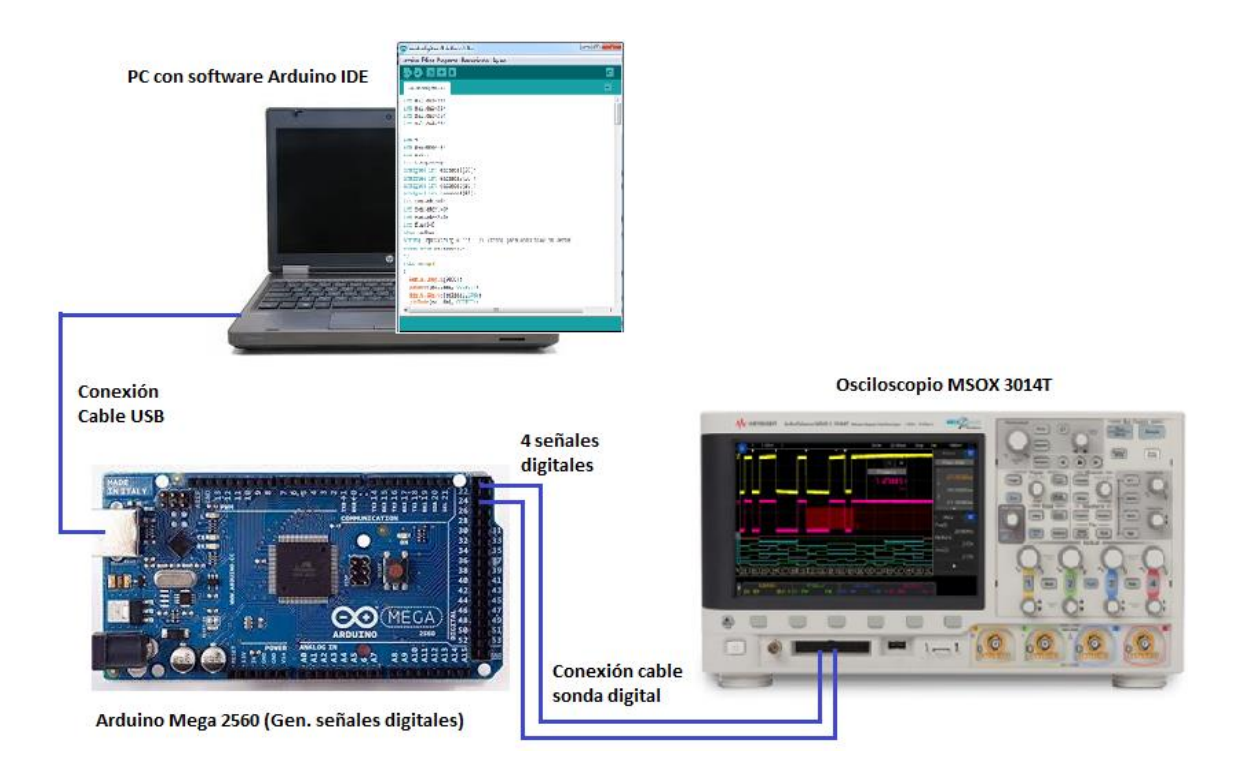

*Figura 74.* Esquema de conexión.

# **4.1.5.8.5 Ejecución de las líneas de código del programa generador de señales.**

Para ejecutar el código del programa, se debe seguir los siguientes pasos:

1. Dentro del Programa Arduino IDE se debe abrir el archivo que contiene las líneas de código del generador de señales.

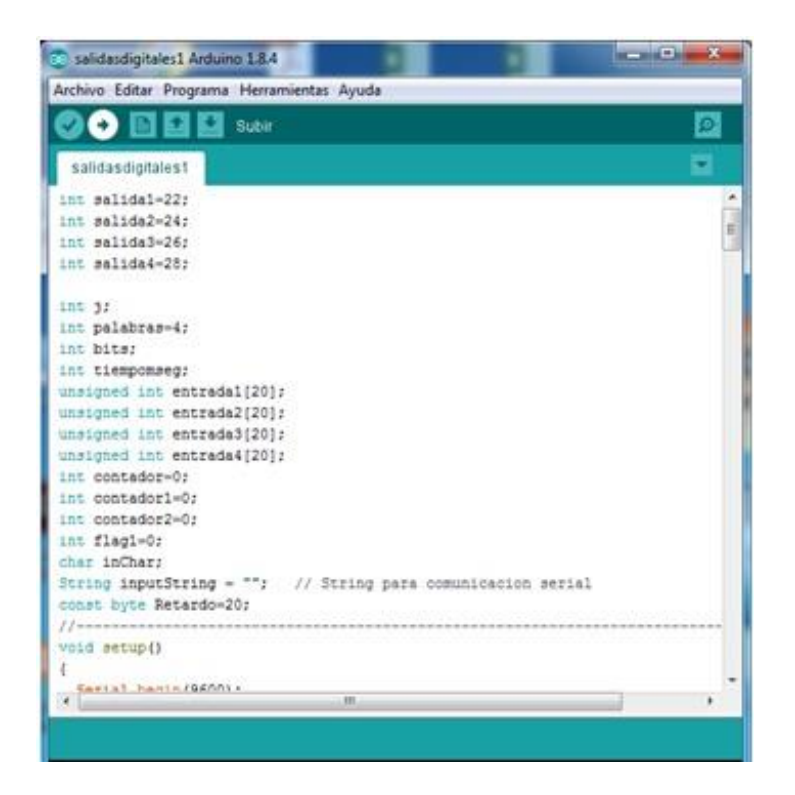

*Figura 75.* Líneas de código del programa para compilar y cargar en la placa Arduino Mega 2560.

2. Se debe dar CLICK sobre la Flecha "SUBIR", de esta manera el archivo se compila y enseguida sube el código a la placa Arduino Mega 2560.

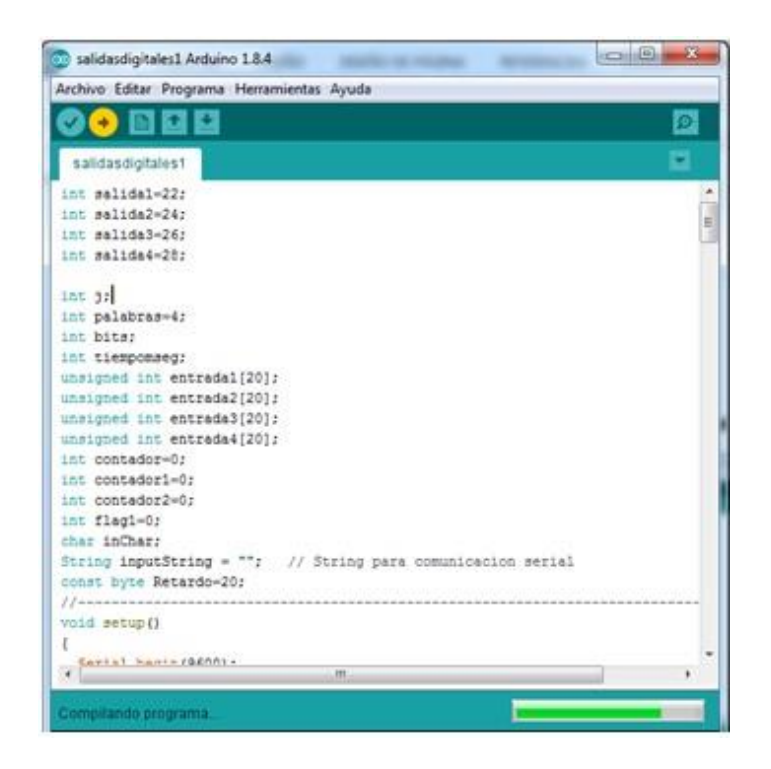

*Figura 76.* Compilación de las líneas de código en el Arduino IDE.

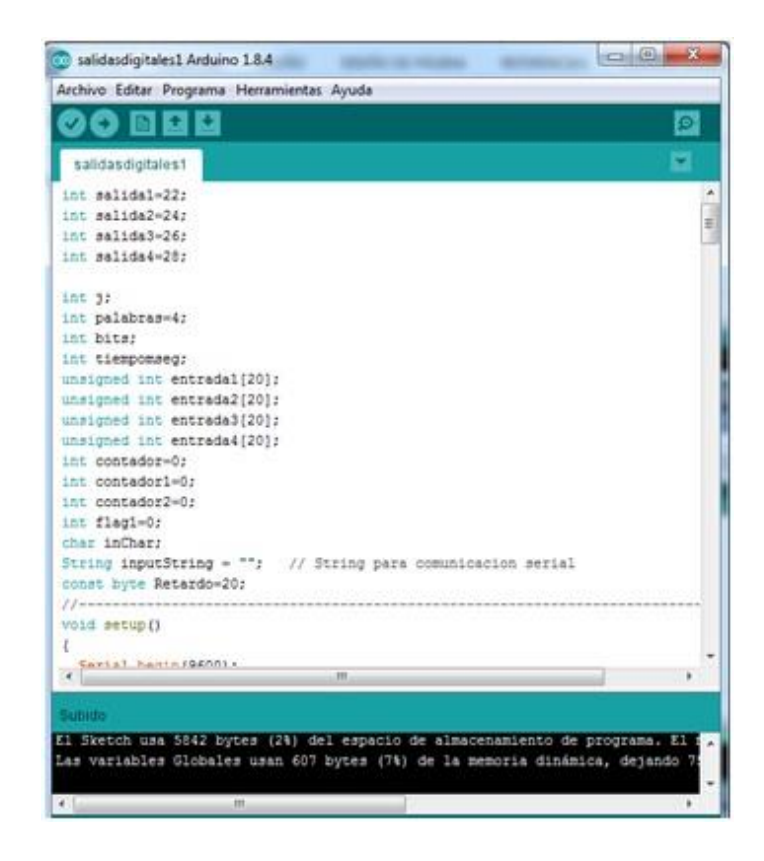

*Figura 77*. Carga exitosa de las líneas de código a la placa Arduino Mega 2560.

En las figuras 76 y 77 se muestra el proceso de compilación y subida de las líneas de código al módulo Arduino Mega 2560, cabe resaltar que la compilación y la subida de las líneas de código, se realizan dentro del mismo proceso.

## **4.1.5.8.6 Ingreso de datos para la generación de señales digitales**

En el software Arduino IDE, en la herramienta Monitor Serie, se deben ingresar valores de parámetros iniciales para generar las señales digitales. Cada señal digital se generará en su respectivo canal o pin del dispositivo de prueba Arduino Mega 2560.

Cabe que señalar que la señal digital será la sucesión continúa de palabras digitales de longitud variable. Para este caso, se utilizara palabras digitales de 8 bits, lo cual es igual a 1 byte.

Tabla 6.

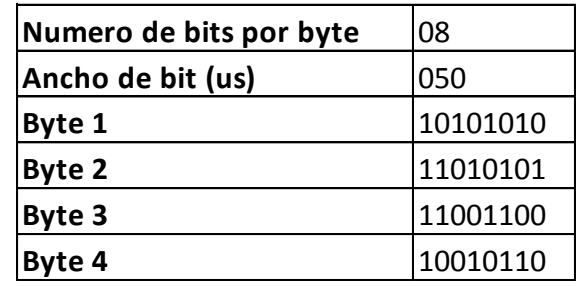

*Datos a ingresar en el Monitor Serie de Arduino IDE.*

Los bytes se generaran automáticamente una vez ingresado todos estos datos

Para un mejor análisis, en este laboratorio, también se medirán señales con tiempos de duración de bit de 25us y 100us.

Los pasos para un ingreso correcto de los datos es el que se describe a continuación:

1. Una vez cargado el código de programación en la placa Arduino, es necesario ingresar ciertos datos para que las señales digitales puedan generarse en la placa Arduino. Estos datos se ingresan a través de la herramienta Monitor serie.

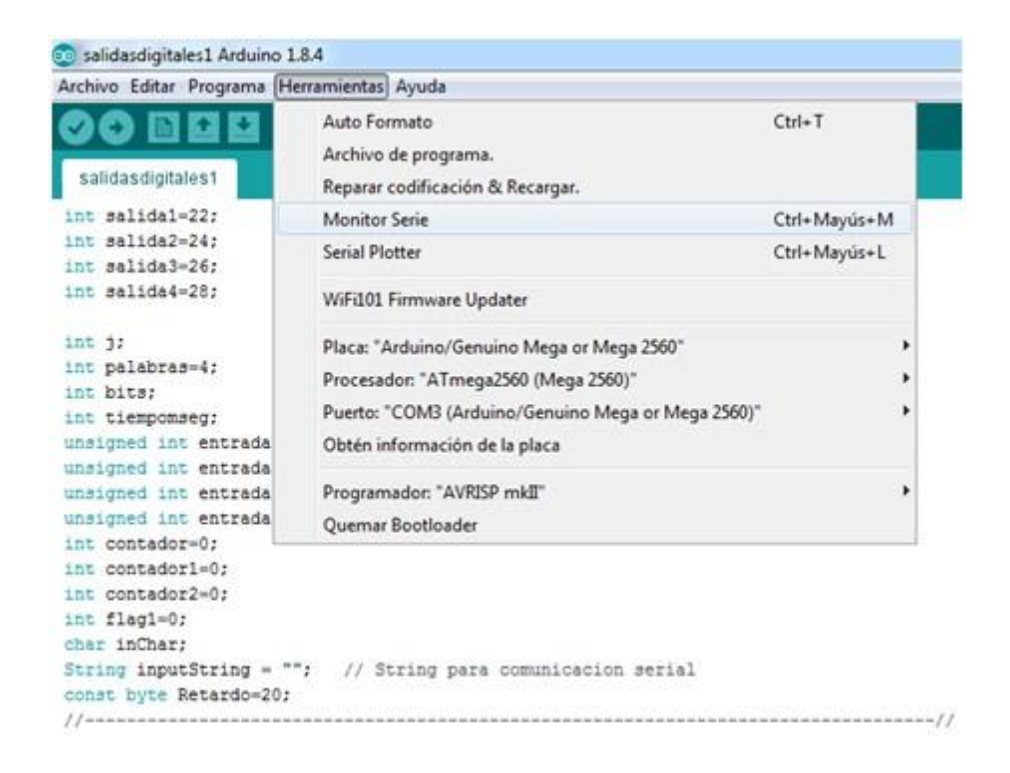

*Figura 78.* Selección de la herramienta Monitor Serie.

Una vez en el Monitor serie, esta herramienta nos solicita los valores de 4 parámetros, los cuales son:

- El Carácter "a"
- Un valor que exprese el número de bits de las palabras digitales a generar (2 caracteres, entre 01 y 16).
- Un valor que expresa el tiempo que dura un bit expresado en microsegundos (3 caracteres, entre 001 y 999)
- $\triangleright$  Los bits de cada una de las 4 palabras digitales.

Cada uno de estos valores deben ser ingresados en la línea de entrada de datos del Monitor Serie y posteriormente dar un ENTER para cada dato, de esta forma se asegura que cada dato ingrese correctamente para poder generar las señales digitales deseadas.

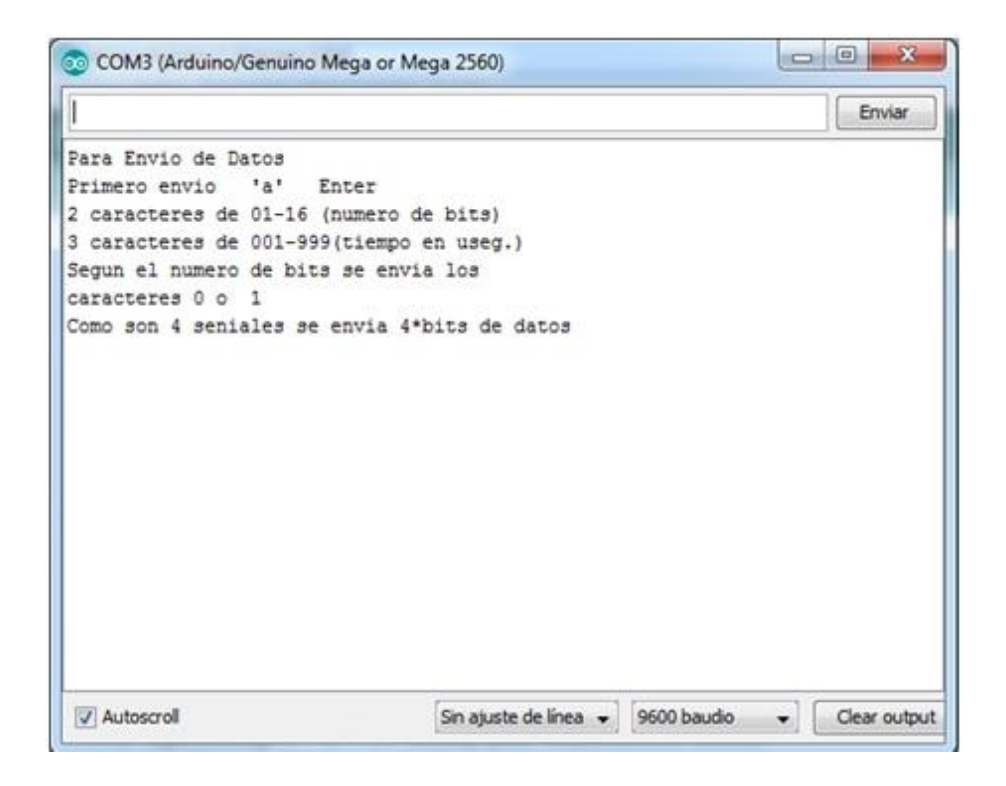

*Figura 79.* Herramienta Monitor Serie.

En este punto es importante verificar que este seleccionada la opción "Sin ajuste de línea" en la parte inferior de la ventana de Monitor Serie.

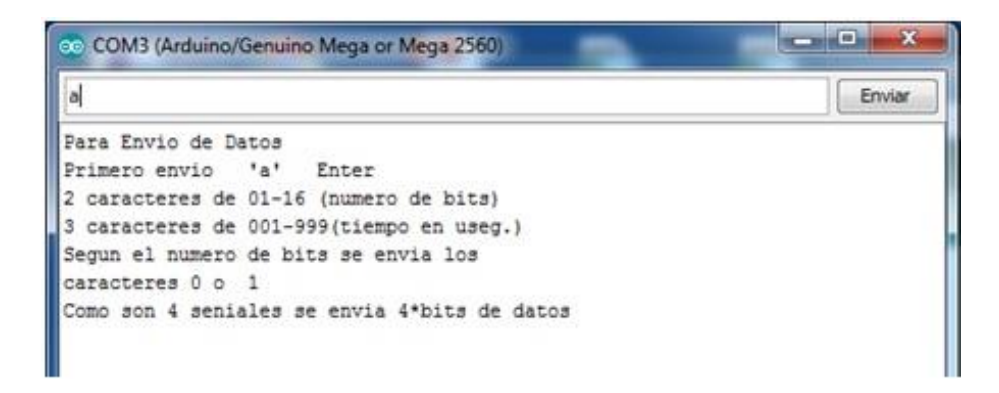

*Figura 80.* Inicio de la recepción de datos a través del Monitor Serie (pulsando la tecla "a" + Enter).

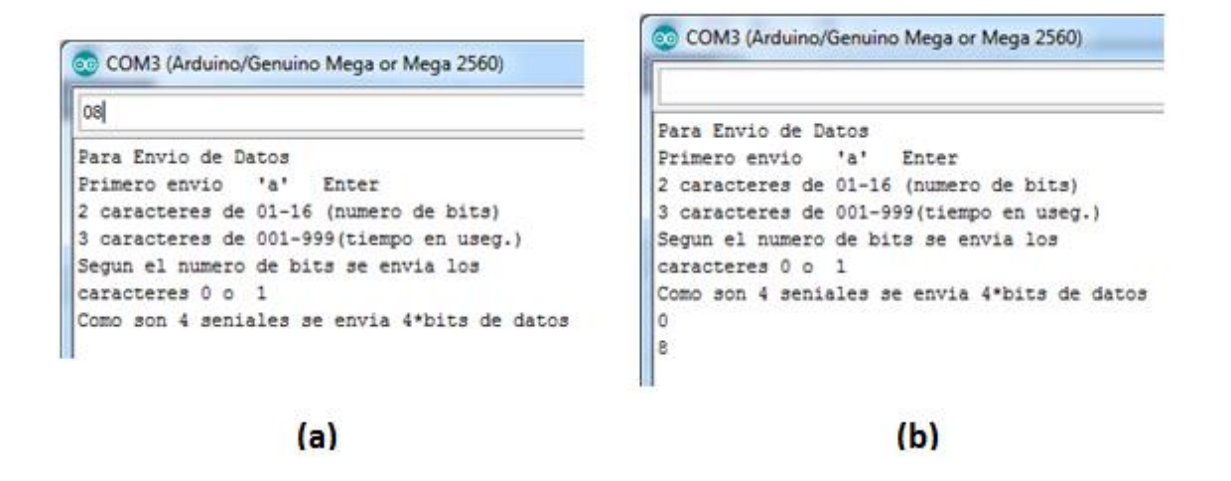

*Figura 81.* Ingreso del número de bits por palabra digital a través del Monitor Serie

(a) Ingreso del valor en la línea de entrada de entrada de datos.

(b) Dato ingresado correctamente en la placa Arduino.

Cada vez que se ingresa un dato con el ENTER, dicho dato se muestra en la parte inferior de la pantalla del Monitor Serie.

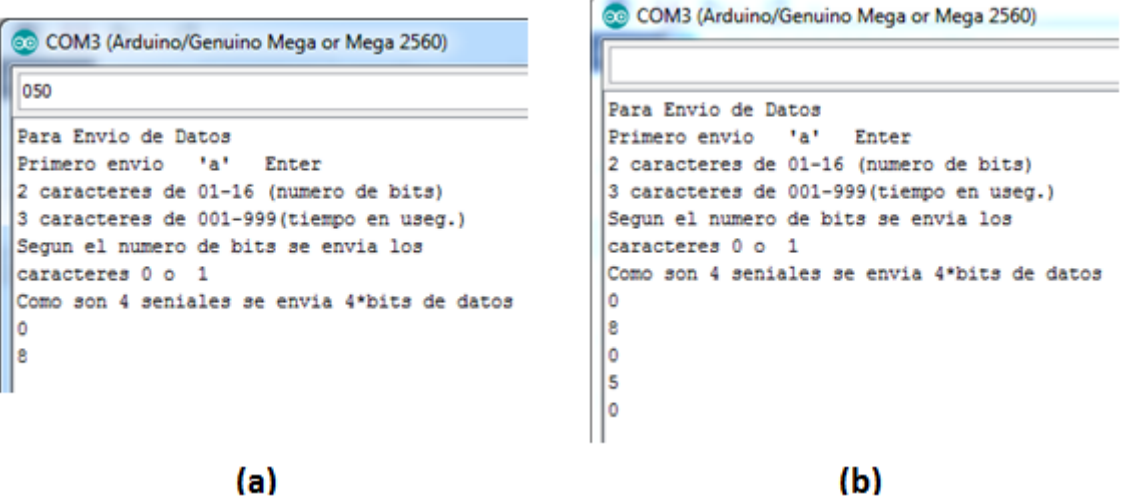

*Figura 82.* Ingreso del tiempo de duración de cada bit (us) a través del Monitor Serie.

(a) Ingreso del valor en la línea de entrada de entrada de datos.

(b) Dato ingresado correctamente en la placa Arduino.

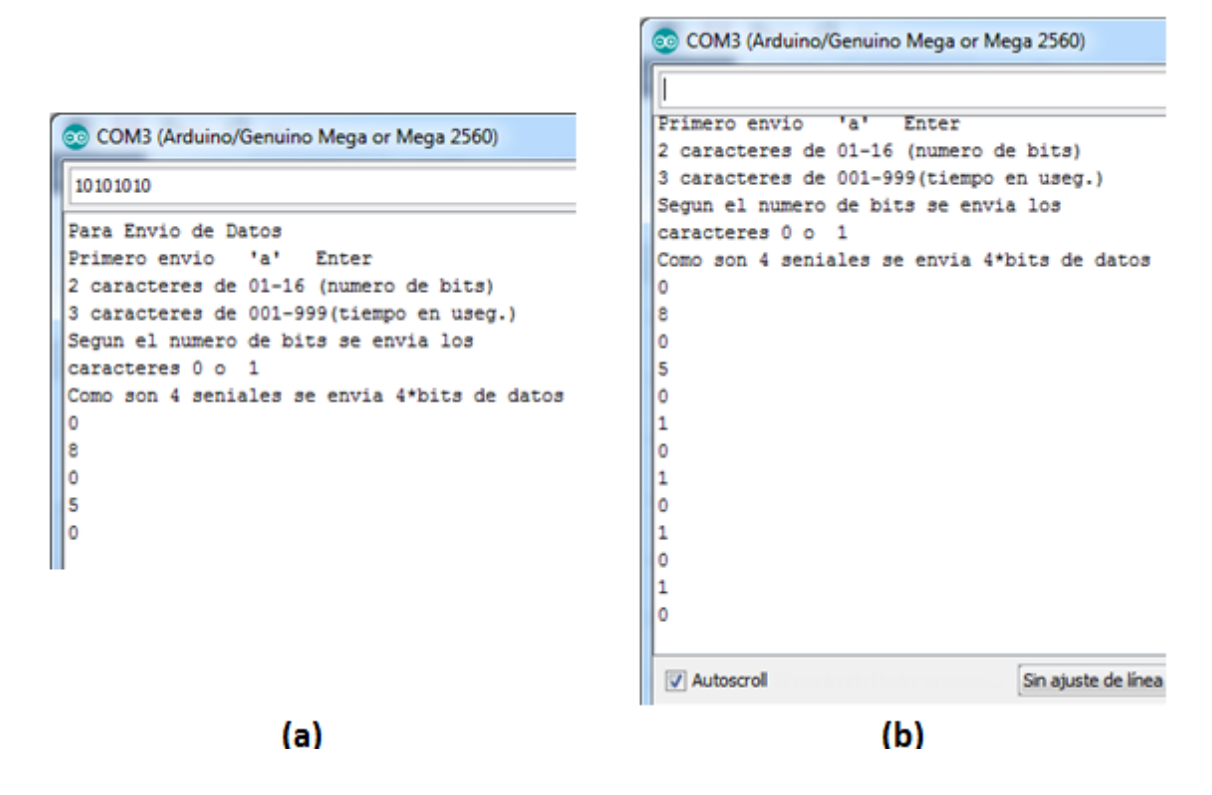

*Figura 83.* Ingreso de los bits de cada palabra digital a través del Monitor Serie. (a) Ingreso del valor en la línea de entrada de entrada de datos.

(b) Dato ingresado correctamente en la placa Arduino.

Cada vez que se ingresa una palabra digital, se enciende el LED Rx en color naranja en la placa del Arduino Mega 2560.

Una vez ingresado la última palabra digital, las señales empiezan a generarse automáticamente en los pines digitales designados de la placa Arduino Mega 2560.

Para generar 4 nuevas palabras digitales, se debe cerrar la ventana "Monitor Serie", abrirla nuevamente y repetir los pasos anteriores.

#### **4.1.6 Desarrollo del laboratorio**

Los procedimientos que se ejecutan en este laboratorio nos ayudan a realizar la medición correcta de las señales digitales para un mejor entendimiento.

#### **4.1.6.1 Visualización de señales digitales en el MSO.**

Para este propósito, se utilizan de forma general los pasos de las funciones 1 y 2 del Manual de funcionamiento.

En primera instancia, es necesario mostrar de manera correcta en la pantalla del osciloscopio, las señales digitales presentes en los terminales del cable de sonda digital N2756A. Para ello, se debe realizar los siguientes pasos:

- 1. Encienda el osciloscopio MSOX3014T y escoja la opción AutoScale (Escala Automática) para configurar el equipo y mostrar los canales digitales de una forma rápida.
- 2. Presione la tecla DIGITAL del panel del osciloscopio, para desplegar en la pantalla táctil las funcionalidades de medición digital.
- 3. Presione la tecla RUN/STOP del panel del Osciloscopio, para estatizar las señales digitales y poder visualizarlas de mejor manera para su análisis. La tecla RUN/STOP debe ponerse en tono ROJO.

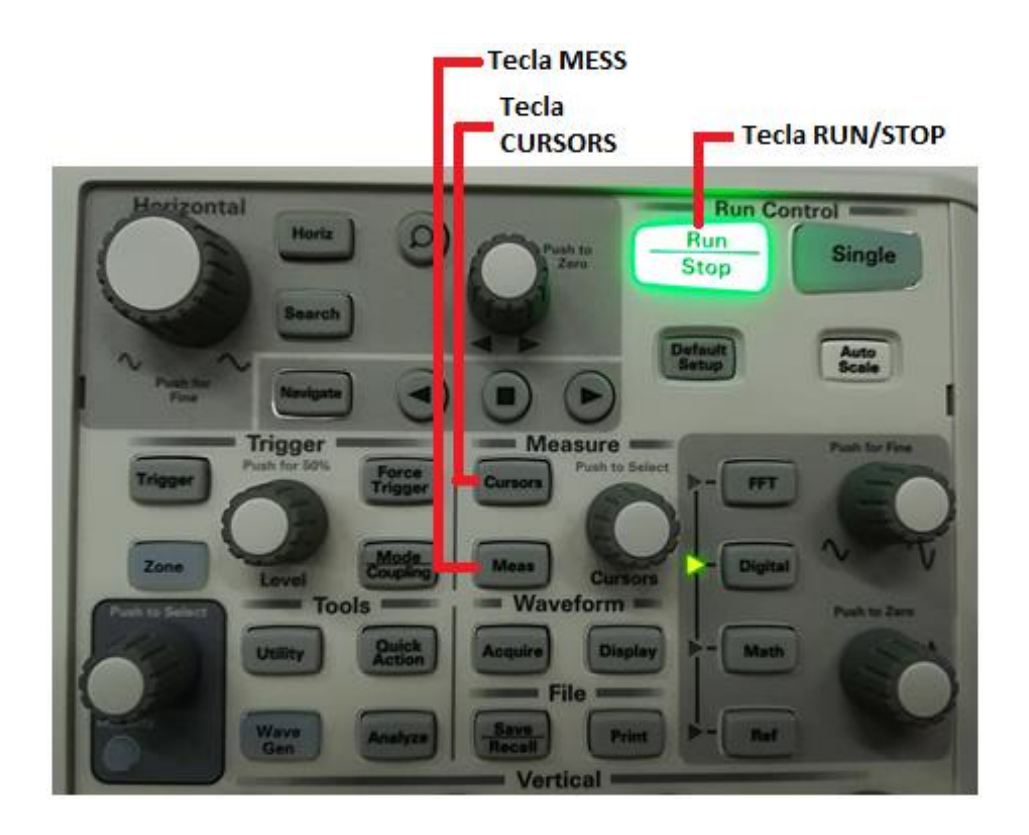

*Figura 84.* Teclas RUN/STOP, CURSORS y MESS.

En la figura 84 se observa las teclas que sirven para la visualización de señales digitales en el MSO.

Posterior a los pasos anteriores, las señales mostradas en el osciloscopio son los de la figura 85.

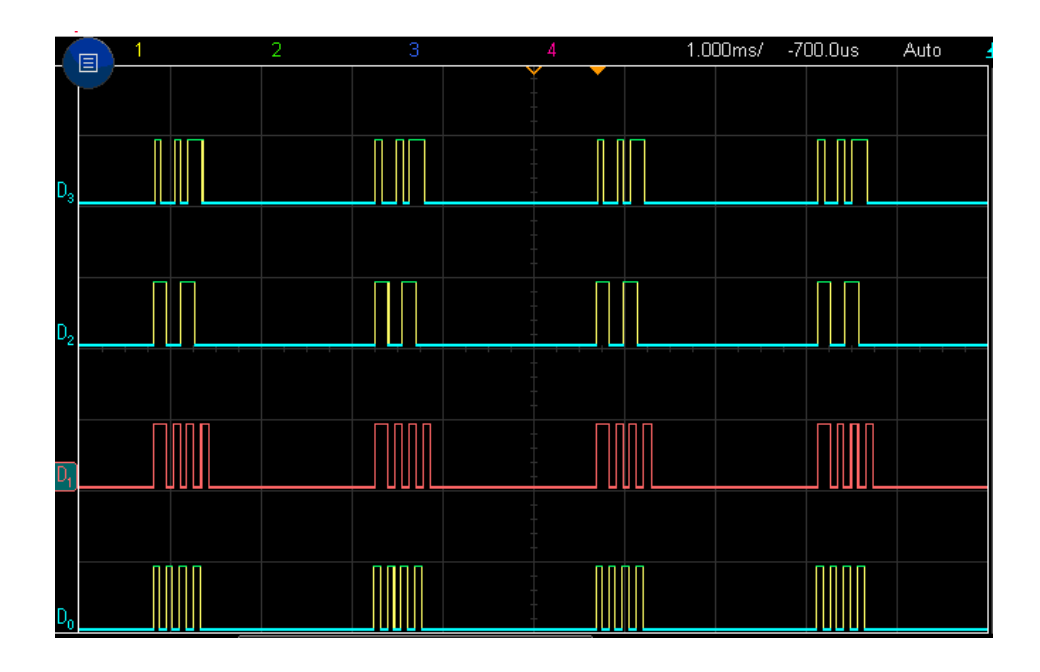

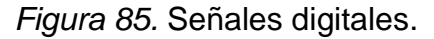

Se puede observar que existe un retraso entre palabra y palabra en el mismo canal. Dicho retraso se analizara más adelante.

### **4.1.6.2 Medición de la frecuencia**

Para este cometido se toma en cuenta en términos generales, los pasos de la función 10 del manual de funcionamiento.

Para medir la frecuencia de una señal, se realiza lo siguiente:

1. Presione la tecla CURSORS del panel MEASURE del osciloscopio para determinar el tramo de señal digital que se quiere medir su frecuencia. Para este caso, el MSO escoge automáticamente 2 bits del canal D0 con los ejes verticales de la tecla CURSORS.

Se puede también ajustar la posición de los ejes verticales de la tecla CURSORS a través de la pantalla táctil.

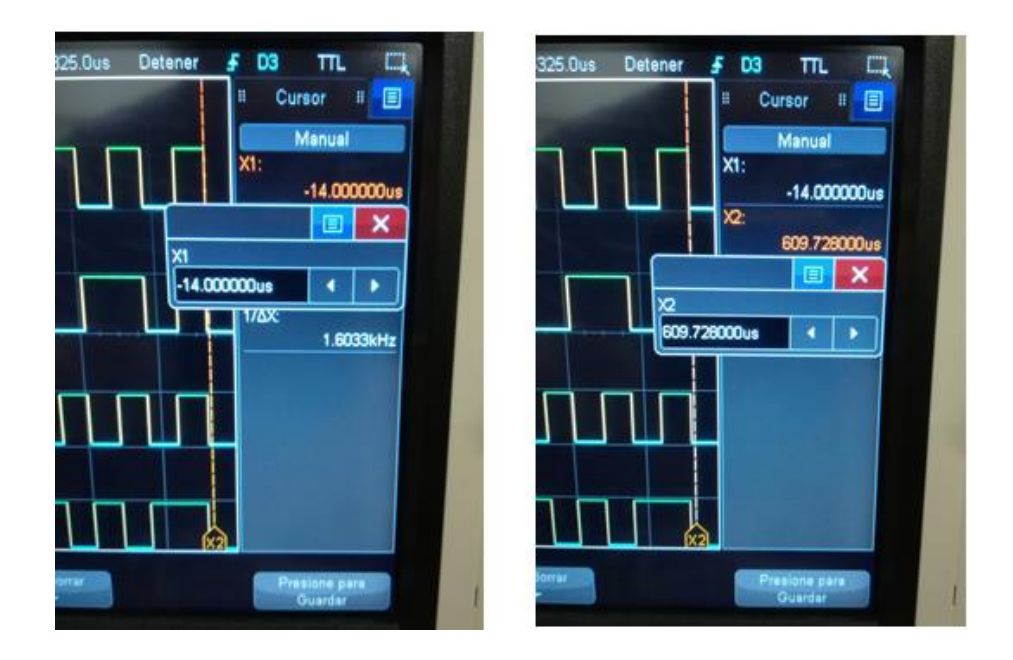

*Figura 86.* Ajuste de la posición de los ejes verticales de la tecla CURSORS (X1 y X2).

2. Presione la tecla MESS del panel MEASURE del osciloscopio para realizar la medición.

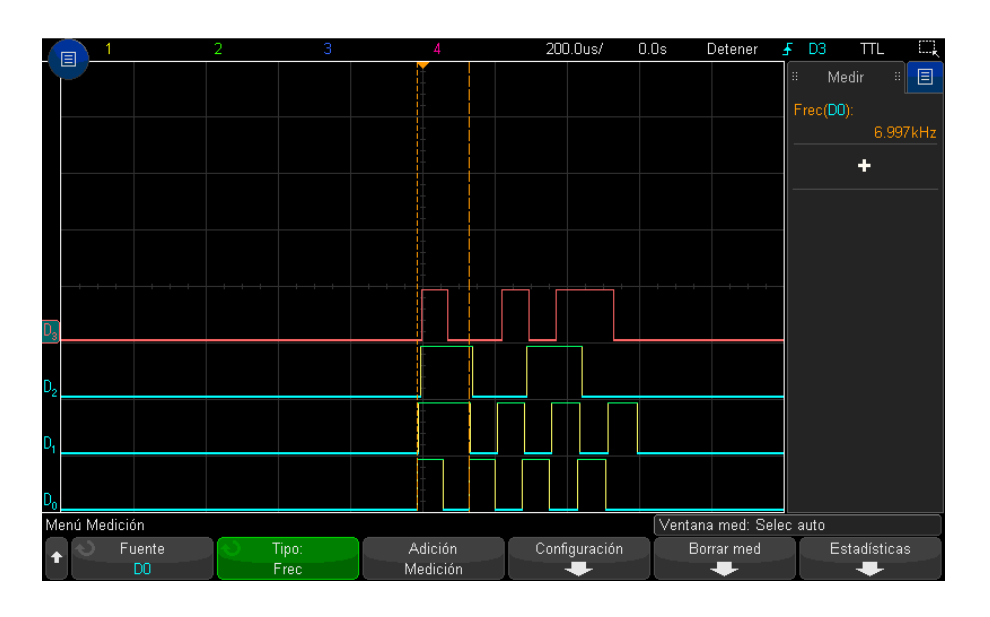

*Figura 87.* Frecuencia con tiempo de duración de bit de 50us teóricos

Se observa en la figura 87, que la frecuencia medida es 6,997 KHz. Esta frecuencia corresponde a 2 bits de la señal, ya que los cursores horizontales

abarcan 2 bits del canal D0.

#### **4.1.6.3 Medición indirecta del tiempo de duración de bit**

Partiendo del dato anterior, se calcula el periodo de 2 bits, con la siguiente formula:

$$
T=\frac{1}{F}
$$

Dónde: T = Periodo

F = Frecuencia

Así, se tiene que:

$$
T = \frac{1}{6997 \text{ Hz}} = 142,91 \text{ us}
$$

Este periodo se debe dividirlo para 2, ya que es el periodo de 2 bits.

Ancho de bi $t=$ 142,91 us 2  $= 71,45$  us

Este valor difiere del valor ingresado de 50 us en el Monitor Serie del Arduino IDE, debido limitaciones del hardware del Arduino Mega 2560. Estos retardos se deben al procesamiento de las líneas de código del programa generador de señales.

Existe una diferencia de 21,45 us entre el tiempo de duración de bit real y el ingresado en el Monitor Serie.

Esta diferencia se mantiene constante al medir señales con anchos de pulso diferentes a 50us (25us y 100us) y repetir el proceso de cálculo anterior.

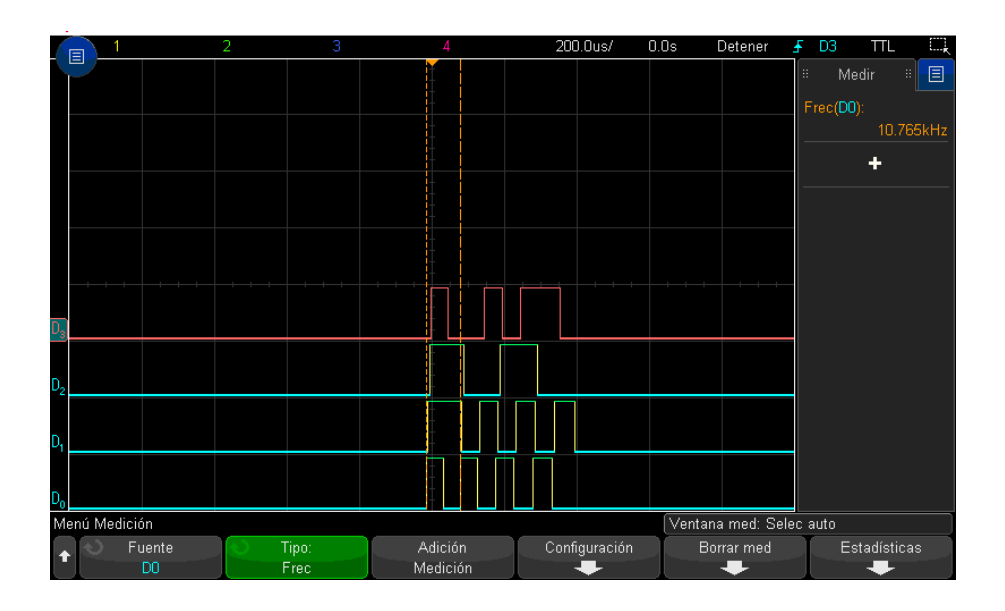

*Figura 88.* Frecuencia con tiempo de duración de bit de 25us teóricos.

Para la figura 88, el tiempo de duración de bit es de 25 us y se observa que la frecuencia medida por el MSO es de 10765 KHz, lo cual nos demuestra claramente que mientras disminuye el tiempo de duración de bit, la frecuencia aumenta.

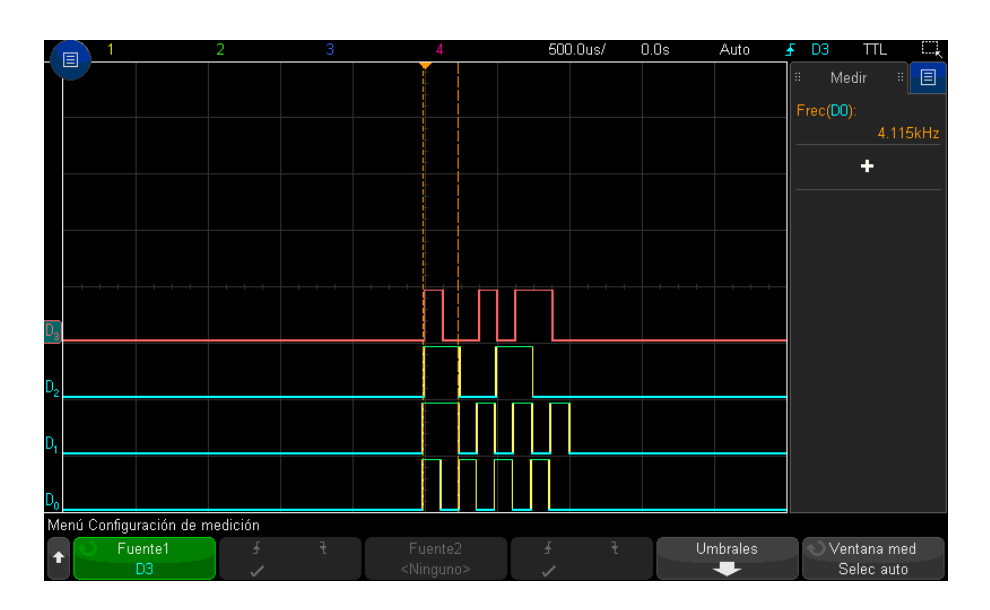

*Figura 89.* Frecuencia con tiempo de duración de bit de 100us teóricos.

En el caso de un tiempo de duración de bit del 100us, su frecuencia media es de 4115 KHz. Esta frecuencia corresponde a los 2 bits seleccionados por los cursores verticales (líneas punteadas color naranja).

Otro problema que presenta el generador de señales digitales es que existe un retardo entre palabra y palabra en el mismo canal.

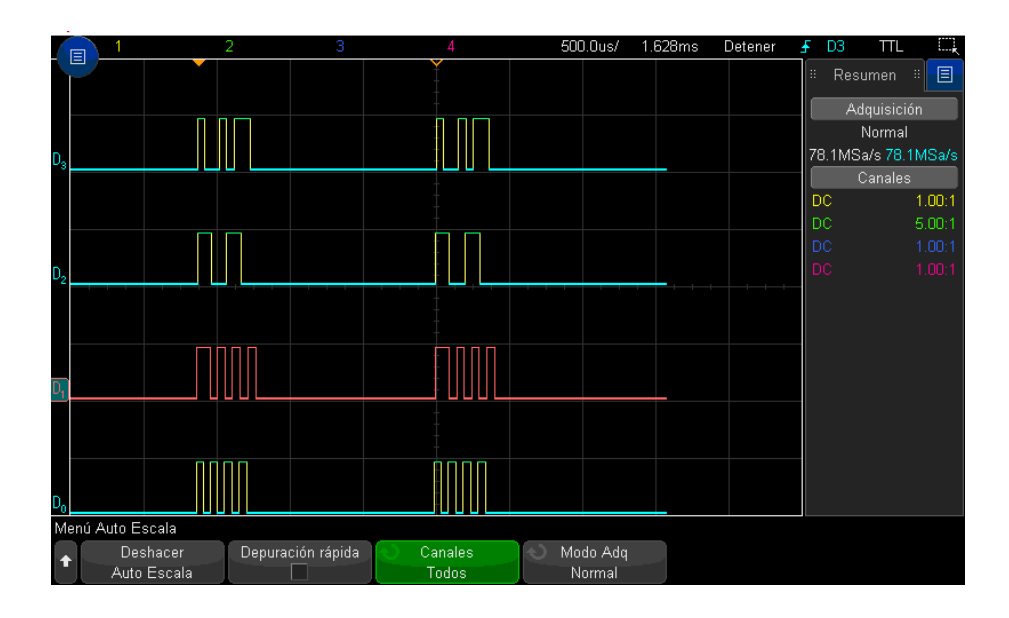

*Figura 90.* Retardo con tiempo de duración de bit de 25us.

En la figura 90 se tiene que el retardo medido entre byte y byte del mismo canal es de 1628 us cuando el tiempo de duración de bit es de 25 us.

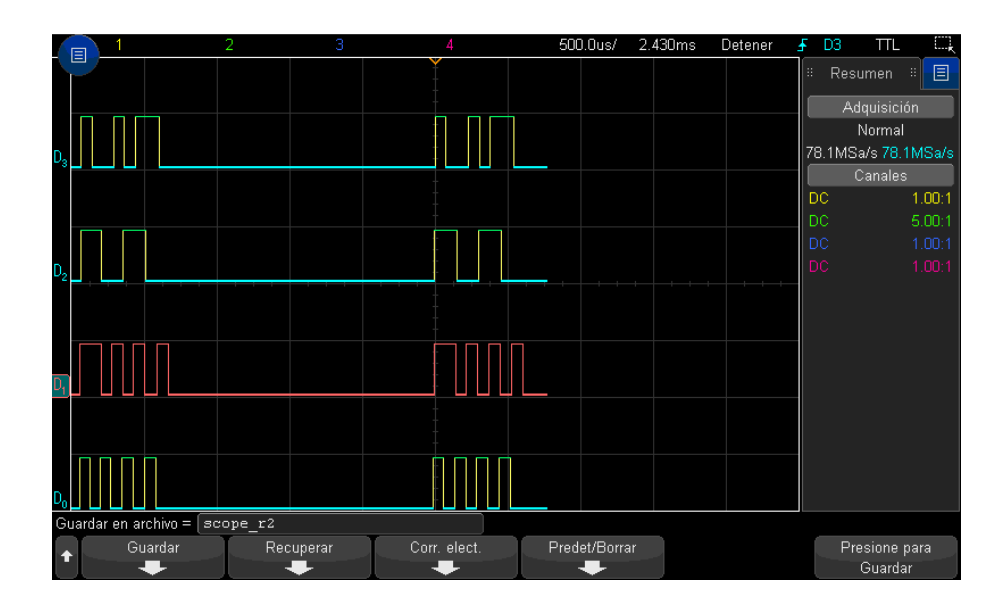

*Figura 91.* Retardo con tiempo de duración de bit de 50us.

En la figura 91 se observa un retardo entre bytes de 2430 us dentro del mismo canal para una señal con 50 us de tiempo de duración de bit.

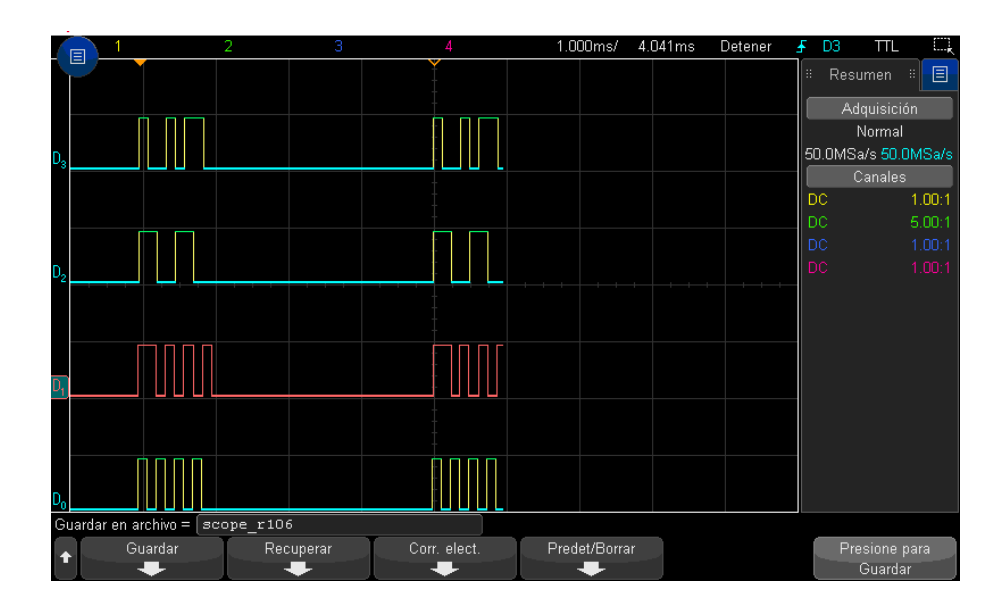

*Figura 92.* Retardo con tiempo de duración de bit de 100us.

La figura 92 muestra un retardo entre bytes de 4041 us dentro del mismo canal para una señal con 100 us de tiempo de duración del bit.

Del análisis de las figuras 90, 91 y 92, se observa que este retardo es directamente proporcional al tiempo de duración del bit.

### Tabla 7.

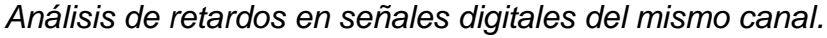

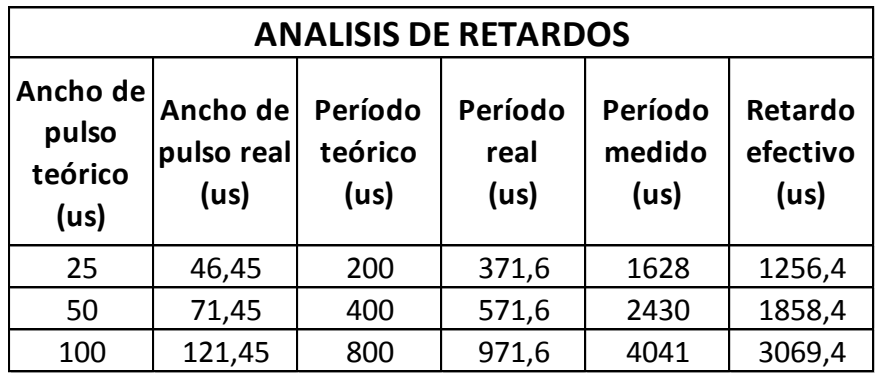

## **4.1.6.4 Medición del tiempo de duración de la palabra digital**

Con estas mediciones se determina el período de la palabra digital con y sin el retardo introducido en las señales por el procesamiento de las líneas de código de programación.

También se cambia las palabras digitales y se repite las mediciones para tiempos de duración de bit de 25 us y 100us.

Tabla 8.

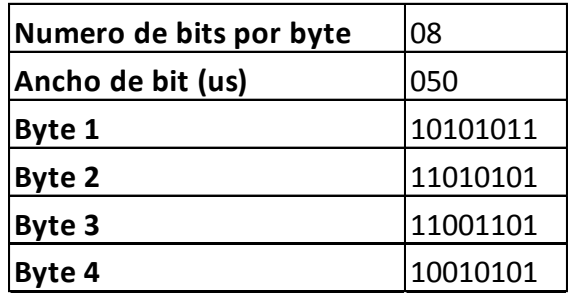

*Datos a ingresar en el Monitor Serie de Arduino IDE.*

Mediciones con tiempo de duración de bit de 25 us.

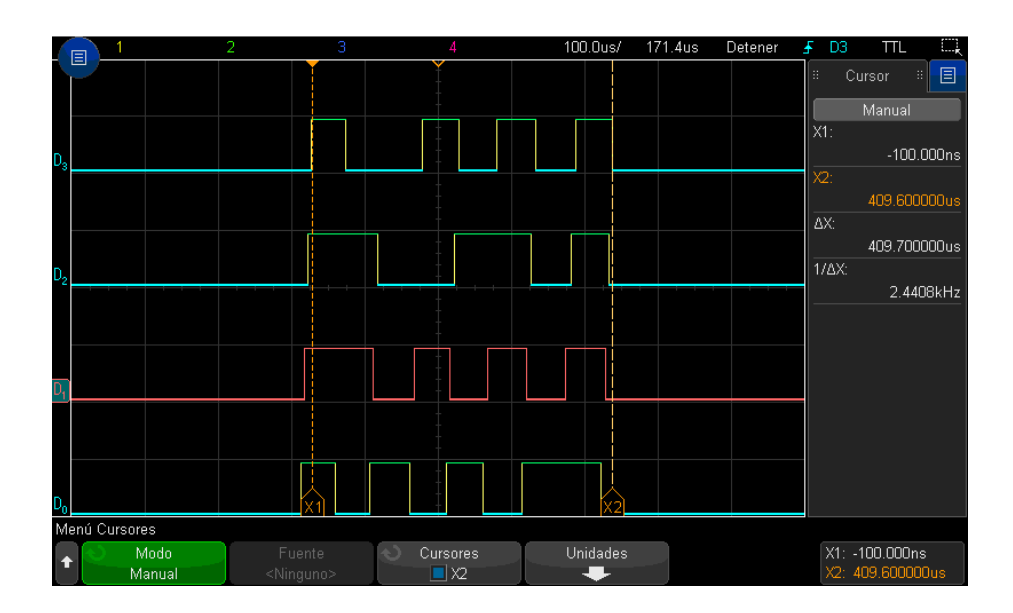

*Figura 93.* Período del byte ΔX del canal D3 (sin retardo).

|                | 巨                      | 3<br>2     | 4 | 877.1us<br>200.0us/ | Detener<br>£ | Q<br>D <sub>3</sub><br><b>TTL</b> |
|----------------|------------------------|------------|---|---------------------|--------------|-----------------------------------|
|                |                        |            |   |                     |              | 旧<br>Iн<br>Cursor<br>⊞⊪           |
|                |                        |            |   |                     |              | Manual                            |
| $D_3$          |                        |            |   |                     |              | X1:<br>$-4.8000000$ us            |
|                |                        |            |   |                     |              | X2<br>1.622900000ms               |
|                |                        |            |   |                     |              | AX:                               |
|                |                        |            |   |                     |              | 1.627700000ms                     |
| $\mathbf{Q}_2$ |                        |            |   |                     |              | 1/AX:<br>614.36Hz                 |
|                |                        |            |   |                     |              |                                   |
|                |                        |            |   |                     |              |                                   |
|                |                        |            |   |                     |              |                                   |
|                |                        |            |   |                     |              |                                   |
|                |                        |            |   |                     |              |                                   |
|                |                        |            |   |                     | 6            |                                   |
|                | Menú Nombre de archivo |            |   |                     |              |                                   |
| ↑              | Nombre de archivo      | Incremento |   |                     |              | Presione para                     |
|                | $score_c252t$          |            |   |                     |              | Guardar                           |

*Figura 94.* Período del byte ΔX del canal D3 (incluido el retardo).

En la figura 93 se muestra un período de byte sin retardo de 409,70 us y la figura 94 un período de 1627,70 us con retardo.

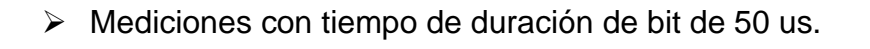

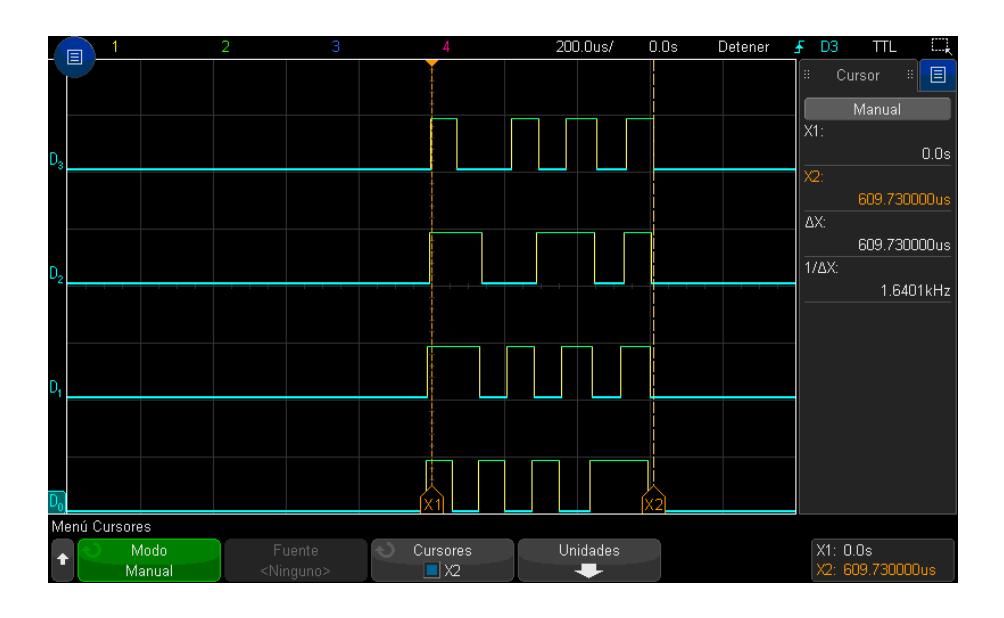

*Figura 95.* Período del byte ΔX del canal D3 (sin retardo).

|                  | 固              | 3<br>2                        |                                | 1.311ms<br>500.0us/ | Detener | D <sub>3</sub><br><b>TTL</b><br>Ŧ<br>Œ,                 |
|------------------|----------------|-------------------------------|--------------------------------|---------------------|---------|---------------------------------------------------------|
| D.               |                |                               |                                |                     |         | 圓<br>ä,<br>Cursor<br>뻬<br>Manual<br>X1:<br>$-200.000ns$ |
|                  |                |                               |                                |                     |         | X2:<br>2.434140000ms<br>ΔX:<br>2.434340000ms            |
| $\mathbf{D}_{2}$ |                |                               |                                |                     |         | 1/ΔX:<br>410.79Hz                                       |
|                  |                |                               |                                |                     |         |                                                         |
| ų,               | Menú Cursores  |                               |                                |                     |         |                                                         |
| ٦.               | Modo<br>Manual | Fuente<br><ninguno></ninguno> | Cursores<br>A.<br>$\square$ X2 | Unidades            |         | X1: - 200.000ns<br>X2: 2.434140000ms                    |

*Figura 96.* Período del byte ΔX del canal D3 (incluido el retardo).

La figura 95 muestra un período de byte sin retardo de 609,73 us y la figura 96 un período de 2434,34 us con retardo.

Mediciones con tiempo de duración de bit de 100 us.

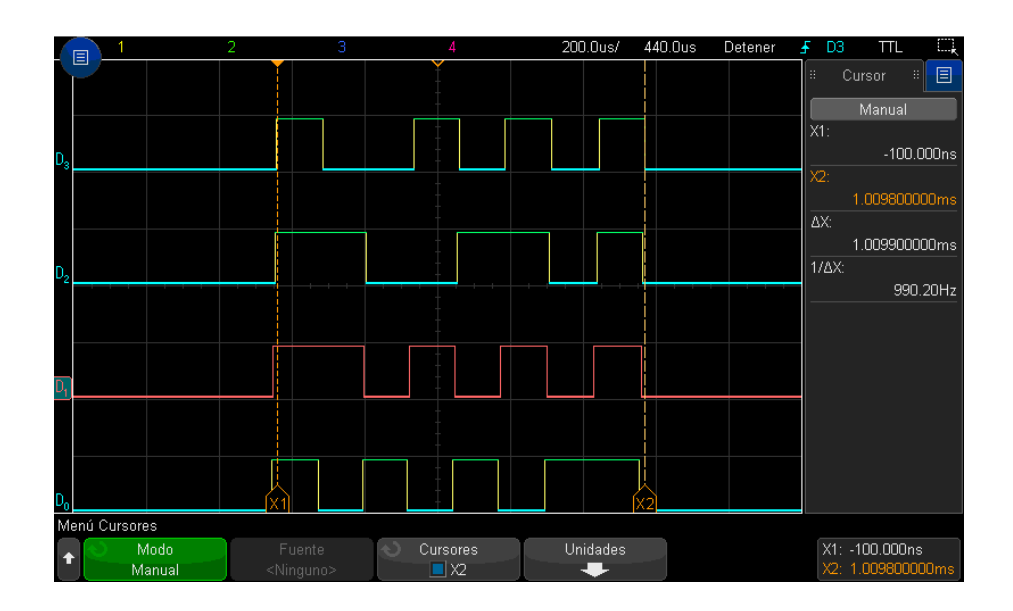

*Figura 97.* Período del byte ΔX del canal D3 (sin retardo).

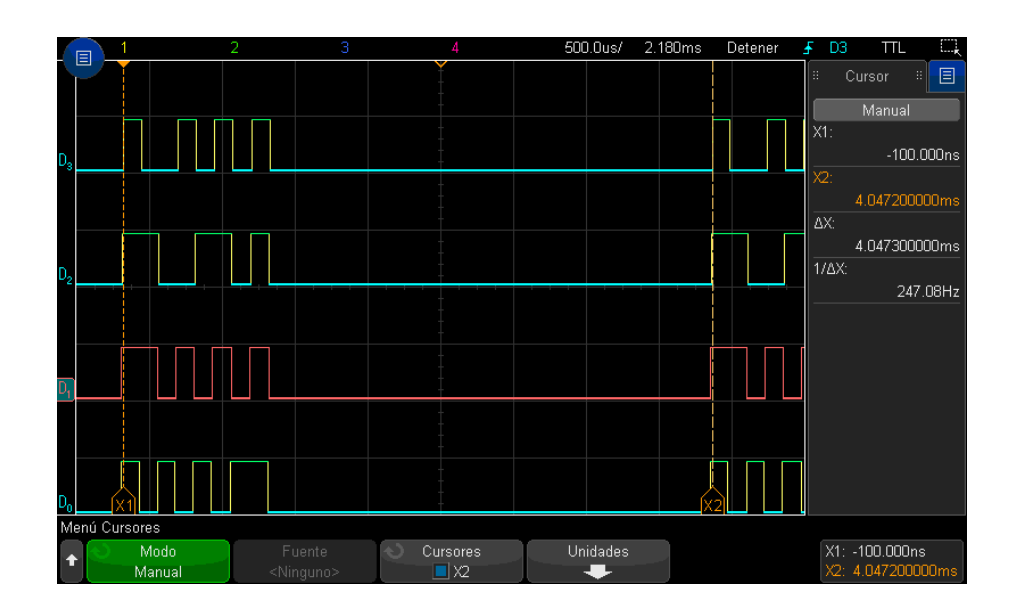

*Figura 98.* Período del byte ΔX del canal D3 (incluido el retardo).

En la figura 97 se muestra un período de byte sin retardo de 1009,90 us y la figura 98 un período de 4047,30 us con retardo.

Tabla 9.

| <b>ANALISIS DE RETARDOS</b> |                        |                                          |                                    |                                        |                                        |                             |  |
|-----------------------------|------------------------|------------------------------------------|------------------------------------|----------------------------------------|----------------------------------------|-----------------------------|--|
| Canal<br>medido             | bit<br>teórico<br>(us) | Ancho de Ancho de<br>bit<br>real<br>(us) | Período<br>byte<br>teórico<br>(us) | Período<br>byte sin<br>retardo<br>(us) | Período<br>byte con<br>retardo<br>(us) | Retardo<br>efectivo<br>(us) |  |
| D <sub>3</sub>              | 25                     | 46,45                                    | 200                                | 409,7                                  | 1627,7                                 | 1218                        |  |
| D <sub>3</sub>              | 50                     | 71,45                                    | 400                                | 609,73                                 | 2434,34                                | 1824,61                     |  |
| D <sub>3</sub>              | 100                    | 121,45                                   | 800                                | 1009,9                                 | 4047,3                                 | 3037,4                      |  |

*Análisis de retardos en señales digitales del mismo canal.*

Contrastando los datos obtenidos en la tabla 7 y 9 se puede notar que los datos del período del byte y el retardo efectivo son similares. Existe cierta diferencia en los valores debido al ajuste manual de los ejes verticales de la tecla CURSORS, ya que estos definen el intervalo de señal a medir.

#### **4.1.6.5 Conclusiones**

- > Para obtener mediciones más exactas, se debe trabajar con las configuraciones automáticas que se ejecutan al presionar las teclas de funciones del MSO.
- Realizar mediciones utilizando ajustes manuales, es proclive a obtener resultados erróneos o cercanos a los reales.
- Se debe ingresar correcta y ordenadamente los valores de los parámetros dentro del Monitor Serie para la generación de las señales digitales; caso contrario, las señales no se generan.

# **5. BUENAS PRÁCTICAS EN EL USO DEL PUERTO DE ENTRADA DE CANALES DIGITALES DEL OSCILOSCOPIO DE SEÑAL MIXTA KEYSIGHT MSOX3014T.**

En este capítulo se describe una lista de buenas prácticas en el uso del osciloscopio de señal mixta Keysight MSOX3014T, al momento de realizar mediciones de señales digitales. Estas buenas prácticas se las deben considerar, para de esta manera obtener en todo momento, un correcto uso, manipulación y medición de las señales.

Las recomendaciones son las siguientes:

## **5.1 Conexión del cable de sondas digitales hacia el Osciloscopio y el dispositivo de prueba.**

- $\triangleright$  Si es necesario, apague la fuente de alimentación del dispositivo bajo prueba. Al desconectar la alimentación al dispositivo bajo prueba sólo evitaría el daño que pudiera ocurrir si accidentalmente se corta dos líneas juntas al conectar sondas. Puede dejar el osciloscopio encendido ya que no hay tensión presente en las sondas.
- Conectar el cable de la sonda digital en el puerto DIGITAL del osciloscopio de señal mixta.

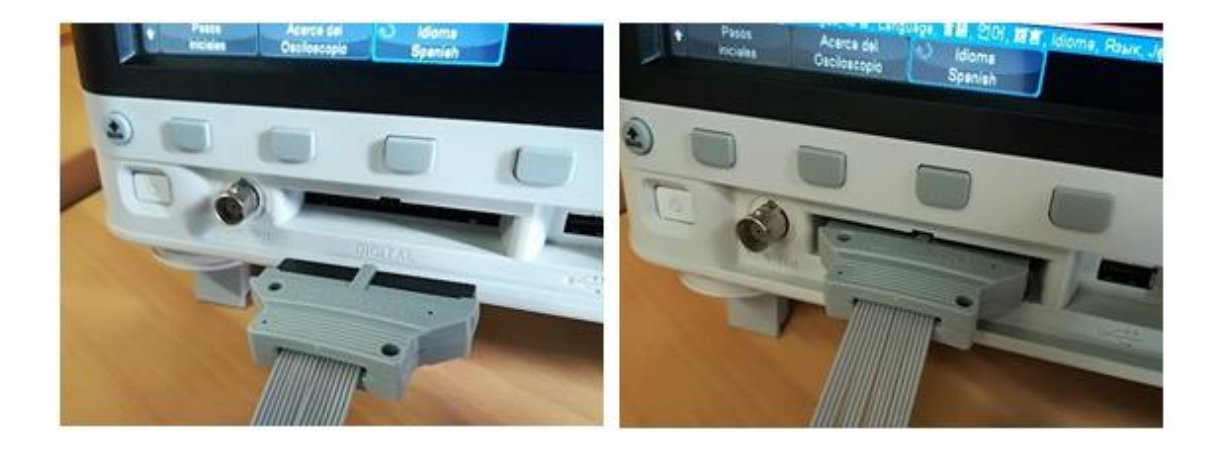

*Figura 99.* Forma correcta de conectar el cable de sonda digital en el Osciloscopio de señal mixta Keysight MSOX3014T.

En la figura 99, se observa que cable de la sonda digital está físicamente marcado, de modo que se conecta de una sola manera. No es necesario que apague el osciloscopio.

 Conectar el cable de sonda y tierra en cada conjunto de canales (cada vaina del cable de sonda digital). El cable de tierra mejora la fidelidad de la señal al osciloscopio, asegurando mediciones precisas.

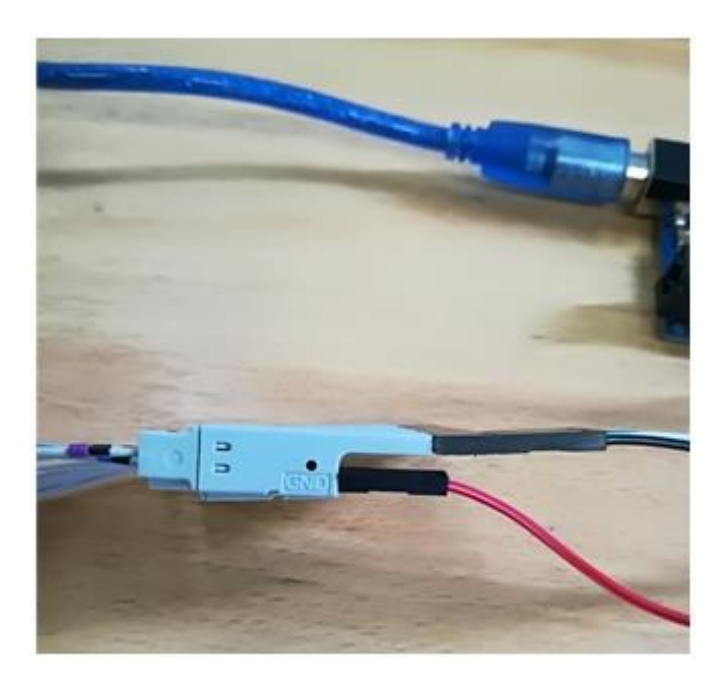

*Figura 100.* Conexión del cable de sonda y tierra en cada vaina digital.

Se debe resaltar que para este caso, no se utilizan los accesorios propios del equipo (capturadores de sonda) para hacer estas conexiones, debido a limitaciones prácticas. En su lugar se utilizó cables tipo bus, el cual debe tener los pines apropiados para una correcta conexión y sujeción; y por ende una correcta medición.

 Conectar el cable de sonda digital y de tierra de cada vaina (canal), hacia los pines correspondientes del dispositivo de prueba.

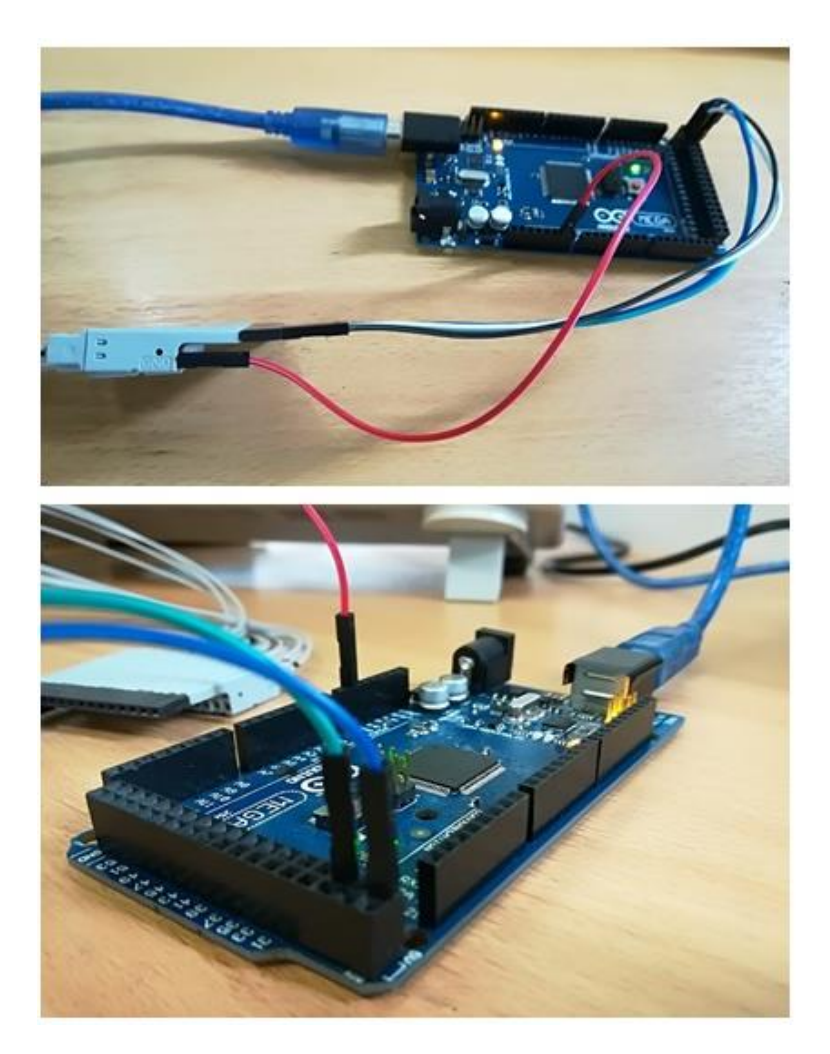

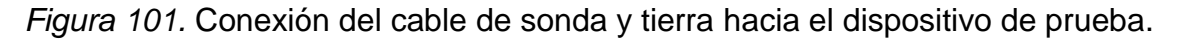

Para las señales digitales de alta velocidad, se debe conectar el cable de tierra al cable de la sonda digital y al dispositivo bajo prueba.

Al utilizar el cable de sonda de señales digitales N2756A se debe tener

cuidado de enredar o tensar el mismo, ya que se puede ocasionar daños, especialmente a las vainas de los canales digitales

- $\triangleright$  Para la medición de señales en frecuencias bajas, al menos un cable de tierra por cada grupo de canales digital (D15-D8 y D7-D0) debe ser fijada en el suelo del dispositivo bajo prueba si cualquier canal dentro del grupo está siendo utilizado para la captura de datos.
- Cuando la medición de datos se la realiza en un entorno ruidoso, se debe utilizar las sondas cada tres canales digitales, además de conectar la tierra del grupo de canales.
- Para la medición de señales de alta frecuencia, se deben hacer uso de la propia tierra de cada sonda del canal digital; dicha tierra se la debe conectar con el cable extensor recomendado por la marca.
- $\triangleright$  De ser posible, se debe utilizar los accesorios propios y recomendados por la marca Keysight para cada modelo de equipo, ya que estos poseen características eléctricas y mecánicas compatibles con los equipos de medición. De esta manera se asegura una medición correcta de los distintos parámetros.
- $\triangleright$  Para una conexión adecuada y posterior medición satisfactoria, se debe utilizar el torquimetro al momento de ajustar el conector SMA del cable coaxial en el dispositivo de prueba (módulo DreamCatcher).

#### **5.2 Visualización de resultados**

 Se debe utilizar la tecla Autoscale si se quiere visualizar de forma rápida en la pantalla los canales digitales medidos.

Para una visualización ergonómica de los resultados en la pantalla del osciloscopio, se deben desplegar las bases extensoras que encuentran en la parte inferior del osciloscopio, tal como se muestra en la figura 102.

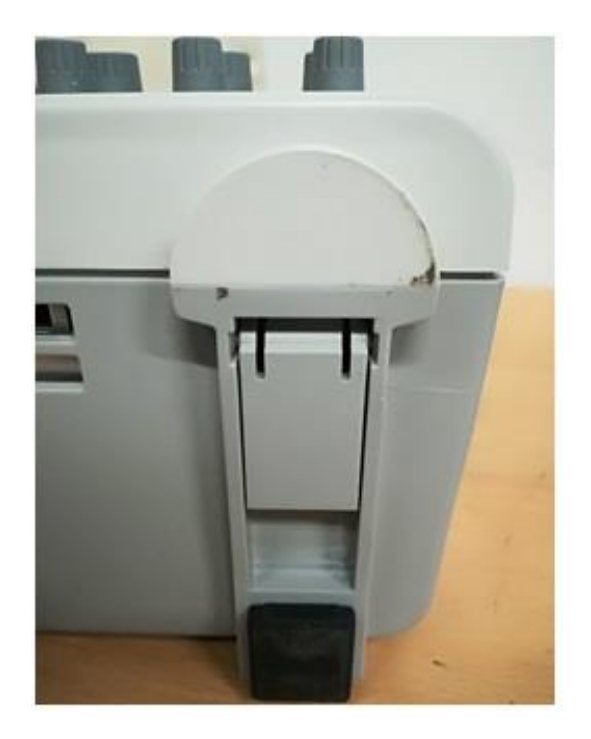

*Figura 102*. Extensores delanteros.

Las bases extensoras se despliegan hacia afuera, logrando con ello, un ángulo de visión adecuado para el entorno del laboratorio.

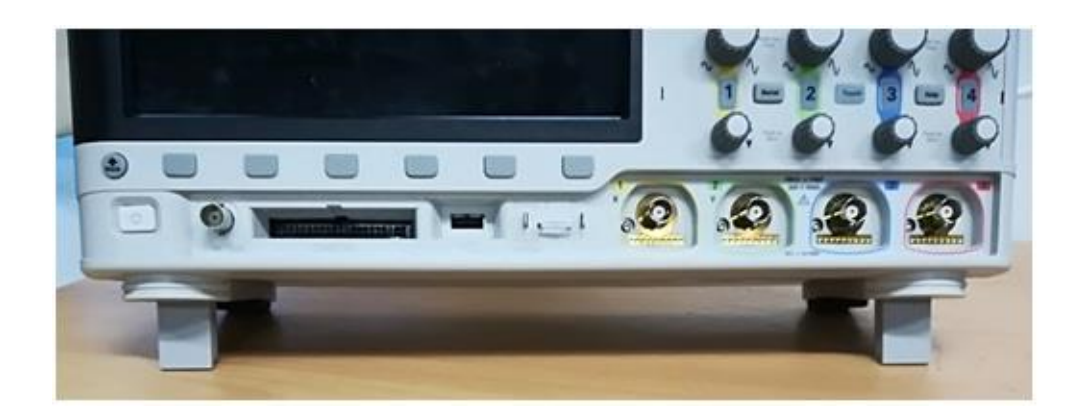

*Figura 103.* Posición adecuada de visualización de la pantalla del osciloscopio.

En la figura 103 se muestra la posición correcta de trabajo del osciloscopio (forma horizontal) con las bases extensoras ya desplegadas para una visualización ergonómica de los resultados.

#### **6. CONCLUSIONES Y RECOMENDACIONES**

#### **6.1 Conclusiones**

El presente trabajo permitió obtener un manual de funcionamiento y una guía de buenas prácticas del puerto de entradas digitales, mismo que servirá de aporte para el manejo del osciloscopio Keysight MSOX3014T.

Para complementar la información técnica de la línea base, se incorporó información obtenida de manera experimental, mediante la medición de parámetros eléctricos y mecánicos, tanto en el puerto digital del osciloscopio como en la sonda de señales digitales; con la ayuda de instrumentos de medición adecuados.

Del análisis experimental del puerto digital del osciloscopio y de la sonda de señales digitales, se obtuvo la siguiente información técnica: dimensiones y distribución de pines del puerto de entradas digitales; longitud, forma y dimensiones de la sonda de señales digitales y sus conectores.

El dispositivo de prueba Arduino Mega 2560 permite generar 4 señales digitales independientes y simultáneas (mediante la sucesión continua de palabras digitales) a partir del ingreso de parámetros iniciales como: tiempo de duración del bit y número de bits por palabra digital. Las palabras digitales puedes tener una longitud variable de entre 1 y 16 bits y el tiempo de duración de bit puede ir entre 1 y 999 microsegundos (us).

Se desarrolló de forma integral una práctica de laboratorio, la cual detalla todo el procedimiento para poder llevar a cabo la misma; considerando además los pasos descritos en el manual de funcionamiento elaborado.

Realizar un generador de señales simultaneas utilizando la placa Arduino Mega 2560, tiene sus limitaciones debido a un factor de procesamiento interno, el cual permite obtener 4 señales digitales simultaneas óptimas. De ser más de 4 señales, estas empiezan a presentar retrasos e inconsistencias.

Cuando las señales están conectadas a los canales digitales del MSO, se utiliza

la tecla Autoscale para configurar el equipo de la manera más óptima y así poder visualizar en la pantalla los canales digitales medidos de forma rápida.

El manual propuesto facilitará el correcto uso y manipulación del equipo de medición Keysight y sus accesorios, permitiendo evitar posibles daños del mismo a futuro; además le permitirá al usuario fortalecer los conocimientos teóricos con la práctica y prolongar una vida operativa útil del equipo.

#### **6.2 Recomendaciones**

Es importante conectar la tierra de cada grupo de canales digitales a la tierra del dispositivo de prueba, ya que, de no hacerlo, se corre el riesgo de realizar mediciones erróneas tanto en el valor como en la forma de las señales.

De acuerdo a marca Keysight, cuando la captura de datos se la realiza en un entorno ruidoso, se debe utilizar las sondas cada tres canales digitales, además de conectar la tierra del grupo de canales.

Para la medición de señales digitales de alta frecuencia, se deben hacer uso de la propia tierra de cada sonda del canal digital; dicha tierra se la debe conectar con el cable extensor recomendado por la marca.

Previo a la conexión y medición de las señales digitales, se debe definir en el Osciloscopio el parámetro "Voltaje de Umbral" correcto, en función de la señal digital de entrada. Con esto se asegura una medición correcta y se evita posibles averías eléctricas en los pines del puerto de entradas digitales.

Se debe utilizar la tecla **Autoscale** para visualizar de forma rápida en la pantalla los canales digitales medidos. En caso de querer deshacer la configuración de AutoScale, se debe presionar la tecla **Default Setup.**

Para realizar las mediciones, se deben utilizar los accesorios propios y recomendados por la marca Keysight para cada modelo de equipo, ya que estos poseen características eléctricas (impedancia de entrada) y mecánicas compatibles con los equipos de medición. Dichos accesorios son, por ejemplo: Cables de sonda análogos o digitales, cables extensores de tierra, capturadores

de sonda, cables coaxiales, etc. De esta manera se asegura una medición correcta de los distintos parámetros.

Es muy importante tomar en cuenta las capacidades de funcionamiento al momento de definir un dispositivo de prueba que genere las señales digitales a ser medidas por el MSO, ya que de estas depende que se puedan generar señales digitales versátiles y apropiadas, medibles dentro del rango de los 100 MHz permitidos por el osciloscopio.

Se debe realizar mediciones variando los parámetros permitidos por el generador de señales y así poder contrastar los distintos resultados; dicha contrastación nos va permitir tener un mayor entendimiento del tema.

Debido a la sofisticación del equipamiento del laboratorio de Telecomunicaciones, se debe solicitar al proveedor local de los equipos, una adecuada capacitación para los docentes, instructores y estudiantes relacionados al área; además de la entrega de información necesaria, para así poder explotar las ventajas y funcionalidades de los equipos de laboratorio; lo cual será beneficioso para el aprendizaje de los estudiantes.

#### **REFERENCIAS**

- (IUTEB) (2017). Instrumentos de medición. Recuperado el 4 de noviembre del 2017 de: https://es.slideshare.net/rjmolivo/instrumentos-medicioneglys
- Couch, H., León, W. (1998). Sistemas de Comunicación digitales y analógicos (5ta ed.). México: Prentice Hall Hispanoamérica S.A.
- Docslide.us. (2018). Laboratorios de Metrología Eléctrica. Recuperado el 10 de octubre del 2017 de: https://docslide.us/documents/laboratorios-demetrologia-electrica.html
- Ecured.cu. (2018). Historia de la medición. Recuperado el 5 de octubre del 2017 de: https://www.ecured.cu/Historia\_de\_la\_medici%C3%B3n
- Electrónica 8CM7. (2018). El Osciloscopio. Recuperado el 5 de septiembre del 2017 de: http://electronica2012ice.blogspot.com/2012/06/osciloscopio.html
- Enríquez, R. (2009). Guía de Usuario de Arduino. San Francisco, USA: Creative Commons
- Floyd, T. (2016). Fundamentos de sistemas digitales (11va ed.). Madrid, España: Pearson Educación S.A.
- Google Books. (2018). Redes de transmisión de datos y proceso distribuido. Recuperado el 15 de junio del 2018 de: https://books.google.es/books?id=DvzNmdo7Ef4C&printsec=frontcov er&hl=es#v=onepage&q&f=false
- HK3EU. (2015). Modulación de Amplitud, Frecuencia y Fase. Recuperado el 4 de abril del 2018 de: https://hk3eu.com/2015/11/10/modulacion-deamplitud-frecuencia-y-fase/
- Keysight Technologies, Inc. (2016). Evaluating Oscilloscopes to Debug Mixed-Signal Designs. [Archivo PDF]. Recuperado el 10 de noviembre del 2017 de: https://www.keysight.com/zz/en/home.html
- Keysight Technologies, Inc. (2017). Keysight InfiniiVision 3000T X-Series Oscilloscopes User's Guide. [Archivo PDF]. Recuperado el 10 de noviembre del 2017 de: https://www.keysight.com/zz/en/home.html
- Keysight Technologies, Inc. (2018). Time-Saving Features in Economy Oscilloscopes Streamline Test. [Archivo PDF]. Recuperado el 15 de noviembre del 2017 de: https://www.keysight.com/zz/en/home.html
- Laboratorio de física. (2017). Instrumentos de medición. Recuperado el 10 de noviembre del 2017 de: http://labdefisica.weebly.com/inst-demedicioacuten.html
- Martínez, D. (2010). Transmisión digital (3ra ed.).España: Universidad de Jaén, Servicio de publicaciones.
- Muñoz, J. (2012). Sistemas Digitales. México D.F.: Grupo Noriega Editores
- Norton, P. (2014). Introducción a la computación (6a. ed.). México, D.F.: McGraw-Hill Interamericana.
- Scribd. (2017). Clasificación de instrumentos de medición. Recuperado el 14 de octubre del 2017 de: https://es.scribd.com/document/51627671/Clasificacion-deinstrumentos-de-medicion
- Scribd. (2018). Instrumentos Electrónicos Básicos Ramón Pallas Areny. Recuperado el 4 de noviembre del 2017 de: https://es.scribd.com/doc/212638974/Instrumentos-Electronicos-Basicos-Ramon-Pallas-Areny
- Tokheim, R. L. (2008). Electrónica digital: principios y aplicaciones (7a. ed.). Madrid, España: McGraw-Hill
- Tomasi, W. (2003). Sistemas de Comunicaciones Electrónicas (4ta ed.). México: Pearson Educación S.A.
- Valdivia, C. (2005). Arquitectura de equipos y sistemas informáticos. Madrid, España: Paraninfo S.A.

# **ANEXOS**

# **ANEXO 1. CARACTERÍSTICAS TÉCNICAS DEL OSCILOSCOPIO KEYSIGHT MSOX3014T.**

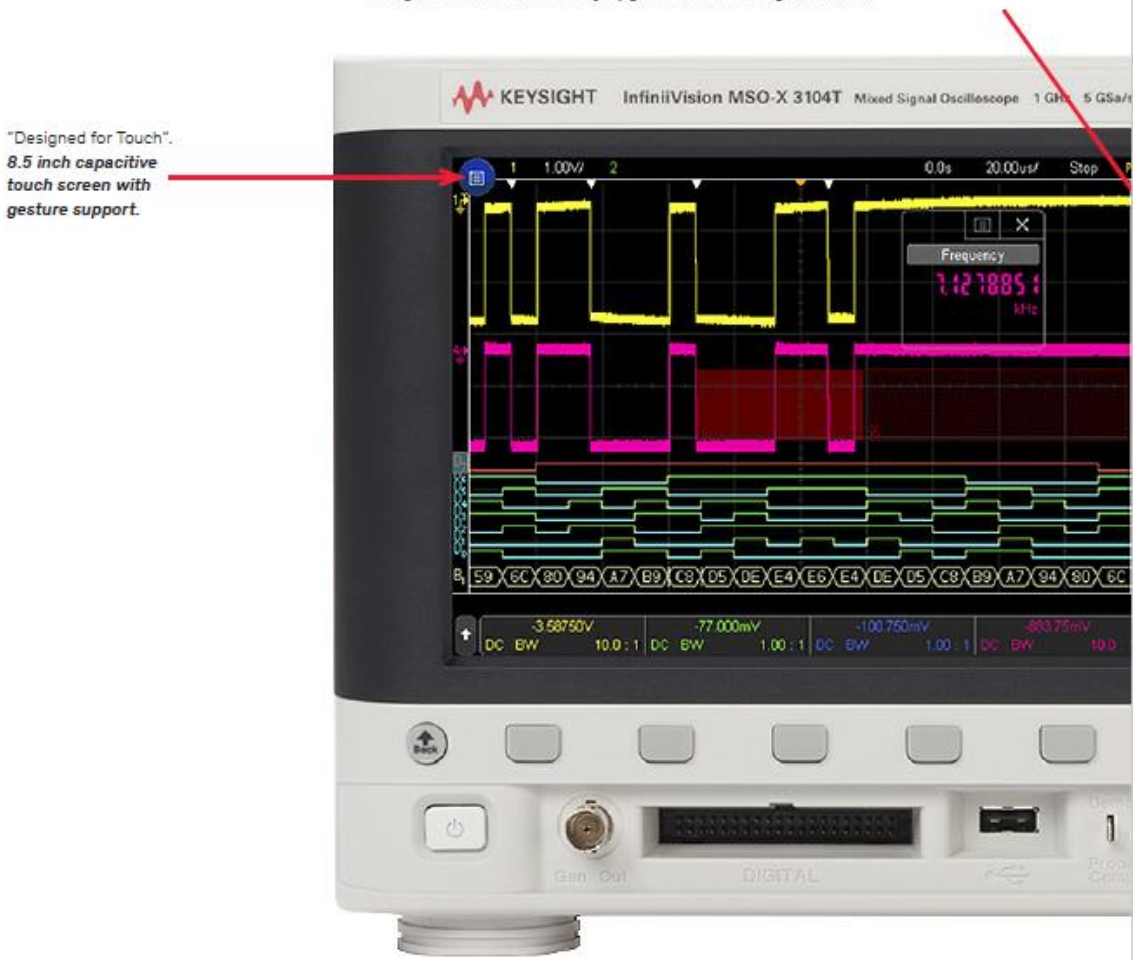

7-in-1 instruments helps you solve your problems: oscilloscope channels digital channels, frequency response analysis, serial protocol analysis, WaveGen, DVM, and 8-digit counter-totalizer. Fully upgradeable including bandwidth.

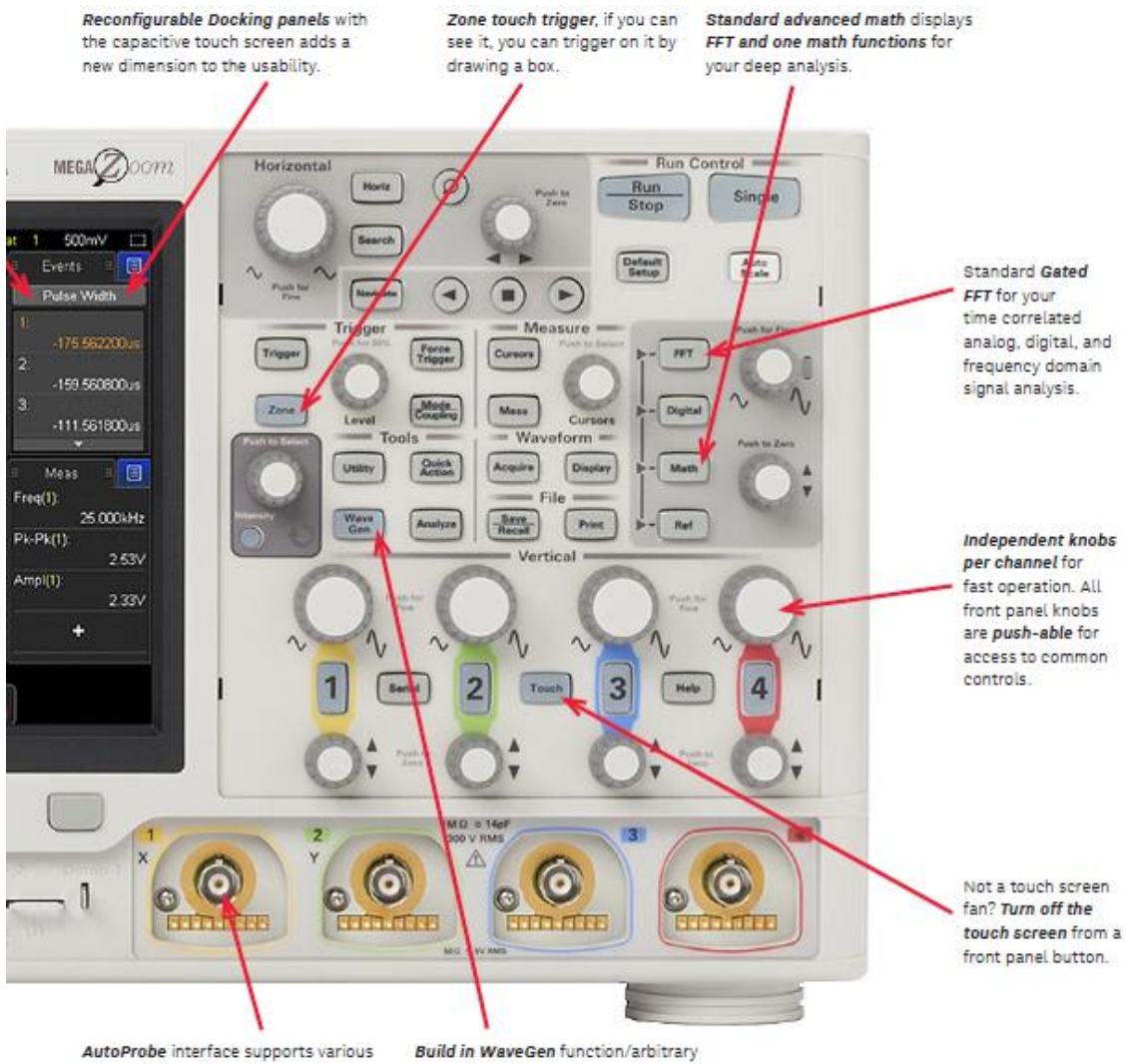

active, differential, and current probes.

generator allows you to capture and regenerate the signals immediately.

#### Discover: The Industry's Fastest Uncompromised Update Rate Increases the Chance of Finding Anomalies (Continued)

#### MegaZoom IV smart memory technology enables uncompromised update rate

Traditionally, CPU processing was the major bottleneck for oscilloscope waveform update rate and responsiveness. Typically, the CPU handles interpolations, logic channel plotting, serial bus decoding, measurements and more, and the waveform update rate drops dramatically as these features are turned on.

The InfiniiVision 3000T X-Series requires minimum support from a CPU, as most core operations are handled by Keysight proprietary technology, the MegaZoom IV smart memory ASIC. MegaZoom includes hardware serial decoders and hardware mask/limit testing capability, plots analog and digital data directly to the display, supports GUI operation, and integrates additional instruments like the WaveGen function/arbitrary waveform generator.

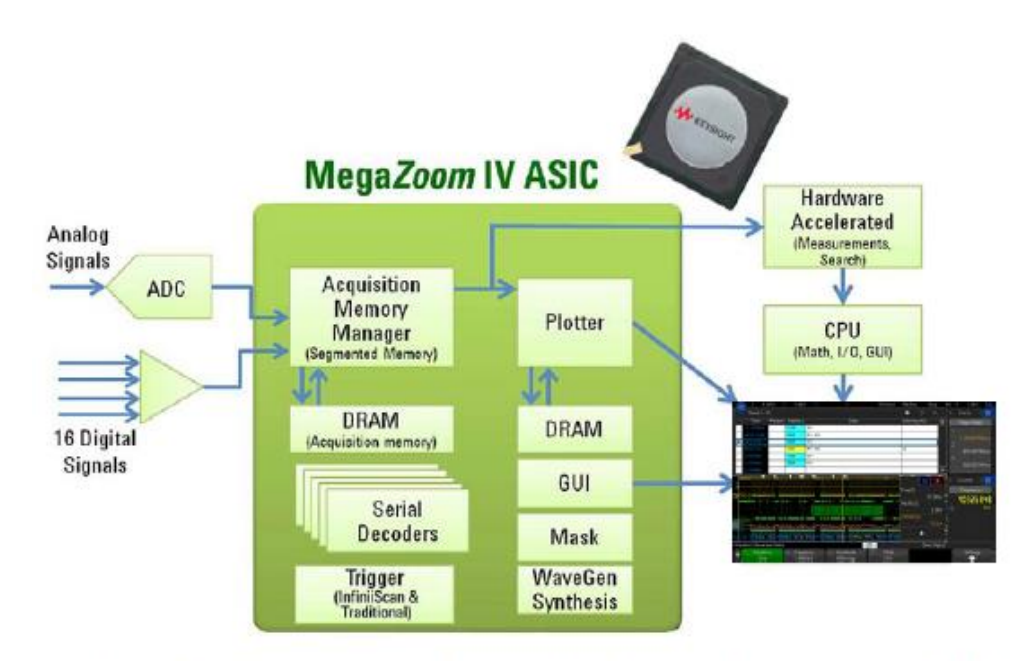

Figure 11. The 3000T X-Series oscilloscopes' uncompromised responsiveness, speed and waveform update rate are enabled by the MegaZoom IV, smart memory ASIC. The CPU is not used for core waveform operations.

## Performance Characteristics

#### DSO and MSO 3000 X-Series oscilloscopes

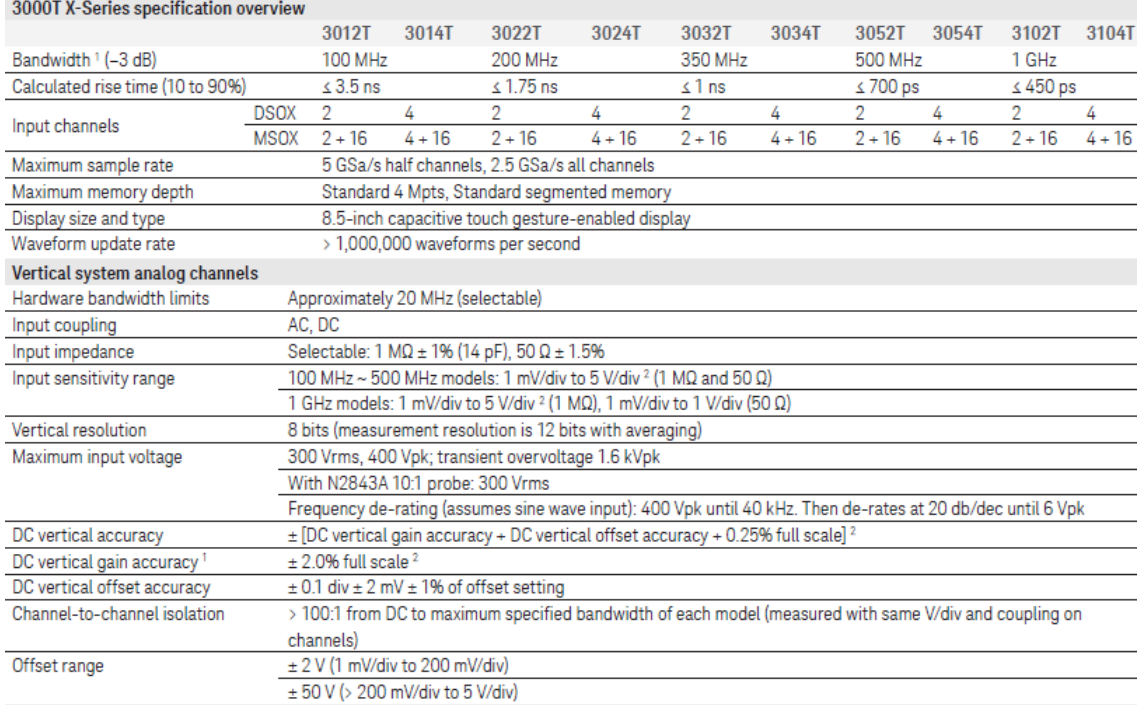

#### Horizontal system analog channels

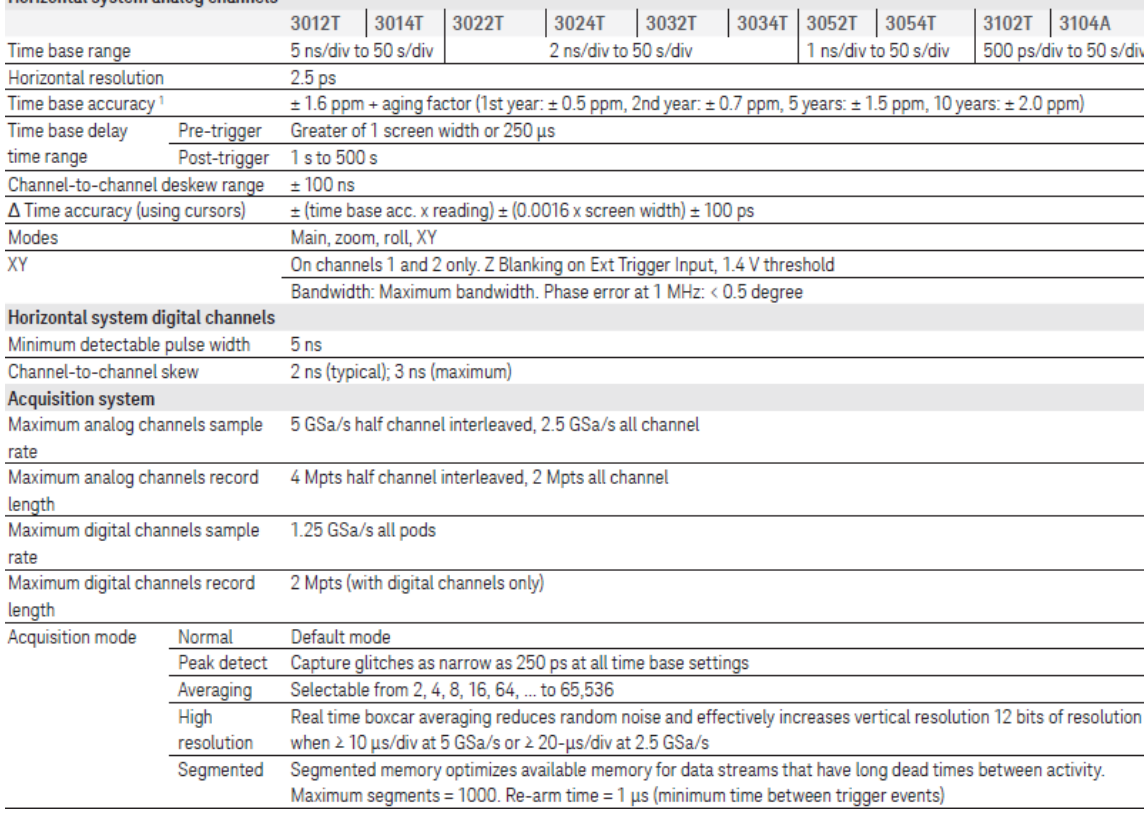
# Vertical system digital channels

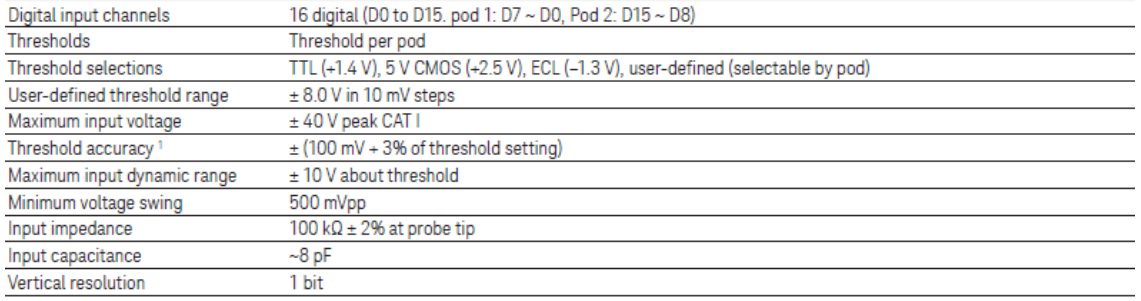

# **Connectivity**

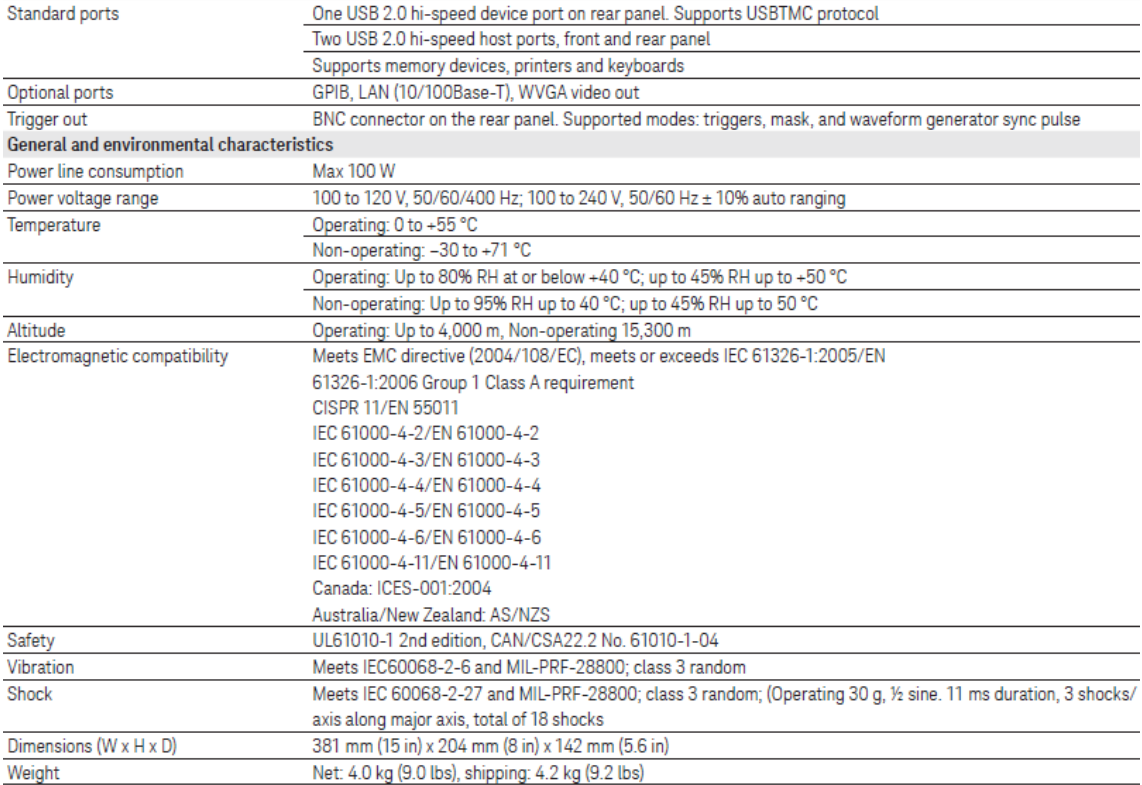

# ANEXO 2. FICHA TÉCNICA DEL MÓDULO ARDUINO MEGA 2560

Arduino Mega 2560

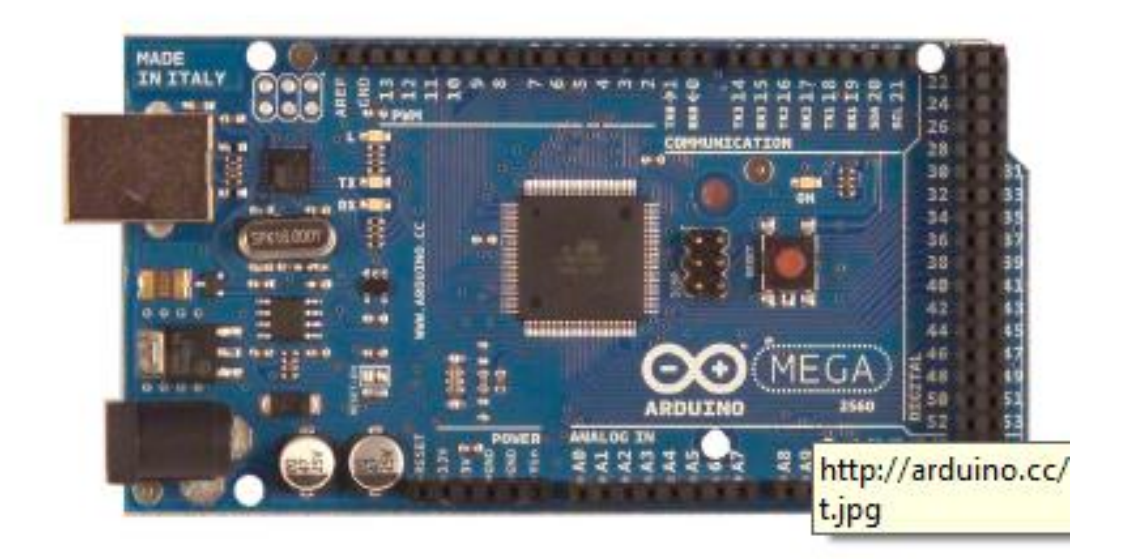

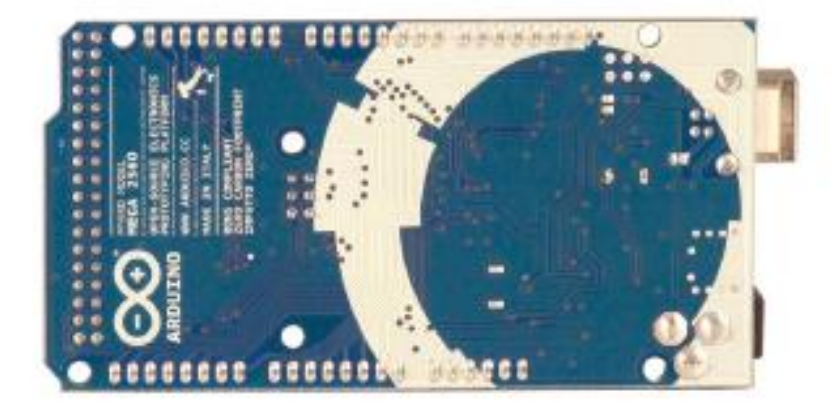

The Arduino Mega 2560 is a microcontroller board based on the ATmega2560 (datasheet). It has 54 digital input/output pins (of which 14 can be used as PWM outputs), 16 analog inputs, 4 UARTs (hardware serial ports), a 16 MHz crystal oscillator, a USB connection, a power jack, an ICSP header, and a reset button. It contains everything needed to support the microcontroller; simply connect it to a computer with a USB cable or power it with a AC-to-DC adapter or battery to get started. The Mega is compatible with most shields designed for the Arduino Duemilanove or Diecimila.

# **Schematic & Reference Design**

EAGLE files: arduino-mega2560-reference-design.zip

Schematic: arduino-mega2560-schematic.pdf

### Summary

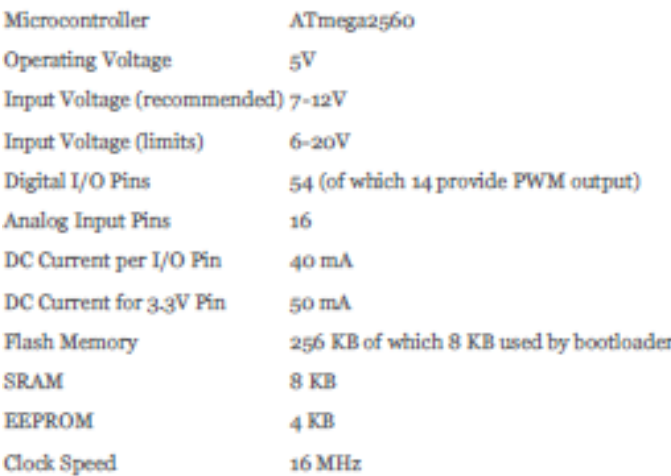

# Power

The Arduino Mega can be powered via the USB connection or with an external power supply. The power source is selected automatically.

External (non-USB) power can come either from an AC-to-DC adapter (wall-wart) or battery. The adapter can be connected by plugging a 2.1mm center-positive plug into the board's power jack. Leads from a battery can be inserted in the Gnd and Vin pin headers of the POWER connector.

The board can operate on an external supply of 6 to 20 volts. If supplied with less than 7V, however, the 5V pin may supply less than five volts and the board may be unstable. If using more than 12V, the voltage regulator may overheat and damage the board. The recommended range is 7 to 12 volts.

The Mega2560 differs from all preceding boards in that it does not use the FTDI USB-to-serial driver chip. Instead, it features the Atmega8U2 programmed as a USB-to-serial converter.

The power pins are as follows:

& VIN. The input voltage to the Arduino board when it's using an external power source (as opposed to 5 volts from the USB connection or other regulated power source). You can supply voltage through this pin, or, if supplying voltage via the power jack, access it through this pin.

+ 5V. The regulated power supply used to power the microcontroller and other components on the board. This can come either from VIN via an on-board regulator, or be supplied by USB or another regulated 5V supply.

+ 3V3. A 3.3 volt supply generated by the on-board regulator. Maximum current draw is 50 mA.

+ GND, Ground pins.

## Memory

The ATmega2560 has 256 KB of flash memory for storing code (of which 8 KB is used for the bootloader), 8 KB of SRAM and 4 KB of EEPROM (which can be read and written with the EEPROM library).

### **Input and Output**

Each of the 54 digital pins on the Mega can be used as an input or output, using pinMode(), digitalWrite(), and digitalRead() functions. They operate at 5 volts. Each pin can provide or receive a maximum of 40 mA and has an internal pull-up resistor (disconnected by default) of 20-50 kOhms. In addition, some pins have specialized functions:

6 Serial: 0 (RX) and 1 (TX); Serial 1: 19 (RX) and 18 (TX); Serial 2: 17 (RX) and 16 (TX); Serial 3: 15 (RX) and 14 (TX). Used to receive (RX) and transmit (TX) TTL serial data. Pins 0 and 1 are also connected to the corresponding pins of the ATmega8U2 USB-to-TTL Serial chip.

+ External Interrupts: 2 (interrupt 0), 3 (interrupt 1), 18 (interrupt 5), 19 (interrupt 4), 20 (interrupt 3), and 21 (interrupt 2). These pins can be configured to trigger an interrupt on a low value, a rising or falling edge, or a change in value. See the attachInterrupt() function for details.

FWM: 0 to 13. Provide 8-bit PWM output with the analog Write() function.

+ SPI: 50 (MISO), 51 (MOSI), 52 (SCK), 53 (SS). These pins support SPI communication using the SPI library. The SPI pins are also broken out on the ICSP header, which is physically compatible with the Uno, Duemilanove and Diecimila.

+ LED: 13. There is a built-in LED connected to digital pin 13. When the pin is HIGH value, the LED is on, when the pin is LOW, it's off.

 $+$  I<sup>2</sup>C: 20 (SDA) and 21 (SCL). Support I<sup>2</sup>C (TWI) communication using the Wire library (documentation on the Wiring website). Note that these pins are not in the same location as the I<sup>2</sup>C pins on the Duemilanove or Diecimila.

The Mega2560 has 16 analog inputs, each of which provide 10 bits of resolution (i.e. 1024 different values). By default they measure from ground to 5 volts, though is it possible to change the upper end of their range using the AREF pin and analogReference() function.

There are a couple of other pins on the board:

+ AREF. Reference voltage for the analog inputs. Used with analog Reference().

® Reset. Bring this line LOW to reset the microcontroller. Typically used to add a reset button to shields which block the one on the board.

### Communication

The Arduino Mega2560 has a number of facilities for communicating with a computer, another Arduino, or other microcontrollers. The ATmega2560 provides four hardware UARTs for TTL (5V) serial communication. An ATmega8U2 on the board channels one of these over USB and provides a virtual com port to software on the computer (Windows machines will need a .inf file, but OSX and Linux machines will recognize the board as a COM port automatically. The Arduino software includes a serial monitor which allows simple textual data to be sent to and from the board. The RX and TX LEDs on the board will flash when data is being transmitted via the ATmega8U2 chip and USB connection to the computer (but not for serial communication on pins 0 and 1).

A SoftwareSerial library allows for serial communication on any of the Mega2560's digital pins.

The ATmega2560 also supports I2C (TWI) and SPI communication. The Arduino software includes a Wire library to simplify use of the I2C bus; see the documentation on the Wiring website for details. For SPI communication, use the SPI library.

#### Programming

The Arduino Mega can be programmed with the Arduino software (download). For details, see the reference and tutorials.

The ATmega2560 on the Arduino Mega comes preburned with a bootloader that allows you to upload new code to it without the use of an external hardware programmer. It communicates using the original STK500 protocol (reference, C header files).

You can also bypass the bootloader and program the microcontroller through the ICSP (In-Circuit Serial Programming) header; see these instructions for details.

The ATmega8U2 firmware source code is available in the Arduino repository. The ATmega8U2 is loaded with a DFU bootloader, which can be activated by connecting the solder jumper on the back of the board (near the map of Italy) and then resetting the 8U2. You can then use Atmel's FLIP software (Windows) or the DFU programmer (Mac OS X and Linux) to load a new firmware. Or you can use the ISP header with an external programmer (overwriting the DFU bootloader). See this user-contributed tutorial for more information.

### Automatic (Software) Reset

Rather then requiring a physical press of the reset button before an upload, the Arduino Mega2560 is designed in a way that allows it to be reset by software running on a connected computer. One of the hardware flow control lines (DTR) of the ATmega8U2 is connected to the reset line of the ATmega2560 via a 100 nanofarad capacitor. When this line is asserted (taken low), the reset line drops long enough to reset the chip. The Arduino software uses this capability to allow you to upload code by simply pressing the upload button in the Arduino environment. This means that the bootloader can

# **ANEXO 3. LÍNEAS DE CÓDIGO DE PROGRAMACIÓN DEL GENERADOR DE SEÑALES DIGITALES.**

```
int salida1=22;
int salida2=24;
int salida3=26;
int salida4=28;
int j;
int palabras=4;
int bits;
int tiempomseg;
unsigned int entrada1[20];
unsigned int entrada2[20];
unsigned int entrada3[20]; 
unsigned int entrada4[20]; 
int contador=0;
int contador1=0;
int contador2=0;
int flag1=0;
char inChar;
String inputString = ""; // String para comunicacion serial
const byte Retardo=20;
//---------------------------------------------------------
--//void setup()
{
   Serial.begin(9600);
   pinMode(salida1, OUTPUT);
   digitalWrite(salida1,LOW);
   pinMode(salida2, OUTPUT);
  digitalWrite(salida2, LOW);
  pinMode(salida3, OUTPUT);
  digitalWrite(salida3, LOW);
   pinMode(salida4, OUTPUT);
   digitalWrite(salida4,LOW);
   Serial.println("Para Envio de Datos");
   Serial.println("Primero envio 'a' Enter");
   Serial.println("2 caracteres de 01-16 (numero de bits)");
```

```
 Serial.println("3 caracteres de 001-999(tiempo en 
useg.)");
   Serial.println("Segun el numero de bits se envia los");
  Serial.println("caracteres 0 o 1 ");
   Serial.println("Como son 4 seniales se envia 4*bits de 
datos"); 
}
//---------------------------------------------------------
--//
void loop()
{
   if (Serial.available()>0)
   {
    revisarUart();
   }
   if (flag1==1)
   {
     contador1=0;
    while (contador1<palabras) // Ingresa las palabras
     { 
      contador2=0;
      while (contador2<br/>bits) // Ingresa las palabras
       { 
         //-------------------------------------------------
- - - - if (bitRead(entrada1[contador1], contador2))
 {
         digitalWrite(salida1, HIGH);
         }
         else
 {
           digitalWrite(salida1,LOW);
 } 
         //-------------------------------------------------
-----
         if (bitRead(entrada2[contador1], contador2))
 {
         digitalWrite(salida2, HIGH);
         }
         else
```

```
 {
          digitalWrite(salida2, LOW);
 } 
         //-------------------------------------------------
-----
        if (bitRead(entrada3[contador1], contador2))
 {
         digitalWrite(salida3, HIGH);
 }
        else
 {
           digitalWrite(salida3,LOW);
         } 
         //-------------------------------------------------
-----
        if (bitRead(entrada4[contador1], contador2))
 {
          digitalWrite(salida4,HIGH);
 }
        else
 {
          digitalWrite(salida4, LOW);
 }
         //-------------------------------------------------
-----
        delayMicroseconds(tiempomseg);
        contador2++;
       }
       contador1++; 
     }
   }
} 
//---------------------------------------------------------
---//void revisarUart()
{
  inchar = (char)Serial.read();
   switch (inChar)
   {
   case 'a':
    {
```

```
 //---------------------------------------------------
---// inputString=""; 
       contador=0; 
      while (contador<2) // Ingresa numero de bits (01
a 16)
       {
         if (Serial.available()>0 )
 {
          inchar = (char)Serial.read();
           Serial.println(inChar);
           inputString += inChar;
           contador++;
           delay(Retardo);
         }
       }
       bits=inputString.toInt();
       // Serial.println(bits);
       //---------------------------------------------------
---// inputString=""; 
       contador=0; 
      while (contador<3) // Ingresa tiempo mseg. (1 a
999)
       {
         if (Serial.available()>0 )
         {
          inChar = (char) Serial.read(); Serial.println(inChar);
           inputString += inChar;
           contador++;
           delay(Retardo);
         }
       }
       tiempomseg=inputString.toInt();
       // Serial.println(tiempomseg);
       //---------------------------------------------------
---// inputString="";
       contador=0;
      \dot{\neg} = 0;while (j < bits)
```

```
 {
        if (Serial.available()>0 )
 {
         inchar = (char)Serial.read(); Serial.println(inChar);
          if (inChar=='1')
 {
          bitSet(entrada1[contador],j);
 }
          else
\{bitClear(entrada1[contador],j);
          } 
          delay(Retardo);
         j++; }
      }
     j=0;while (j<br/>bits)
      {
        if (Serial.available()>0 )
        {
         inchar = (char)Serial.read();
          Serial.println(inChar);
          if (inChar=='1')
\{bitSet(entrada2[contador],j);
 }
          else
\{bitClear(entrada2[contador],j);
 } 
          delay(Retardo);
         j++; }
      }
     j=0;while (j < bits) {
        if (Serial.available()>0 )
        {
         inChar = (char)Serial.read();
```

```
 Serial.println(inChar);
          if (inChar=='1')
 {
           bitSet(entrada3[contador],j);
 }
          else
 {
           bitClear(entrada3[contador],j);
 } 
          delay(Retardo);
         j++; }
      }
     \dot{\eta}=0;while (j<br/>bits)
      {
        if (Serial.available()>0 )
 {
         inChar = (char)Serial.read(); Serial.println(inChar);
         if (inChar=='1')\{bitSet(entrada4[contador],j);
 }
          else
 {
          bitClear(entrada4[contador],j);
 } 
          delay(Retardo);
         j++; }
      }
      flag1=1;
      break;
    } 
  case 'b':
    {
      flag1=2;
     digitalWrite(salida1,LOW);
     digitalWrite(salida2, LOW);
```

```
digitalWrite(salida3,LOW);
      digitalWrite(salida4,LOW);
       break;
    } 
  } 
}
```